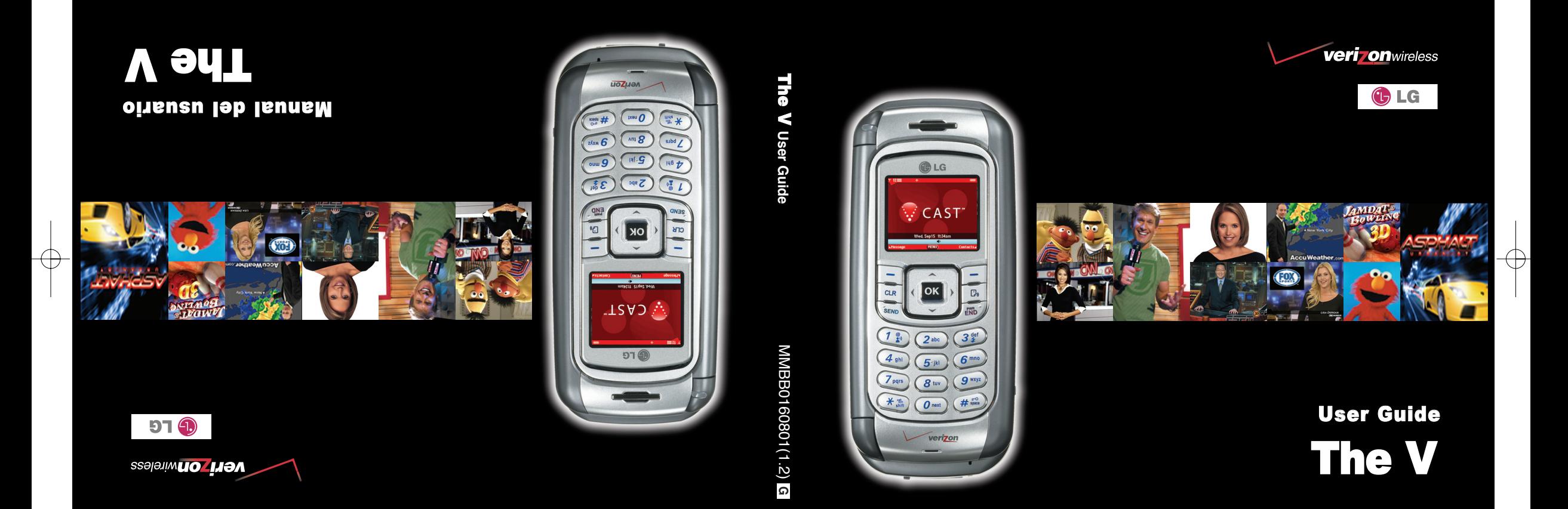

The V(COVER)\_1.2 2005.11.25 3:7 AM Page 2

 $\overline{\oplus}$ 

*Copyright 2005 LG Electronics, Inc.* **All rights reserved.** *LG and the LG logo are registered trademarks of LG Group and its related entities. All other trademarks are the property of their respective owners.*

⊕

# **Important Safety Precautions**

Read these simple guidelines. Breaking the rules may be dangerous or illegal. Further detailed information is given in this user guide.

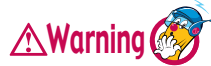

#### **Violation of the instructions may cause serious injury or death.**

- 
- Never use an unapproved battery since this could damage the phone and/or battery and could cause the battery to explode.

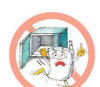

- Never place your phone in a microwave oven as it will cause the battery to explode.
- Do not dispose of your battery by fire or with hazardous or flammable materials.

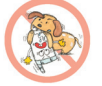

Make sure that no sharp-edged items such as animal's teeth or nails, come into contact with the battery. There is a risk of this causing a fire.

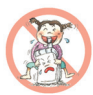

- Store the battery out of reach of children.
- Be careful that children do not swallow any parts such as rubber plugs (earphone, connection parts of the phone, etc.). This could cause asphyxiation or suffocation.

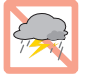

Unplug the power cord and charger during lightning storms to avoid electric shock or fire.

# **Important Safety Precautions**

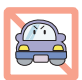

- When riding in a car, do not leave your phone or set up the hands-free kit near to the air bag. If wireless equipment is improperly installed and the air bag is activated, you may be seriously injured.
- Do not use a hand-held phone while driving.

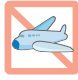

● Do not use the phone in areas where its use is prohibited. (For example: aircraft)

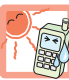

- Do not expose the battery charger or adapter to direct sunlight or use it in places with high humidity, such as a bathroom.
- Never store your phone in temperatures less than -4°F or greater than 122°F.

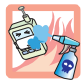

Do not use harsh chemicals (such as alcohol, benzene, thinners, etc.) or detergents to clean your phone. There is a risk of this causing a fire.

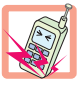

Do not drop, strike, or shake your phone severely. Such actions may harm the internal circuit boards of the phone.

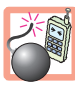

- Do not use your phone in high explosive areas as the phone may generate sparks.
- Do not damage the power cord by bending, twisting, pulling, or heating. Do not use the plug if it is loose as it may cause a fire or electric shock.

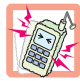

- Do not place any heavy items on the power cord. Do not allow the power cord to be crimped as it may cause fire or electric shock.
- Do not handle the phone with wet hands while it is being charged. It may cause an electric shock or seriously damage your phone.

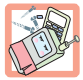

- Do not disassemble the phone.
- Do not place or answer calls while charging the phone as it may short-circuit the phone and/or cause electric shock or fire.

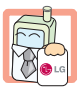

Only use the batteries, antennas, and chargers provided by LG. The warranty will not be applied to products provided by other suppliers.

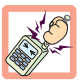

Only authorized personnel should service the phone and its accessories. Faulty installation or service may result in accidents and consequently invalidate the warranty.

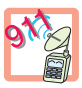

- Do not hold or let the antenna come in contact with your body during a call.
- An emergency call can be made only within a service area. For an emergency call, make sure that you are within a service area and that the phone is turned on.

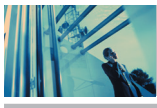

# **Contents**

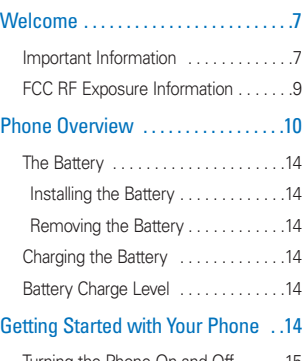

Important Safety Precautions . . . . .1

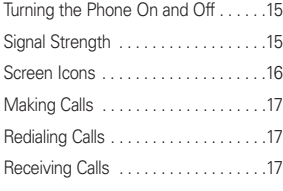

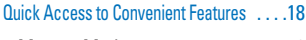

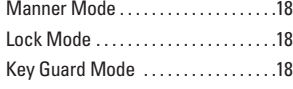

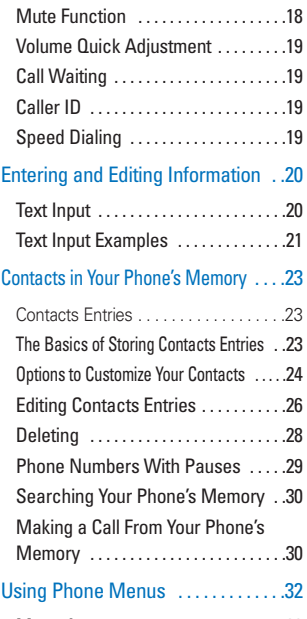

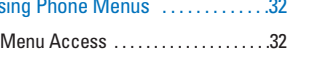

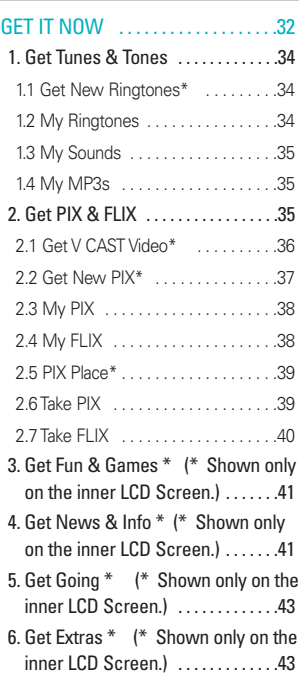

MESSAGING . . . . . . . . . . . . . . . . . . .43

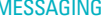

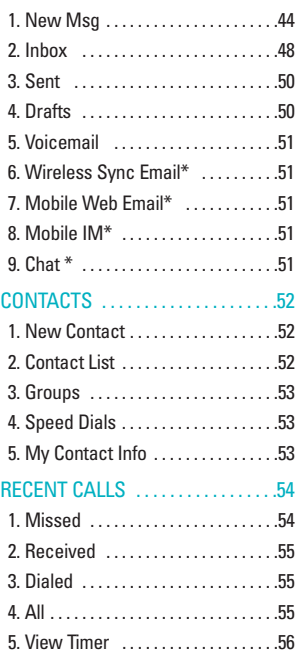

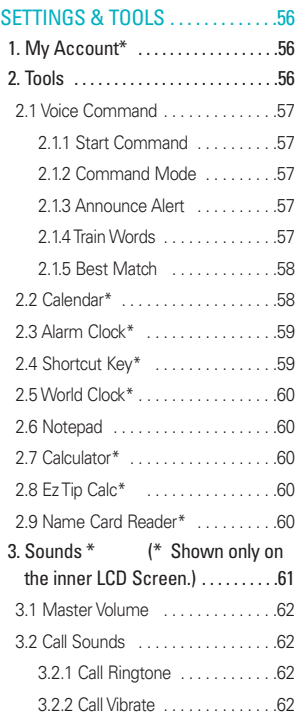

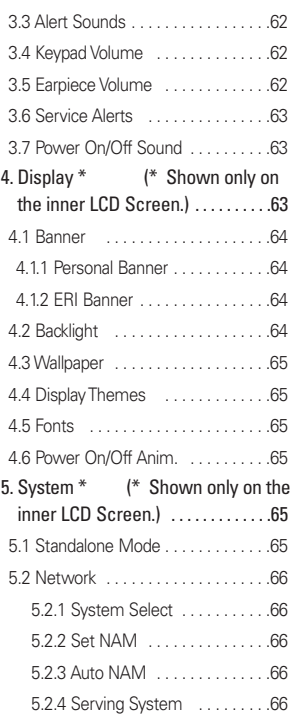

The V 5

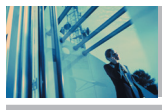

# **Contents**

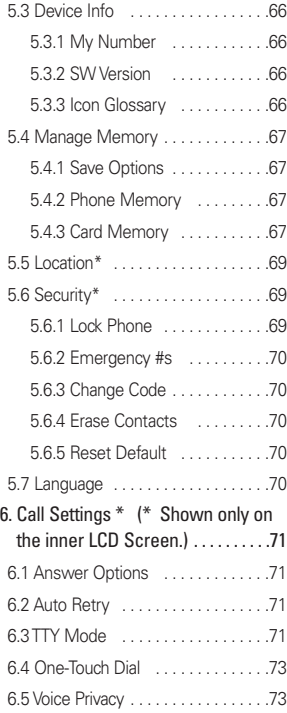

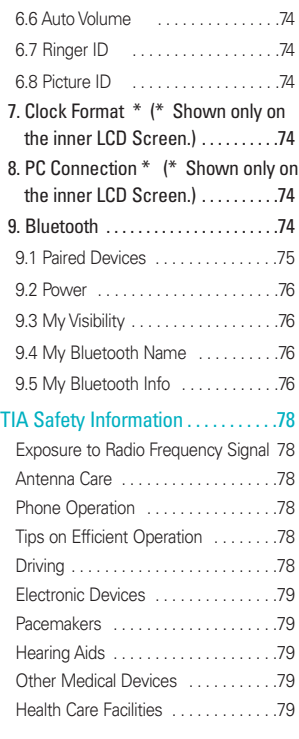

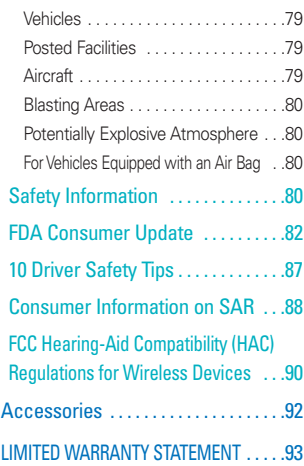

6 The V

# **Welcome**

Thank you for choosing the advanced and compact The V cellular phone, designed to operate with the latest digital mobile communication technology, Code Division Multiple Access (CDMA). Along with the many advanced features of the CDMA system, such as greatly enhanced voice clarity, this phone offers:

- Large, easy-to-read, 8-line backlight LCD with status icons.
- Paging, messaging, voice mail, and caller ID.
- 26-key keypad. (52-key keypad when the folder is open.)
- $\bullet$  Long battery standby and talk time.
- Menu-driven interface with prompts for easy operation and configuration.
- Any key answer, auto answer, auto retry, one-touch and speed dialing with 99 memory locations.
- Bilingual (English and Spanish) capabilities.

#### **Important Information**

This user's guide provides important information on the use and operation of your phone. Please read all the information carefully prior to using the phone for the best performance and to prevent any damage to or misuse of the phone. Any unapproved changes or modifications will void your warranty.

#### **FCC Part 15 Class B Compliance**

This device and its accessories comply with part 15 of FCC rules. Operation is subject to the following two conditions: (1) This device and its accessories may not cause harmful interference, and (2) this device and its accessories must accept any interference received, including interference that causes undesired operation.

#### **Technical Details**

The V is an all digital phone that operates on both Code Division Multiple Access (CDMA) frequencies: cellular services at 800 MHz and Personal Communication Services (PCS) at 1.9 GHz.

CDMA technology uses a feature called DSSS (Direct Sequence Spread Spectrum) that enables the phone to keep communication from being crossed and to use one frequency channel by multiple users in the same specific area. This results in a 10-fold capacity increase when compared with analog mode. In addition, features such as soft / softer handoff, hard handoff, and dynamic RF power control technologies combine to reduce call interruptions. The Cellular and PCS CDMA networks consist of MSO (Mobile Switching Office), BSC (Base Station Controller), BTS (Base Station Transmission System), and MS (Mobile Station). The following table lists some major CDMA standards.

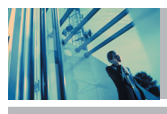

# **Welcome**

\* TSB -74: Protocol between an IS-95A system and ANSI J-STD-008

1xRTT system receives twice as many subscribers in the wireless section as IS-95. Its battery life is twice as long as IS-95. High-speed data transmission is also possible.

EV-DO system is optimized for data service and is much faster than 1xRTT system in applicable area.

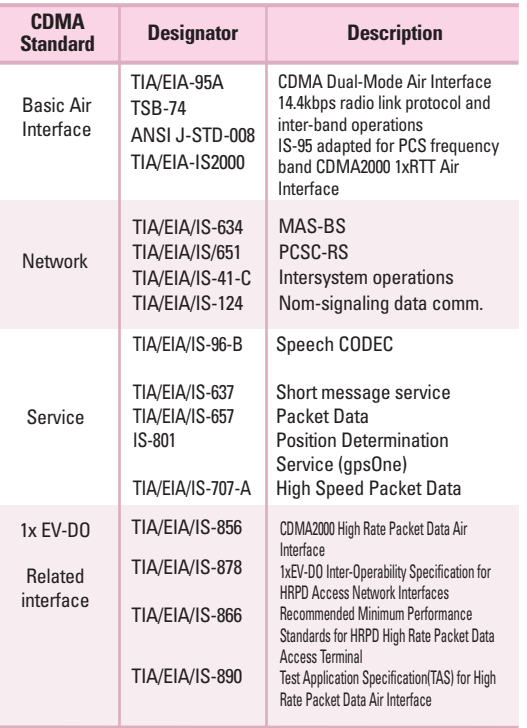

#### **FCC RF Exposure Information**

### **WARNING! Read this information before operating the phone.**

In August 1996, the Federal Communications Commission (FCC) of the United States, with its action in Report and Order FCC 96-326, adopted an updated safety standard for human exposure to radio frequency (RF) electromagnetic energy emitted by FCC regulated transmitters. Those guidelines are consistent with the safety standard previously set by both U.S. and international standards bodies.

The design of this phone complies with the FCC guidelines and these international standards.

#### **Bodily Contact During Operation**

This device was tested for typical use with the back of the phone kept 0.6 inches (1.5 cm) from the body. To comply with FCC RF exposure requirements, a minimum separation distance of 0.6 inches (1.5 cm) must be maintained between the user's body and the back of the phone, including the antenna, whether extended or retracted. Third-party belt-clips, holsters, and similar accessories containing metallic components should not be used. Avoid the use of accessories that cannot maintain 0.6 inches (1.5 cm) distance between the user's body and the back of the phone and have not been tested for compliance with FCC RF exposure limits.

#### **Vehicle-Mounted External Antenna**

#### (Optional, if available.)

A minimum separation distance of 8 inches (20 cm) must be maintained between the user / bystander and the vehicle-mounted external antenna to satisfy FCC RF exposure requirements. For more information about RF exposure, visit the FCC website at www.fcc.gov.

#### **Caution**

Use only the supplied and approved antenna. Use of unauthorized antennas or modifications could impair call quality, damage the phone, void your warranty and/or result in violation of FCC regulations.

Do not use the phone with a damaged antenna. If a damaged antenna comes into contact with the skin a minor burn may result. Contact your local dealer for a replacement antenna.

# **Phone Overview**

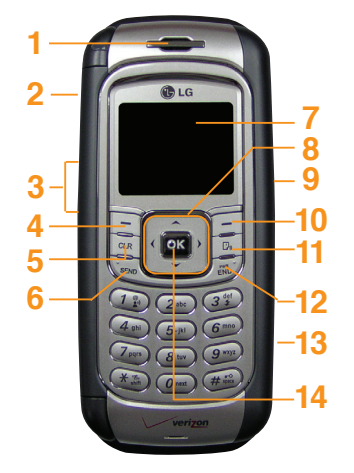

#### 1. **Earpiece**

- 2. **Side Camera Key** Use for quick access to Camera function (Press and hold for about 3 seconds to use camera function on the outside/inside display).
- 3. **Side Keys** Use to adjust the ringer volume in standby mode and the earpiece volume during a call.
- 4. **Left Soft Key** Use to display the function Message menu.
- 5. **CLR Key** Press to delete a single space or character. Press and hold to delete entire words. Press this key once in a menu to go back one level.
- 6. **SEND Key** Use to place or answer calls.
- 7. **LCD Screen** Displays messages and indicator icons.
- 8. **Navigation Keys** Use for quick access to GET IT NOW, Bluetooth, GET PIX & FLIX, MP3s.
- 9. **Headset Jack**
- 10. **Right Soft Key** Use for quick access to Contacts.
- 11. **Voice Command Key** Use for quick access to Voice Command. Use for quick access to New Recording by pressing and holding for about 3 seconds.
- 12. **END/PWR Key** Use to turn the power on/off and to end a call. Also use to return to the main menu display screen.
- 13. **MiniSD Memory Card Slot** Accommodates optional miniSD memory cards.
- 14. **OK Key** Use to accept entered or highlighted information.

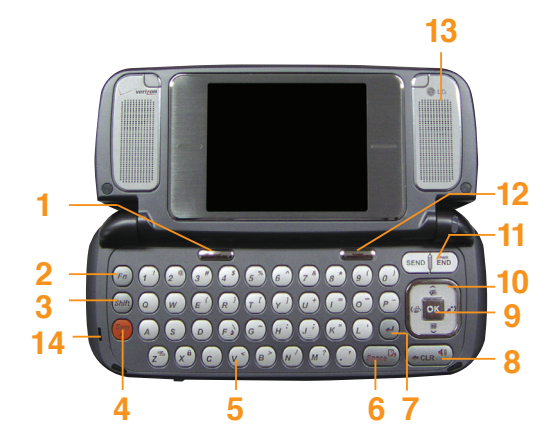

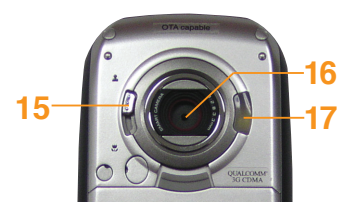

- 1. **Left Soft Key** Use to display the **Message** menu.
- 2. **Fn** Use to change function.
- 3. **Shift Key** Use to change letter case when typing.
- 4. **Sym** Use to insert symbols into text.
- 5. **Alphanumeric Keypad** Use to enter numbers and characters and select menu items.
- 6. **Space/Voice Command Key** Use to enter space while editing. Use for quick access to Voice Command. Use for quick access to New Recording by pressing and holding for about 3 seconds.
- 7. **Enter Key**
- 8. **Clear Key / Speakerphone Key** Press to delete a single space or character. Press and hold to delete entire words. Press this key once in a menu to go back one level. Use to turn the Speaker On/Off by pressing and holding for about 3 seconds when the folder is open.
- 9. **OK Key**
- 10. **Navigation Keys** Use for quick access to GET PIX & FLIX, Schedule, Mini Browser, GET IT NOW.
- 11. **SEND,END/PWR Key** Use to turn the power on/off and to end a call. Also use to return to the main menu display screen.
- 12. **Right Soft Key** Use to select **Contacts** menu.
- 13. **Speaker**
- 14. **Microphone**
- 15. **Close-up shot, Normal/Portrait shot**
- 16. **Camera Lens**
- 17. **Flash**

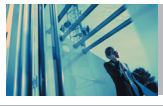

# **Menus Overview**

\* Shown only on the inner LCD Screen.

# GET IT NOW

- 1. Get Tunes & Tones 1. Get New Ringtones\*
	- 2. My Ringtones
	- 3. My Sounds
	- 4. My MP3s
- 2. Get PIX & FLIX
	- 1. Get V CAST Video\*
	- 2. Get New PIX\*
	- 3. My PIX
	- 4. My FLIX
	- 5. PIX Place\*
	- 6. Take PIX
	- 7. Take FLIX
- 3. Get Fun & Games\*
- 1. Get New App.
- 4. Get News & Info\*
- 5. Get Going\*
	- 1. Get New App.
- 6. Get Extras\*
	- 1. Get New App.

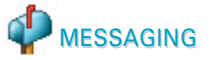

- 1. New Msg 1. TXT Msg
	- 2. PIX Msg
	- 3. FLIX Msg
	- 4. Email Msg
- 2. Inbox
- 3. Sent
- 4. Drafts
- 5. Voicemail
- 6. Wireless Sync Email\*
- 7. Mobile Web Email\*
- 8. Mobile IM\*
- 9. Chat\*

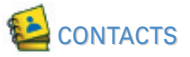

- 1. New Contact
- 2. Contact List
- 3. Groups
- 4. Speed Dials
- 5. My Contact Info

# $4\blacksquare^5$  RECENT CALLS

- 1. Missed
- 2. Received
- 3. Dialed
- 4. All
- 5. View Timer

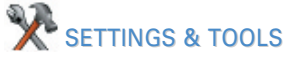

- 1. My Account\*
- 2. Tools
	- 1. Voice Command
		- 1.1. Start Command
		- 1.2. Command Mode
		- 1.3. Announce Alert
		- 1.4. Train Words
		- 1.5. Best Match
	- 2. Calendar\*
	- 3. Alarm Clock\*
		- 3.1. Alarm 1
		- 3.2. Alarm 2
		- 3.3. Alarm 3

- 4. Shortcut Key\* 5. World Clock\* 6. Notepad 7. Calculator\* 8. Ez Tip Calc\* 9. Name Card Reader\* 3. Sounds\* 1. Master Volume 2. Call Sounds 2.1. Call Ringtone 2.2. Call Vibrate 3. Alert Sounds 3.1. PIX 3.2. TXT 3.3. Voice 3.4. Email 3.5. Page 4. Keypad Volume 5. Earpiece Volume 6. Service Alerts 6.1. ERI Sounds 6.2. Minute Beep 6.3. Call Connect 6.4. Back To Top
- 4. Display\* 1. Banner 1.1. Personal Banner 1.2. ERI Banner 2. Backlight 2.1. Main Screen 2.2. Front Screen 2.3. Keypad 3. Wallpaper 3.1. Main Screen 3.2. Front Screen 4. Display Themes 5. Fonts 6. Power On/Off Anim. 5. System\* 1. Standalone Mode 2. Network 2.1. System Select 2.2. Set NAM

7. Power On/Off Sound

2.4. Serving System 3. Device Info 3.1. My Number 3.2. SW Version 3.3. Icon Glossary 4. Manage Memory 4.1. Save Options 4.2. Phone Memory 4.3. Card Memory 5. Location\* 6. Security\* 6.1. Lock Phone 6.2. Emergency #s 6.3. Change Code 6.4. Erase Contacts 6.5. Reset Default 7. Language 6. Call Settings\* 1. Answer Options 2. Auto Retry 3. TTY Mode

2.3. Auto NAM

- 4. One-Touch Dial
- 5. Voice Privacy
- 6. Auto Volume
- 7. Ringer ID
- 8. Picture ID
- 7. Clock Format\*
	- 1. Main Clock
	- 2. Front Clock
- 8. PC Connection\*
- 9. Bluetooth
	- 1. Paired Devices
	- 2. Power
	- 3. My Visibility
	- 4. My Bluetooth Name
	- 5. My Bluetooth Info

The V 13

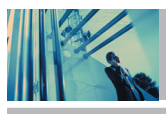

**Getting Started with Your Phone**

### **The Battery**

NOTE It is important to fully charge the battery before initial use of the phone.

The phone comes with a rechargeable battery. Keep the battery charged while not in use in order to maximize talk and standby time. The battery charge level is shown at the top of the LCD screen.

#### **Installing the Battery**

To install the battery, insert the bottom of the battery into the opening on the back of the phone. Push the battery down until the latch clicks.

#### **Removing the Battery**

Turn the power off. Pull the release latch up, hold both ends of the battery and remove it.

#### **Charging the Battery**

To use the charger provided with your phone: **Warning! Use only the charger provided with the phone. Using any charger other than the one included with The V may damage your phone or battery.**

- 1. Plug the end of the AC adapter into the phone's charger jack and the other end into an electrical outlet.
- 2. The charge time varies depending upon the battery level. The maximum charge time for a fully discharged standard battery is 5 hours.

#### **Battery Charge Level**

The battery charge level is shown at the top right of the LCD screen. When the battery charge level becomes low, the low battery sensor alerts you in three ways: sounding an audible tone, blinking the battery icon, and displaying LOW BATTERY WARNING! If the battery charge level becomes exceedingly low, the phone automatically switches off and any function in progress is not saved.

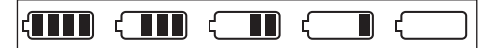

Fully Charged Fully Discharged

### **Turning the Phone On and Off**

#### **Turning the Phone On**

- 1. Install a charged battery or connect the phone to an external power source such as a cigarette lighter charger or hands-free car kit.
- 2. Press  $\boxed{\overline{\epsilon}$ <sup>N</sup> $\alpha$ <sup>b</sup> for a few seconds until the LCD screen lights up.
- NOTE Like any other radio device, avoid any unnecessary contact with the antenna while your phone is on.

#### **Turning the Phone Off**

1. Press and hold  $\frac{1}{\sin \theta}$  until the display turns off.

### **Signal Strength**

Call quality depends on the signal strength in your area. The signal strength is indicated on the screen as the number of bars next to the signal strength icon: The more bars, the better the signal strength. If the signal quality is poor, move to an open area. If you are in a building, the reception may be better near a window.

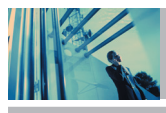

# **Getting Started with Your Phone**

# **Screen Icons**

When the phone is powered on, the top line of the LCD screen displays icons indicating the status of the phone.

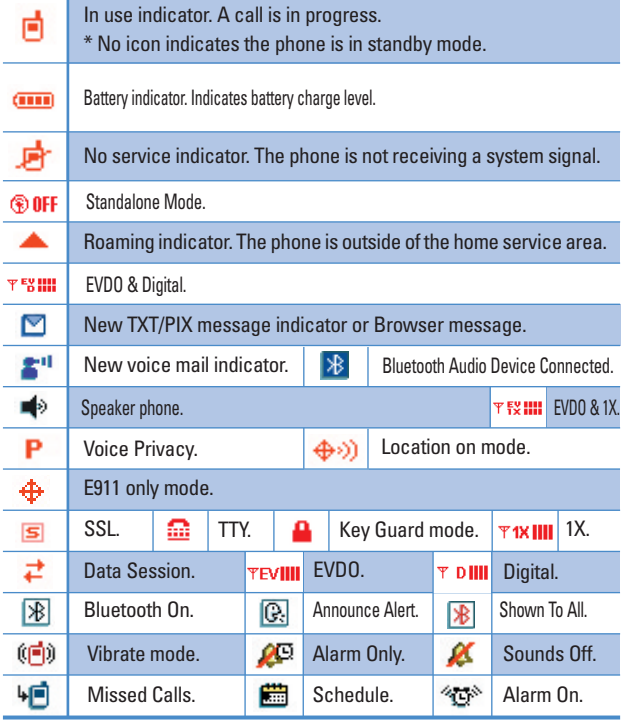

### **Making Calls**

- 1. Make sure the phone is turned on. If not, press  $\frac{200}{100}$ for about 3 seconds.
- 2. Enter the phone number (include the area code if needed).
- 3. Press **SEND**

lf the phone is locked, enter the lock code. Call Failed - indicates the call did not go through.

4. Press  $\boxed{\overrightarrow{\text{e}}\overrightarrow{\text{b}}}$  to end the call.

#### **Correcting Dialing Mistakes**

If you make a mistake while dialing a number, press  $\sqrt{CR}$ once to erase the last digit entered, or hold down  $\boxed{\text{car}}$  for at least 2 seconds to delete all digits.

#### **Redialing Calls**

1. Press  $\sqrt{\frac{\text{SED}}{\text{D}}}\$  long to redial the last number you dialed. The last 90 numbers are stored in the call history list and you can also select one of these to redial.

#### **Receiving Calls**

- 1. When the phone rings or vibrates, press  $\sqrt{s_{END}}$  to answer.
- NOTE If you press Left Soft Key **[Quiet]** while the phone is ringing, the ringing or vibration is muted for that call.
- **NOTE** If you press Right Soft Key **[-] [Ignore]** while the phone is ringing, the call will end.
- 2. Press  $\boxed{\overline{\text{e}}\overline{\text{w}}\overline{\text{b}}}$  to end the call.

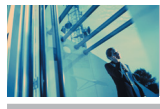

# **Quick Access to Convenient Features**

## **Manner Mode**

Use Vibrate Mode in public places. When Vibrate Mode is set,  $(\blacksquare)$  is displayed on the screen, the key tones are silent, and the phone is set to vibrate.

#### **Vibrate Mode Quick Activation**

1. From standby mode press  $\mathbb{R}^{\mathbb{R}}$  for 3 seconds. (Press  $\binom{2}{x}$  for 3 seconds when the flip is open.)

#### **Vibrate Mode Quick Cancellation**

1. Press  $\mathbb{R}$  ( $\mathbb{R}$ ) when the flip is open.) to switch to Normal Mode.

### **Lock Mode**

Use Lock Mode to prevent others from using your phone. When Lock Mode is set, your 4-digit password is required to use the phone.

NOTE The lock code/password is the last 4 digits of your phone number.

#### **Lock Mode Quick Activation**

1. From standby mode, press  $#_{\text{max}}$  for 3 seconds.

#### **Lock Mode Quick Cancellation**

1. Press Right Soft Key **[10]** [Unlock] then enter your 4-digit password.

# **Key Guard Mode**

#### **Key Guard Mode Quick Activation**

- 1. Press **MENU** when the flip is closed.
- 2. Select **Settings &Tools and then Key Guard Timer.**
- 3. Set the timer. Press  $\frac{1}{2}$  long to enter the Key Guard Mode regardless of setting timer.

#### **Key Guard Mode Quick Cancellation**

- 1. Press **K** to cancel the Key Guard Mode when it is set. A confirmation message is displayed.
- 2. Press Side Keys then the backlight is turned on without a message to make it easier to check time in the key guard mode.

# **Mute Function**

The Mute function prevents the other party from hearing your voice, but allows you to hear the other party.

#### **Mute Quick Activation**

1. Press Left Soft Key **[Mute]** during a call.

#### **Mute Quick Cancellation**

1. Press Left Soft Key  $\Box$  again.

18 The V

## **Volume Quick Adjustment**

Use the side keys to adjust the earpiece and master volumes. The upper key increases the volume and the lower key decreases the volume.

 $\bullet$  Earpiece volume can be adjusted during a call.

NOTE Key beep volume is adjusted through the Menu.

**NOTE** When the flip is open, you can press  $\|\|$  (lower side key) for 3 seconds to set Sounds Off Mode. Press ( upper side key) to switch to Normal Mode.

## **Call Waiting**

Your cellular service may offer call waiting. While a call is in progress, two beeps indicate another incoming call. When call waiting is enabled, you may put the active call on hold while you answer the other incoming call. Check with your cellular service provider for information about this function.

- 1. Press  $\overline{\phantom{a}}$  to receive a waiting call.
- 2. Press  $\overline{\text{sem}}$  again to switch between calls.

### **Caller ID**

Caller ID displays the number of the person calling when your phone rings. If the caller's identity is stored in Contacts, the name appears on the screen. Check with your service provider to ensure they offer this feature.

### **Speed Dialing**

Speed dialing is a convenient feature that allows you to make phone calls quickly and easily with a few keystrokes. Your phone recalls the number from your Contacts, displays it briefly, and then dials it. Speed Dial number 1 is for Voicemail.

#### **Dialing Single Digit Speed Dials (from 1 to 9)**

Press and hold the Speed Dial number. OR

Enter the speed dial number and press  $\overline{\phantom{ss}^{\text{END}}}$ .

#### **Dialing Double Digit Speed Dials (from 10 to 99)**

Press the first digit and then press and hold the key of the last digit.

OR

Enter the first and second digits and press **SEND** 

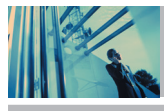

# **Entering and Editing Information**

# **Text Input**

You can input and edit your Banner, Schedule, Contacts, and Messages.

#### **Key Functions**

- **Left Soft Key** : Press to access and scroll  $\Box$ through the following text input modes: **T9Word / Abc / ABC / 123 / Symbols**
- $\mathbf{\mathcal{X}} \stackrel{\text{\tiny def}}{=}$ **Shift** : Press to change case. **T9 text : T9Word -> T9WORD -> T9word Abc text : Abc -> ABC -> abc**
- **Next** : In T9 mode, press to display other  $\boldsymbol{O}$  next matching words.
- **Space** : Press to complete a word and insert a  $#$ <sub>spice</sub> space.
- **Clear** : Press to delete a single space or  $CLR$ character. Hold to delete words.
- **Punctuation** : In T9 mode, press to insert  $7<sup>°</sup>$ punctuation in a word and complete a sentence.

#### **Text Input Modes**

There are five modes for entering text, numbers, special characters, and punctuation. In a text entry field, pressing Right Soft Key  $\boxed{-}$  displays a pop-up list of text modes.

#### **T9Word (T9) Mode**

Use to type text using one keystroke per letter. The phone translates keystrokes into common words using the letters on each key and a compressed database.

#### **Abc (Multi-tap) Mode**

Use to add words to the T9 database.

#### **123 (Numbers) Mode**

Use to type numbers using one keystroke per number.

#### **Symbols Mode**

Use to insert special characters or punctuation. There are 36 special characters including "SP" which inserts a space and "LF" which forces the text to the next line.

#### **Changing Letter Case**

Using T9 and Abc text input modes you can set the capitalization. Press  $\mathbb{R}^n$  to access the following:

#### **Initial Cap (T9Word / Abc)**

Only the first letter is capitalized and subsequent letters are lower case.

#### **Caps Lock (T9WORD / ABC)**

All letters are capitalized.

#### **Lower Case (T9word / abc)**

All letters are in lower case.

#### **Text Input Examples**

Display the text modes and select a text mode:

- 1. In a text entry field, press Left Soft Key  $\equiv$  to display text modes.
- 2. Press  $\bigcirc$  to highlight the text input mode you want to use.
- 3. Press of to select the highlighted text input mode.

#### **Using Abc (Multi-tap) Text Input**

- 1. Press Left Soft Key  $\Box$  to change to Abc mode.
- 2. Press  $\overline{X}$   $\frac{1}{2}$  and  $\overline{X}$  to change to ABC Caps Lock.
- 3. Press  $\overline{5}$  is  $\overline{5}$  is  $\overline{5}$  is  $\overline{4}$  shi, LG is displayed.

#### **Using 123 (Numbers) Text Input**

- 1. Press Left Soft Key  $\Box$  to change to 123 mode.
- 2. Press  $5^{|\mathbf{\tilde{a}}|}$   $5^{|\mathbf{\tilde{a}}|}$   $5^{|\mathbf{\tilde{a}}|}$   $1^{^{\circ\circ}_{2^{\text{abc}}}}$   $2^{^{\circ\circ}_{2^{\text{abc}}}}$   $2^{^{\circ\circ}_{2^{\text{abc}}}}$ . 5551212 is displayed.

#### **Using Symbol Text Input**

- 1. Press Left Soft Key  $\Box$  to change to Symbols mode.
- 2. Press Right Soft Key **[Next]** to view the next 12 symbols or Left Soft Key **[- [Prev]** to view the previous 12 symbols.
- 3. Use  $\left[\begin{array}{c} 1 \\ 1 \end{array}\right]$  to highlight the special character you want to insert and press  $\boxed{\circ\circ}$  to select it.
- 4. Press Left Soft Key  $\Box$  to change to another text mode.

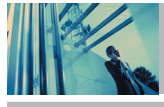

# **Entering and Editing Information**

#### **Using T9 Mode Text Input**

To type the message "Call the office." follow these steps:

- 1. Press Left Soft Key  $\Box$  to change to T9Word mode.
- 2. Press  $2^{abc}$   $2^{abc}$   $5^{ja}$   $5^{ja}$ .
- 3. Press  $\#$   $\frac{4}{3}$  to complete the word and add a space.
- 4. Press  $8$  tuv  $4$  shi  $3$   $*$   $\#$   $*$   $\circ$   $6$  mno  $3$   $*$   $3$   $*$   $4$  shi  $2$  abc  $3<sup>4</sup>$   $1<sup>2</sup>$  .

Call the office. is displayed.

#### **Using the NEXT Key**

Some key combinations will have multiple word possibilities in the T9 database. If the word displayed is not the one you want, press  $\overline{Q}_{\text{next}}$  to display additional choices. For example:

1. Press  $4 \sin 6 \text{ m}$  6  $\sin 3 \frac{44}{3}$ 

Good is displayed.

2. Press  $\boxed{O}$  next

Additional choices are displayed each time you press  $\boxed{O}$ <sub>next</sub> such as:

Home, Gone, Hood, etc.

### **Adding Words to the T9 Database**

If a word is not in the T9 database, add it by using Abc (Multi-tap) mode text entry.

- 1. Press Left Soft Key  $\Box$  to change to Abc (Multi-tap) mode.
- 2. Press  $2<sub>abc</sub>$   $2<sub>abc</sub>$   $6<sub>mno</sub>$   $6<sub>mno</sub>$   $7<sub>pqrs</sub>$ . Bop is displayed.
- 3. Press Left Soft Key  $\Box$  to change to T9 Word mode to add the word Bop to the T9 database.
- 4. Press  $\left| \begin{array}{c} \text{c} \text{L} \text{R} \end{array} \right|$  to erase the existing word.
- 5. Press  $2<sub>abc</sub>$   $6<sub>mno</sub>$   $7<sub>pqrs</sub>$ . Cop is displayed.
- 6. Press  $\boxed{O^{next}}$   $\boxed{O^{next}}$ Cor is displayed.

# **Contacts in Your Phone's Memory**

#### **Contacts Entries**

This allows you to have easy access to your most frequently dialed phone numbers. You may store up to 1000 entries with up to 5 phone numbers each. Each entry may be up to 22 characters. Each phone number may be up to 48 digits.

# **The Basics of Storing Contacts Entries**

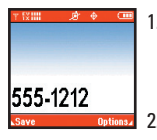

1. From standby mode, enter the phone number you want to save (up to 48 digits).

2. Press Left Soft Key **[Save]**.

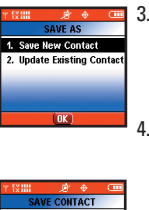

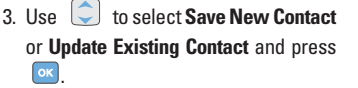

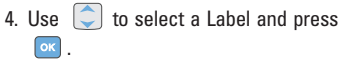

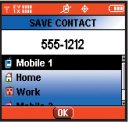

**Mobile1 / Home / Work / Mobile2 / Fax**

NOTE Use **Update Existing Contact** to add another phone number to a contact already stored in memory.

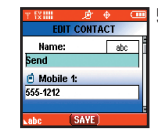

5. Enter a name for the phone number (up to 22 characters) and press  $\sqrt{8}$ .

A confirmation message is displayed briefly.

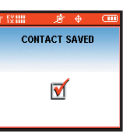

NOTE To skip name entry, press to go to the next step.

NOTE If the information is complete, press  $\boxed{\frac{1}{\epsilon}$  to return to the Main Menu screen.

The  $V<sub>23</sub>$ 

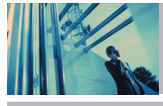

# **Contacts in Your Phone's Memory**

# **Options to Customize Your Contacts**

Once the basic phone number and name information is stored in your Contacts, you can edit and/or customize the entries.

#### **Adding or Changing the Group**

Allows you to manage your Contacts entries by organizing them into groups.

- 1. Press Right Soft Key **1 [Contacts]** and use  $\left[\begin{array}{ccc} 0 \\ 0 \end{array}\right]$  to highlight an entry.
- 2. Press Left Soft Key **[Edit]**.
- 3. Use **the substitution** of to highlight **Group** and press Left Soft Key **[Set]**.
- 4. Use  $\left[\begin{array}{ccc} 1 \\ 1 \end{array}\right]$  to select the Group and press  $\left[\begin{array}{ccc} 0 & \cdots \end{array}\right]$ . **No Group** / **Family** / **Friends** / **Colleagues** / **Business** / **School**
- 5. Press  $\begin{bmatrix} \n\text{ox} \n\end{bmatrix}$  to save.

#### **Changing the Call Ringer**

Allows you to identify who is calling by setting different ringers for different phone numbers in your Contacts. It is automatically set to the default ringer when the Contact is saved.

- 1. Press Right Soft Key **[1] [Contacts]** and use  $\begin{bmatrix} 0 \\ 0 \end{bmatrix}$  to highlight an entry.
- 2. Press Left Soft Key **[Edit]**.
- 3. Use to highlight **Ringtone** and press Left Soft Key **[Set]**.
- 4. Use  $\boxed{\bigcirc}$  to select the Ringer Type and press  $\boxed{\circ\kappa}$ .
- 5. Press **or** to save.

#### **Changing the Message Ringer**

Allows you to identify who is sending you a message by setting different ringers for different phone numbers in your Contacts. It is automatically set to the default ringer when the Contact is saved.

- 1. Press Right Soft Key **[20] [Contacts]** and use highlight an entry.
- 2. Press Left Soft Key **[Edit]**.
- 3. Use to highlight **Msg Tone** and press Left Soft  $Key \n\Box$  [**Set**].
- 4. Use  $\Box$  to select the Ringer Type and press  $\Box$
- 5. Press **ok** to save.

#### **Adding or Changing the Picture ID**

Allows the phone to display a picture to identify the caller.

- 1. Press Right Soft Key **1. [Contacts]** and use **1.** to highlight an entry.
- 2. Press Left Soft Key **[Edit]**.
- 3. Use to highlight **Picture** and press Left Soft Key **[Set]**.
- 4. Use  $\bigodot$  to select a graphic and press  $\bigcirc$ .
- 5. Press **ox** to save.

#### **Adding or Changing the Email**

Allows you to enter an Email address associated with the Contact entry.

- 1. Press Right Soft Key  $\boxed{\frown}$  [**Contacts**] and use  $\boxed{\frown}$  to highlight an entry.
- 2. Press Left Soft Key **[Edit]**.
- 3. Use  $\boxed{\bigcirc}$  to highlight **Email 1** or **Email 2**.
- 4. Enter an Email address and press **of** to save.

# **Contacts in Your Phone's Memory**

#### **Adding Speed Dial**

Allows you to set Speed Dial designations for phone numbers in your Contacts.

- 1. Press Right Soft Key **[2] [Contacts]** and use  $\boxed{2}$ highlight an entry.
- 2. Press Left Soft Key **[Edit]**.
- 3. Use  $\left\lfloor \begin{array}{c} \downarrow \\ \downarrow \end{array} \right\rfloor$  to highlight the phone number you want to set with a Speed Dial and press Right Soft Key **[Options]**.
- 4. Press **the select Set Speed Dial** and press  $\boxed{\infty}$ .
- 5. Enter a Speed Dial digit.

Use the Keypad and press  $\boxed{\infty}$  , or use  $\boxed{\subset}$  to highlight the Speed Dial digit and press  $\lceil \circ \kappa \rceil$ .

6. Press **of** to save.

# **Editing Contacts Entries**

#### **Adding Another Phone Number**

#### **From the Main Menu Screen**

- 1. From standby mode, enter the phone number you want to save (up to 48 digits).
- 2. Press Left Soft Key **[Save]**.
- 3. Use to highlight **Update Existing Contact** and press **ox**
- 4. Use  $\circled{c}$  to highlight the existing Contact entry and press **ox**
- 5. Use  $\left[\begin{array}{c} \downarrow \downarrow \end{array}\right]$  to highlight a Label and press  $\left[\begin{array}{c} \circ\kappa \end{array}\right]$ . **Home** / **Work** / **Mobile 2** / **Fax**
- 6. Press  $\alpha$  to save.

A confirmation message is displayed.

### **Editing Labels for Contacts**

#### **From the Contacts Screen**

1. From standby mode, press Right Soft Key **[Contacts]**. Your Contacts display alphabetically.

- 2. Use  $\left\lfloor \bigcirc \right\rfloor$  to highlight the Contact entry you want to edit, then press Left Soft Key **[Edit]**.
- 3. Use  $\bigcirc$  to highlight a

Label, then enter the number and press  $\left[\begin{array}{cc} \circ\kappa & \circ\kappa \end{array}\right]$  to save. A confirmation message is displayed.

#### **Default Numbers**

The phone number saved when a Contact is created is the Default Number. If more than one number is saved in a Contact entry, another number can be designated as the Default Number.

NOTE The Default Number cannot be deleted by itself. The entire Contact entry can be deleted or another number can be set as the Default Number allowing you to delete the original saved number and keep the Contact entry.

#### **Changing the Default Number**

- 1. From standby mode, press Right Soft Key **[Contacts]**. Your Contacts display alphabetically.
- 2. Use  $\bigcirc$  to highlight the Contact entry you want to edit, then press Left Soft Key **[Edit]**.
- 3. Use  $\left| \circlearrowright \right|$  to highlight the phone number you want to

set as the Default Number and press Right Soft Key **[Options]**.

- 4. Use  $\boxed{\circ}$  to highlight Set As Default  $\boxed{\circ}$ .
- 5. Press of to Set the new number as the Default Number.

#### **Editing Stored Phone Numbers**

- 1. From standby mode, press Right Soft Key **[Contacts]**. Your Contacts display alphabetically.
- 2. Use  $\left\lfloor \bigcirc \right\rfloor$  to highlight the Contact entry you want to edit, then press Left Soft Key **[Edit]**.
- 3. Use  $\left[\begin{array}{cc} \downarrow \downarrow \end{array}\right]$  to highlight the phone number.
- 4. Edit the phone number as necessary and press

#### **Editing Stored Names**

- 1. From standby mode, press Right Soft Key **[Contacts]**. Your Contacts display alphabetically.
- 2. Use  $\left\lfloor \bigcirc \right\rfloor$  to highlight the Contact entry you want to edit, then press Left Soft Key **[Edit]**.
- 3. Edit the name as necessary and press  $\left[\infty\right]$ .

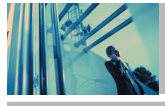

# **Contacts in Your Phone's Memory**

# **Deleting**

### **Deleting a Phone Number from a Contact**

- 1. Press Right Soft Key **[Contacts]**.
- 2. Use  $\Box$  to highlight the Contact entry, then press Left Soft Key **[Edit]**.
- 3. Use  $\left\lfloor \bigcirc \right\rfloor$  to highlight the phone number to be deleted.
- 4. Press and hold  $\sqrt{GR}$  to delete number.
- $5.$  Press  $\alpha$ . A confirmation message is displayed.

#### **Deleting a Contact Entry**

- 1. Press Right Soft Key **[Contacts]**.
- 2. Use  $\overline{\mathbb{C}}$  to highlight the Contact entry to be deleted.
- 3. Press Right Soft Key **[Options]**.
- 4. Press **Erase**.
- 5. Use  $\left(\begin{matrix} 1 \\ 2 \end{matrix}\right)$  to highlight **Yes**.
- 6. Press  $\boxed{\circ}$

A confirmation message is displayed.

#### **Deleting a Speed Dial**

- 1. From standby mode, press **[MENU]**.
- 2. Use  $\left\lfloor \bigcirc \right\rfloor$  to highlight **Speed Dials**, then press  $\left\lfloor \circ \kappa \right\rfloor$ .
- 3. Use  $\left[\begin{array}{cc} \bullet \end{array}\right]$  to highlight the Speed Dial number.
- 4. Press Right Soft Key **[Remove]**.
- 5. Use **the highlight Yes.**
- $6.$  Press  $\circ$ A confirmation message is displayed.

### **Phone Numbers With Pauses**

When you call automated systems such as voice mail or credit billing numbers, you often have to enter a series of numbers. Instead of entering these numbers by hand, you can store the numbers in your Contacts separated by special pause characters. There are two different types of pauses you can use when storing a number:

#### **Wait**

The phone stops dialing until you the timer setting has elapsed.

#### **Pause**

The phone stops dialing until the user selects resume.

#### **Storing a Number with Pauses**

- 1. From standby mode, enter the number.
- 2. Press Right Soft Key **[Options]**.
- 3. Use  $\Box$  to select pause type and press **Wait** / **Pause**
- 4. Enter additional number(s) (e.g., pin number or credit card number) and press  $\sqrt{8}$ .
- 5. Press Left Soft Key **[Save]**.
- 6. Use to select **Save New Contact** or **Update Existing Contact** and press **or**.
- 7. Use  $\Box$  to select a Label and press  $\Box$ .
- 8. Enter a name (up to 22 characters) and press  $\boxed{\circ\kappa}$ . A confirmation message is displayed.

#### **Adding a Pause to an Existing Number**

- 1. Press Right Soft Key **[Contacts]**.
- 2. Use to highlight the Contact entry to edit, then press Left Soft Key **[Edit]**.
- 3. Use  $\left[\begin{array}{cc} 1 \end{array}\right]$  to highlight the number.
- 4. Press Right Soft Key **[Options]**.
- 5. Press 3<sup>#</sup> Wait or <sup>4 shi</sup> Pause.
- 6. Enter additional number(s) and press  $\alpha$ . A confirmation message is displayed.

# **Contacts in Your Phone's Memory**

### **Searching Your Phone's Memory**

The V phone is able to perform a dynamic search of the contents in your phone's memory. A dynamic search compares entered letters or numbers against the entries in your Contacts. A matching list is displayed in descending order. You can then select a number from the list to call or edit. There are several ways to search:

- Scrolling Alphabetically
- Searching by Letter

#### **Scrolling Through Your Contacts**

- 1. Press Right Soft Key **[Contacts]**. Contacts list is displayed alphabetically.
- 2. Use  $\Box$  to scroll through the list.

#### **Searching by Letter**

- 1. Press Right Soft Key **[Contacts]**. Contacts list is displayed alphabetically.
- 2. Press (or press repeatedly) the key on the keypad that corresponds with the search letter.

# **Making a Call From Your Phone's Memory**

Once you have stored phone numbers into your Contacts, you can place calls to those numbers quickly and easily.

- $\bullet$  By pressing  $\sqrt{s_{END}}$  after searching for a phone number in Contacts or Recent Calls.
- Using Speed Dialing.

#### **From Contacts**

- 1. Press Right Soft Key **[Contacts]**.
- 2. Use  $\Box$  to select the Contact entry and press  $\circ$
- 3. Use  $\left\{ \rightarrow \right\}$  to select the phone number.
- 4. Press  $\boxed{\text{sem}}$  to place the call.

### **From Recent Calls**

- 1. Press **[MENU]**.
- 2. Press **D** to select **RECENT CALLS**.
- 3. Use  $\left\lfloor \begin{array}{c} \downarrow \\ \downarrow \end{array} \right\rfloor$  to select the type of recent call and press **[All]**.

#### **Missed** / **Received** / **Dialed** / **All** / **View Timer**

- 4. Use  $\left[\begin{array}{c} \circ \\ \circ \end{array}\right]$  to highlight the phone number.
- 5. Press  $\sqrt{s_{END}}$  to place the call.

#### **Speed Dialing**

Speed dialing is a convenient feature that allows you to make phone calls quickly and easily (Speed Dial 1 is for Voicemail). Designate Speed Dials in your Contacts to use this calling feature.

#### **For Speed Dials From 1 to 9**

1. Press and hold the Speed Dial digit. OR

Press the Speed Dial digit, and then press  $\sqrt{s_{END}}$ .

2. Your phone recalls the phone number from your Contacts, displays it briefly, and then dials it.

#### **For Speed Dials From 10 to 99**

1. Press the first digit, then press and hold the key of the last digit.

OR

- Press the first Speed Dial digit, press the second Speed Dial digit, and then press  $\sqrt{s_{END}}$ .
- 2. Your phone recalls the phone number from your Contacts, displays it briefly, and then dials it.

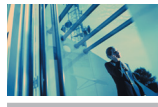

# **Using Phone Menus**

# **Menu Access**

**Press EXECU MENU** or Left Soft Key **EXECU [Message]** to have access to five phone menus. There are two methods of accessing menus and sub-menus:

- Use the navigation key to highlight and select, or
- Press the number key that corresponds to the submenu.

#### **For example:**

1. Press **[MENU]**.

Five menu items are displayed.

- Use  $\|\cdot\|$  to scroll through the list of menus.
- 2. Use  $\left[\begin{array}{cc} \downarrow \downarrow \end{array}\right]$  to highlight your preferred setting and press  $\alpha$ to select it.
- **NOTE** Press  $ar \log x$  to go back one step while accessing the menu or selecting a setting.
- **NOTE** Press  $\begin{bmatrix} \alpha & R \\ \alpha & R \end{bmatrix}$  to cancel without saving.

# **GET IT NOW**

GET IT NOW allows you to do more than just talk on your phone. GET IT NOW is a technology and service that allows you to download and use applications on your phone. With GET IT NOW, it is quick and easy to personalize your phone to your lifestyle and tastes. Just download the applications that appeal to you. With a wide range of software available, from ringtones to games to productivity tools, you can be assured that you can find something useful, practical, or entertaining.

#### **Downloading Applications**

You can download applications and use GET IT NOW anywhere on the Verizon Wireless network, as long as your handset has a digital signal available. Most applications do not use a network connection while in use.

#### **Incoming Calls**

While downloading an application, incoming calls will automatically be sent to your voice mail, if available. If you do not have voice mail, downloading will not be interrupted by an incoming call, and the caller will receive a busy signal.

NOTE In case of EVDO, downloading will be interrupted when there is an incoming call.

When using applications, an incoming call will automatically pause the application and allow you to answer the call. When you complete your call, you can resume using the application.

#### **Access and Options**

- 1. Open the folder and press **[MENU]**.
- 2. Open the folder and press  $\bigcup$  2 times.
- **Shortcut** You can access the GET IT NOW feature directly by pressing  $\Box$
- 3. Options from here :

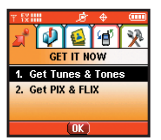

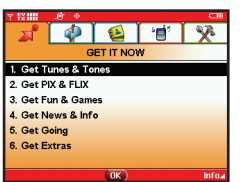

- **1. Get Tunes & Tones** : Download and play various ring tones at anytime.
- **2. Get PIX & FLIX** : View your digital pictures and video right on your wireless phone. Take and trade pictures with your friends instantly.
- **3. Get Fun & Games\*** (\* Available only on the inner LCD Screen.): Turn your phone into a handheld arcade with exciting and challenging games like Tetris. EverQuest®, and EA SPORTS™ Tiger Woods PGA TOUR® Golf.
- **4. Get News & Info\*** : Get the latest news, stock quotes, and movie listings on the internet. To start, just launch your phone's Web browser.
- **5. Get Going\*** : Everything you need to know while you are on the go. Look for a great restaurant, the nearest ATM, etc.

#### **6. Get Extras\***

● Press Right Soft Key **[Info]\*** Memory / PIX Memory / Ringtone Memory / View Log / Help

\* Shown only on the inner LCD Screen.

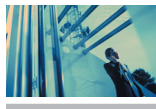

# **Using Phone Menus**

# **1. Get Tunes & Tones**

Personalize your phone with ringtones. A large variety of choices are available to choose from current hits, pop, hiphop, and more.

### **Access and Options**

- 1. Open the folder and press **[MENU]** .
- 2. Open the folder and press  $\Box$  2 times.
- 3. Press **Get Tunes & Tones**.
- 4. Select a sub-menu.
	- **1. Get New Ringtones**
	- **2. My Ringtones**
	- **3. My Sounds**
	- **4. My MP3s**

**1.1 Get New Ringtones\***(\* Shown only on the inner LCD Screen.)

You can download various music files and listen to them in 3D Sound.

- 1. Open the folder and press **[MENU]**, **1.** 2 times,  $\begin{array}{|c|c|c|} \hline 1 & 1 & 1 \\ \hline \end{array}$
- $2.$  Press  $\sqrt{8}$

### **1.2 My Ringtones**

Allows you to select a desired ringtone, download a new ringtone or rename a downloaded ringtone or use Info menu for the downloaded ringtone.

- 1. Open the folder and press  $\overline{\circ}$  **[MENU]**,  $\left\{ \right\}$  2 times,  $\boxed{1^{\circ}}$ ,  $2^{\text{abc}}$
- 2. Use  $\left\lfloor \frac{1}{n} \right\rfloor$  to highlight **Ringtone** and press Right Soft Key **[Options]**.
- **Set As Ringtone** : Press the corresponding number key to set the ringtone for one of the following: [1] All Calls / [2] Caller ID / [3] No Caller ID / [4] Restricted
- **Z**abe Set As Contact ID : Press the corresponding number key to set the ringtone for one of the following: [1] Ringtone / [2] Msg
- **3<sup>#</sup>** Set As Msq Tones : Press the corresponding number key to set the ringtone for one of the following: [1] PIX / [2] TXT / [3] Voice / [4] Email / [5] Page
### **1.3 My Sounds**

Allows you to select a desired sound or record a new sound.

- 1. Open the folder and press  $\alpha$  [MENU],  $\alpha$  2 times,  $7\frac{e}{2}$ ,  $3\frac{e}{2}$
- 2. Use  $\Box$  to highlight sound and press Right Soft Key **[Options]**.
	- **Send** / **To PIX Place** / **Rename** / **Move** / **Lock** / **Erase All** / **Sound Info**
	- *T* $\frac{a}{2}$  **Record New**: You can record and save desired sound.
- NOTE The sounds stored in the card are not supported by the option **Lock**.

### **1.4 My MP3s**

Allows you to play music that is saved to the miniSD card.

- 1. Open the folder and press **or [MENU]**, **2** times,  $7<sup>°</sup>$ , 4<sup>ghi</sup>
- 2. Select the song you would like to play using the navigation key.
- 3. Press  $\boxed{\alpha k}$  to play.
- NOTE The copyright of music files can be protected in international treaties and national copyright laws. Therefore, it may be necessary to obtain a permission or a license to reproduce or copy music. In some countries national law prohibits private copying of copyrighted material. Before downloading or copying the file, please check the national legislation of the applicable country concerning the use of such material.

### **2. Get PIX & FLIX**

#### **Quick Access to Get PIX & FLIX Feature**

Take, view, and trade your digital pictures and video right from your wireless phone.

#### **Access and Options**

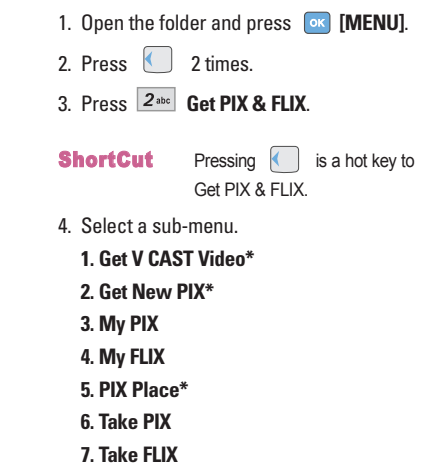

(\* Shown only on the inner LCD Screen.)

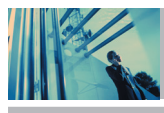

## **Using Phone Menus**

NOTE From standby mode, you can take a picture directly by pressing Camera Key  $(a)$  for about 3 seconds. Also, you can take a video in the Camcorder mode by pressing Camera Key  $\left(\right)$  for about 3 seconds in the Camera mode.

V CAST Video brings the world to your mobile phone with full-motion video and sound. Catch up with what's happening with Video Clips from news, entertainment, sports, or weather.

### **2.1 Get V CAST Video\*** (\* Shown only on the inner LCD Screen.)

- 1. Open the folder and press **<b>EX** [MENU], **1.** 2 times,  $2$ abc  $1<sup>o</sup>$
- 2. Press  $\Box$  to view Video Clip categories including News, Entertainment, Sports and Weather.
- 3. Select brand and Video Clip you want to view.

#### **Browsing, Selecting, and Playing Video Clips**

- 1. Open the folder and press  $\left( \begin{array}{c} \end{array} \right)$  for **GET PIX & FLIX**.
- 2. Press  $\boxed{1^{\circ}_{\bullet}}$  for Get V CAST Video to open Video Clips Catalog.
- 3. Press  $\bigodot$  to view Video Clip categories including News, Entertainment, Sports, and Weather.
- 4. Select content provider, then press  $\lceil \circ \kappa \rceil$
- 5. If applicable, select sub-category, then press  $\boxed{\alpha\kappa}$ .

#### ● **To view a Streaming Video**

- 1. Read the description of the video clip, and press ox to view.
- 2. Select **Yes** to accept charges, press **or** and the Video Clip will initiate transfer.
- 3. The video clip will begin playback shortly after being selected.

#### **To download a Video Clip, if applicable**

- 1. Read the description of the video clip and press Right Soft Key **[Options]**.
- 2. Press  $\boxed{1^{\circ}_{\bullet}}$  for **Save Video**, and press  $\boxed{\circ\kappa}$ .
- 3. Select **Yes** to accept charges, press **or** and the Video Clip will initiate downloading of video.
- 4. Once video is downloaded a message will appear on your phone, "Download Complete. Play video now?"

- 5. Select **Yes** and press **ox** to view video.
- 6. The Video clip will be automatically saved in my My Clips and the FLIX Gallery.
- NOTE All videos are not downloadable. Only videos that have the option to save can be downloaded. Additional charges for each video clip viewed may apply. Video Clips service is not available in all areas. Check out www.verizonwireless.com/getitnow website for details.

#### **Deleting Video Clips**

- 1. Open the folder and press  $\blacksquare$  for **GET PIX** & **FLIX**.
- 2. Select My FLIX and press **ox**.
- 3. Select **Video** to delete.
- 4. Press Right Soft Key **Dutions**.
- 5. Press **ZPATS** to **Erase** Video.
- 6. Select **Yes** and press **ox** to erase Video.
- **NOTE** Use  $T^{\circledast}$  for deleting WMV files (VOD contents downloaded by Brew) in contrast to using  $\sqrt{7}$  pars for other files.

#### **Configure Alerts for New Video Clips**

- 1. From Video Clips Catalog, select category of content desired.
- 2. Select Content Provider.
- 3. Press Right Soft Key **Options** .
- 4. Select **Alerts**.
- 5. Select **Configure Alerts** and select **ox**.
- 6. Select content for alerts desired and press  $\left[\infty\right]$  to save.

#### **2.2 Get New PIX\*** (\* Shown only on the inner LCD Screen.)

Allows you to connect to GET IT NOW and download various PIX.

- 1. Press  $OR$  [MENU],  $\left\{ \begin{array}{ccc} \end{array} \right\}$  2 times,  $2^{ABC}$ ,  $2^{ABC}$ .
- 2. Press ok.

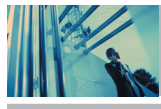

## **Using Phone Menus**

### **2.3 My PIX**

Allows you to view photos that are stored in the phone.

- 1. Open the folder and press **[MENU]**, **1.** 2 times,  $2abc$ ,  $34$
- 2. Select your desired picture with  $\bigcirc$  and press Right Soft Key **[Options]**.
- 3. Select the options to customize.

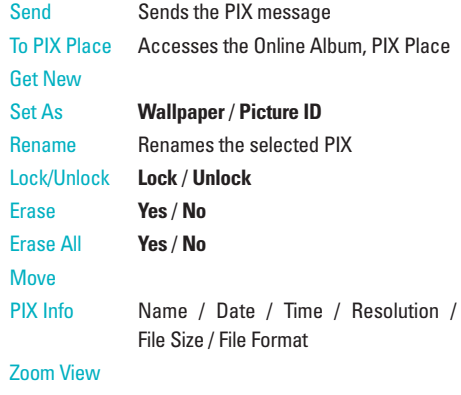

### **2.4 My FLIX**

Allows you to view Videos that are stored in the phone.

1. Open the folder and press **EXENU**, **2** Times,  $2<sub>abc</sub>$   $4<sub>ghi</sub>$ . 2. Select your desired Video with  $\Box$  and press or to play.  $\left| \right|$  : Adjusts the volume. ● Left Soft Key  $\boxed{=}$  : Mute / Unmute. **OK** : Pause / Play. : Changes to Full Screen  $\Box$  : Stop  $\cdot$  FF  $\cdot$  Rewind 3. Select the options to customize. ● WMV files (VOD contents downloaded by Brew) Erase **Yes** / **No** Erase All **Yes** / **No** Video Info Title / Description / Copyright / Time / Size / Bit Rate ● Other files Send Sends the FLIX message to an email address To PIX Place Accesses the Online Album, PIX Place

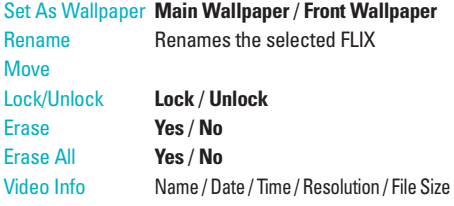

NOTE To play Video Messages sent to email, please download Apple's QuickTime 6.5. Go to www.apple.com/quicktime/download to download the free player or upgrade your existing QuickTime Player. During the download process, when asked to choose an installation type (Minimum, Recommended or Custom), select Minimum for a quicker download.

**2.5 PIX Place<sup>\*</sup>** (\* Shown only on the inner LCD Screen.)

Accesses the Online Album, PIX Place.

- 1. Open the folder and press  $\begin{bmatrix} \circ\mathbf{k} \end{bmatrix}$  **[MENU]**,  $\begin{bmatrix} \circ\ \end{bmatrix}$  2 times,
	- $2abc$  5 jkl

### **2.6 Take PIX**

Lets you to take digital pictures.

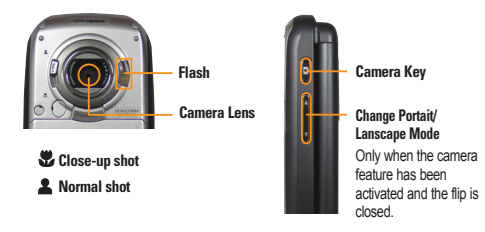

- NOTE Using the camera feature can rapidly deplete a mobile phone battery. If the battery icon shows  $\sqrt{\phantom{a}}$ , recharge the battery.
	- To take a clear picture, set the proper brightness level, zoom, and flash before taking the picture.
	- Avoid jolting the camera.
	- Wipe the camera lens with a soft cloth.
	- Neither disassemble nor try to reassemble the product. It may cause a fire, electric shock or breakdown.
	- Refrain from using the camera flash as much as possible when the battery is low.
	- Keep in mind that a stored file can be deleted or initialized if the camera phone powers off due to low battery while taking a picture.

## **Using Phone Menus**

- 1. Open the folder and press  $\bullet$  [MENU],  $\bullet$  2 times,  $\boxed{2 \text{ abc}}$ ,  $\boxed{6 \text{ mno}}$ .
- 2. Set the brightness  $\bigcirc$  zoom  $\bigcirc$ , flash  $\mathcal F$ , and press Right Soft Key **[Options]** to change other settings.
- Select the option(s) to customize.

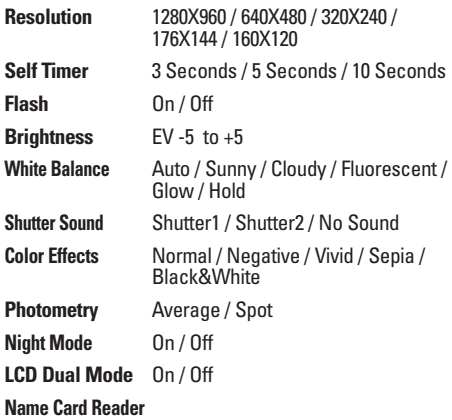

### 3. Take a picture by pressing  $\boxed{\circ\kappa}$ .

4. Press Left Soft Key **[Save]**. The picture is stored in the Gallery.

### **2.7 Take FLIX**

Lets you record a video message with sound.

1. Open the folder and press **[OK] [MENU]**, **2** times,

 $2<sub>abc</sub>$ ,  $7<sub>pqrs</sub>$ .

- 2. Set the brightness  $\bigcirc$ , zoom  $\bigcirc$  or press Right Soft Key **[Options]** to change other settings.
- Select the option(s) to customize.

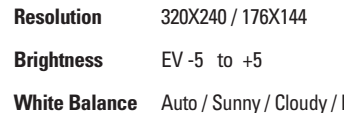

- Fluorescent / Glow / Hold
- 3. Press **ox** to begin recording, then press again to stop.
- 4. Press Left Soft Key **[Save]**. The recorded video is stored in the **My FLIX**.
- NOTE Recording time can depend on resolution, definition, and other factors.

40 The V

**3. Get Fun & Games\*** (\* Shown only on the inner LCD Screen.) Allows you to download games and applications from the GET IT NOW server. Choose the software you want from the list displayed on the screen.

- 1. Open the folder and press **[MENU]**, **1.** 2 times,  $3<sup>41</sup>$
- 2. Press **Get New App**.

**4. Get News & Info\*** (\* Shown only on the inner LCD Screen.) Allows you to access news, sports, weather, and email from your Verizon Wireless device. Access and selections within this feature are dependent upon your service provider. For specific information on Get News & Info access through your phone, contact your service provider.

#### **Quick Access to News & Info Feature**

Get the latest news, stock quotes, and movie listings. With TXT Alerts, you'll always know what you need to know.

1. Open the folder and press  $\boxed{\circ}$  [MENU],  $\left\{ \quad \right\}$  2 times, .

#### **Ending a Browser Session**

End a Browser session by pressing  $\boxed{\overline{\epsilon}$ <sup>76</sup>.

#### **Navigating Through the Browser**

On-screen items may be presented in one of the following ways:

#### ● **Numbered options**

You can use your numeric keypad or you can select the items by moving the cursor and pressing the appropriate Soft Keys.

#### **Links embedded in content**

You can act on the options or the links by using the Soft Keys just below the display screen.

#### **Text or numbers**

You can select the items by moving the cursor and pressing the appropriate Soft Keys.

### **Scrolling**

Use  $\left\lfloor \frac{1}{2} \right\rfloor$  to scroll through the content if the current page does not fit on the screen. The currently selected item is indicated by a cursor on the screen.

#### **Fast Scrolling**

Press and hold  $\left| \circlearrowright \right|$  to quickly move the cursor up and down on the current screen.

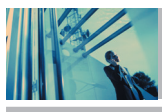

## **Using Phone Menus**

### **Scrolling by Page**

Press the Side Keys to move up and down a page at a time.

#### **Home Page**

To go to the Home Page, press and hold  $\frac{\text{SEND}}{\text{SEND}}$  or  $\frac{\text{CLR}}{\text{SEND}}$ 

#### **View Browser Menu**

Press Fn Key ( $\binom{F_n}{F_n}$ ) to use the browser menu.

#### **View Browser Inbox**

If there are any browser messages, the list is displayed from newest to oldest.

Your list of Web messages are displayed.

● Go to Inbox in Messaging to view Browser messages.

#### **Soft Keys**

To navigate to different screens or select special functions, use the Soft Keys. The function associated with the Soft Keys can change for each page and depends on each highlighted item.

### **Left Soft Key**

Left Soft Key  $\Box$  is used primarily for first options or selecting an item but its function may change, depending on the content displayed.

### **Right Soft Key**

Right Soft Key  $\equiv$  is used primarily for secondary options or a menu of secondary options.

#### **Entering Text, Numbers, or Symbols**

When prompted to enter text, the current text entry method appears above the Right Soft Key  $\boxed{-}$  as **Alpha**, **Symbol, Number,** or **Word**.

To change the input mode, press the Right Soft Key  $\boxed{-}$ . To input Symbols, press Sym key. then press symbol key. To create an upper case character, use Shift key. The current text method appears above the Right Soft Key as **+ALPHA** , **ABC** or **abc** and allows you to shift input case sensitivity.

#### **Deleting Text/Number Entered**

When entering text or numbers, press  $\boxed{\text{car}}$  to clear the last number, letter, or symbol. Press and hold  $\sqrt{ar}$  to clear the input field completely.

#### **Initiating a Phone Call from the Browser**

You can make a phone call from the Browser if the site you are using supports the feature (the phone number may be highlighted and Left Soft Key  $\Box$  appears as **Call**). The browser connection is terminated when you initiate the call. After you end the call, your phone returns to the screen from which you initiated the call.

- 
- **5. Get Going\*** (\* Shown only on the inner LCD Screen.)

Everything you need to know while you're on the go.

- 1. Open the folder and press **<b>K** [MENU], 2 times,  $5$ jkl .
- 2. Press **Get New App.**
- **6. Get Extras\*** (\* Shown only on the inner LCD Screen.)
- 1. Open the folder and press  $\overline{\phantom{a}}$  [MENU],  $\overline{\phantom{a}}$  2 times,  $6<sup>mn</sup>$ .
- 2. Press **Get New App**.

## **MESSAGING**

### **Access and Options**

- 1. Press **[MENU]**.
- 2. Press **[MESSAGING]**.
- 3. Select a sub-menu.

**ShortCut** Pressing Left Soft Key **Fig. 2** is a hot key to Message.

### **Entering Message menu, Left Soft Key is a hot key to Message Setting.**

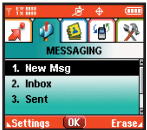

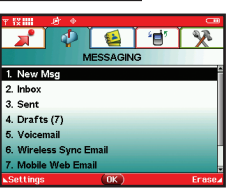

- **1. New Msg** : Sends a TXT message,PIX message, FLIX message and Email message.
- **2. Inbox** : Shows the list of received messages.
- **3. Sent** : Shows the list of sent messages.
- **4. Drafts** : Shows the list of draft messages.
- **5. Voicemail** : Shows the number of messages in the voicemail box.

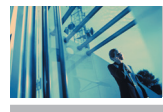

## **Using Phone Menus**

- **6. Wireless Sync Email\*** : Read and send e-mails from your e-mail accounts.
- **7. Mobile Web Email\***
- **8. Mobile IM\* :** Instant message your friends with MSN® Messenger and Yahoo® Messenger.
- **9. Chat\*** : Chat with Internet Messenger users.
- \* Shown only on the inner LCD Screen.

TXT messages, PIX messages, and the voicemail box become available as soon as the phone is powered on.

- Check types of messages by pressing the message key  $\Box$ .
- Make a call to the callback number by pressing SEND

during a message check.

The phone can store up to 386 messages (1 voice message, 50 inbox TXT messages- included Browser messages, 100 inbox PIX messages, 100 inbox PIX notification messages, 50 sent TXT messages, 50 sent PIX messages, 15 draft TXT messages, 20 draft PIX/FLIX messages).

The information stored in the message is determined by phone mode and service capability. Other limits to available characters per message may exist. Please check with your service provider for system features and capabilities.

#### **New Message Alert**

There are two ways your phone alerts you to new messages.

- 1. The phone displays a message on the screen.
- 2. The message icon ( $\triangleright$ ) is displayed on the display screen. In the case of an urgent message, the icon will flash and NEW TXT, PIX, FLIX MESSAGE is displayed.
- NOTE If you receive the same message twice, your phone deletes the older one and the new one is stored as a DUPLICATE.

### **1. New Msg**

Allows you to send text messages, pages, and e-mail. Each message has a destination (Address) and information (Message). These are dependent upon the type of message you want to send.

### **1.1 TXT Msg**

### **The Basics of Sending a Message**

- 1. Open the folder and press Left Soft Key  $\Box$ , press  $\boxed{1^{\circ}_{\mathbb{Z}^0}}$  ,  $\boxed{1^{\circ}_{\mathbb{Z}^0}}$ .
- 2. Enter the phone number of the recipient or the e-mail address for an e-mail message.  $\circledast$ ,  $\circledast$ ,  $\circledast$  and  $\circledast$  allow you to enter multi address.
- 3. Press

**NOTE** To send a page, press **[OK]** [SEND].

- 4. Type your message (text or e-mail).
- 5. Press **[SEND]**. A sending screen is displayed.

#### **Customizing the Message Using Options**

- 1. Create a new message.
- 2. Press Right Soft Key **[Options]**.
- 3. Select the option(s) to customize.
- Editing Address

### **Symbols (Entry Mode\* is available when the flip is closed.)**

Add Graphic, Animation, Sound, Quick Text. There are 6 optional menus. Press Right Soft Key **[Options]**

- Save As Draft Saves the message into the Draft folder.
- Priority Level Gives priority to the message. **Normal** / **High**
- Add To Contacts Adds the phone number or email address to your Contacts.

#### \* Available when the flip is closed.

Callback # Inserts a pre-programmed callback number with your message. **On** / **Off** / **Edit**

- Cancel Cancels message editing and goes to Message menu.
- 4. Complete and then send or save the message.
- Editing text

Add **Allows you to add a Graphic, Animation,** Sound, Quick Text or Signature.

#### Format Text

- Save As Draft Saves the message into the Draft folder.
- Priority Level Gives priority to the message. **Normal** / **High**
- Callback # Inserts a pre-programmed callback number with your message. **On** / **Off** / **Edit**

#### Save Quick Text

Cancel Cancels message editing and goes to Message menu.

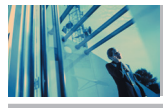

## **Using Phone Menus**

### **Using Contacts to Send a Message**

You can designate an entry saved in your Contacts as Address instead of manually entering the destination.

- 1. Press Left Soft Key  $\boxed{\phantom{1}}$ , press  $\boxed{1^{\frac{1}{2}}}$  **New Msg**  $\boxed{\phantom{1}}$
- 2. Press Left Soft Key **[Add]**.
- 3. Use  $\left\lfloor \frac{1}{n} \right\rfloor$  to highlight Contacts and press  $\left\lfloor \frac{1}{n} \right\rfloor$
- 4. Use  $\|\hat{\phi}\|$  to highlight the Contact entry containing the destination and press  $\boxed{\circ\kappa}$ .
- 5. Press Left Soft Key **[Done]**.
- NOTE The Address 1 feature allows multi-sending of up to 10 total addresses.
- 6. Complete the message as necessary.

### **1.2 PIX Msg**

#### **The Basics of Sending a Message**

- 1. Press Left Soft Key  $\boxed{\phantom{0}}$ , press  $\boxed{1^{\,\circ}_{\,2}}$   $\boxed{2^{\text{abc}}}$
- 2. Enter the cellular phone number or e-mail address of the recipient.
	- Picture phone number for a PIX message.
	- Email address for an e-mail message.
- 3. Press  $\lfloor \_ \rfloor$ .
- **NOTE** To send a page, press **[OK] [SEND]**.
- 4. Type your message (text or e-mail).
- 5. Use  $\left(\frac{1}{\epsilon}\right)$  to highlight the **PIX** and Left Soft Key  $\equiv$  [My PIX].
	- Use  $\left\lfloor \bigcirc \right\rfloor$  to select the **My PIX**.
	- Use  $\left\lfloor \frac{1}{2} \right\rfloor$  to select the image you want to send, then press  $\left\lfloor \frac{1}{2} \right\rfloor$ .
- 6. Use to highlight the **Sounds,** then press Left Soft Key **[Sounds]**.
	- Use  $\left\lceil \bigcirc \right\rceil$  to select the audio file you want to send then press  $\left\lceil \circ \kappa \right\rceil$ .
- 7. Use  $\left\lfloor \bigcirc \right\rfloor$  to highlight Subject and enter the subject.

### 8. Press **[SEND]**.

A confirmation message is displayed.

#### **Customizing the Message Using Options**

- 1. Create a new message.
- 2. Press Right Soft Key **[Options]**.
- 3. Select the option(s) to customize.

#### **Entry Mode\* (When the flip is closed.)**

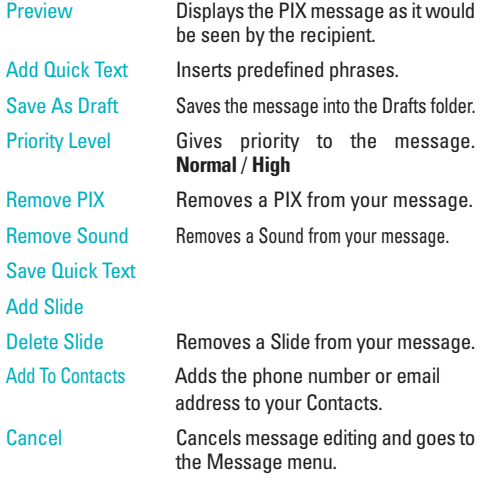

4. Complete and then send or save the message.

### **1.3 FLIX Msg**

#### **The Basics of Sending a Message**

1. Press Left Soft Key  $\Box$ , press  $\boxed{1^{\circ}_{\bullet}}$   $\boxed{3^{\circ}_{\bullet}}$ 2. Enter the cellular phone number or e-mail address of the recipient. ● Picture phone number for a FLIX message. ● Email address for an e-mail message. 3. Press  $\Box$ . **NOTE** To send a page, press **OK** [SEND]. 4. Type your message (text or e-mail). 5. Use  $\boxed{\bigcirc}$  to highlight the **FLIX** and press Left Soft Key  $\boxed{\equiv}$  [My FLIX]. Use  $\Box$  to select the **My FLIX**. Select the **My FLIX** and press  $\boxed{\circ\kappa}$ . 6. Use  $\left[\begin{array}{ccc} 0 \\ \end{array}\right]$  to highlight the Subject and enter the subject. 7. Press **[SEND]**. A confirmation message is displayed.

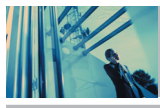

## **Using Phone Menus**

### **Customizing the Message Using Options**

- 1. Create a new message.
- 2. Press Right Soft Key **[Options]**.
- 3. Select the option(s) to customize.

### **Entry Mode\* (When the flip is closed.)**

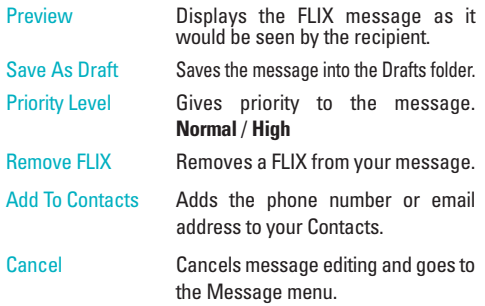

4. Complete and then send or save the message.

### **1.4 Email Msg**

- 1. Open the folder and press Left Soft Key  $\Box$ , press  $\boxed{1^{\circledast}}$  4 ghi
- 2. Enter the cellular phone number or e-mail address of the recipient.
- Email address for an e-mail message.
- 3. Press  $\Box$ .

### **2. Inbox**

The phone alerts you in 3 ways when you receive a new message:

- By displaying a message notification on the screen.
- By sounding a beep or vibrating, if set.
- $\bullet$  By blinking  $\boxdot$  . (only when you get a high priority message)

Received text messages, Browser messages, picture messages, and e-mail lists may be searched and the contents viewed. Received messages are displayed from newest to oldest.

### **Out of Memory Warning**

If the memory is full, no more messages can be received until enough memory space becomes available. The message NOT ENOUGH MEMORY is displayed and new messages are not accepted.

### **Viewing Your Inbox**

- 1. Press  $\overline{\text{OK}}$  **[MENU]**,  $\overline{\text{A}}$  ,  $\overline{\text{2}_{\text{abc}}}$ .
- 2. While viewing a message with TTS icon, you can listen to the message by using the Space Key.

Options from here:

- Left Soft Key **[Erase]**.
- Right Soft Key **[**Options].
- Reply Replies to the text or picture with the original message attached.
- Forward Forwards a received message to other destination address(es).
- Lock/Unlock Locks or unlocks the selected message. Locked messages cannot be deleted by the Erase Inbox and Erase All functions.
- Add To Contacts Stores the callback number, e-mail address, and numbers from the address included in the received message into your Contacts.
- Message Info Checks the received message information.

#### **Message Icon Reference**

- М New/Unread TXT Messages
- û Opened/Read TXT Messages
- €⊡ Downloaded PIX/FLIX Messages
- ⊾টা New/Unread PIX/FLIX Notifications

€ Opened/Read PIX/FLIX Notifications Priority œ New/Unread Browser Messages мĐ АĐ Opened/Read Browser Messages Locked জ⊵ Multiple Message delivered  $\mathbb{R}^{\mathsf{X}}$ Multiple Message failed Multiple Message incomplete ŃЛ **RA** Multiple Message sent F. TTS\* playing **\* Using Text to Speech (TTS)**

Text to speech feature will read your text messages (SMS/EMS), notes and wireless sync e-mails out loud when you press the  $\Box$ key. The phone will prompt you when this feature is available by displaying the  $\Box$  icon on the screen.

- 1. For text messages, press Left Soft Key for Message, select Inbox and press ox.
- 2. Select a message and press  $\boxed{\circ\kappa}$ .
- 3. Once you see the  $\Box$  icon on the screen, press the  $\Box$  key to have the message read out loud.

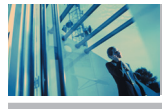

## **Using Phone Menus**

### **3. Sent**

Your phone can save up to 100 sent messages. Access the Sent message list to view contents of sent messages and verify whether the transmission was successful or not.

- 1. Press  $\overline{\text{ok}}$  [MENU],  $\overline{\text{A}}$ ,  $\overline{3\overline{x}}$ .
- 2. Press Left Soft Key **[Erase]**.

Press Right Soft Key **[Options]**.

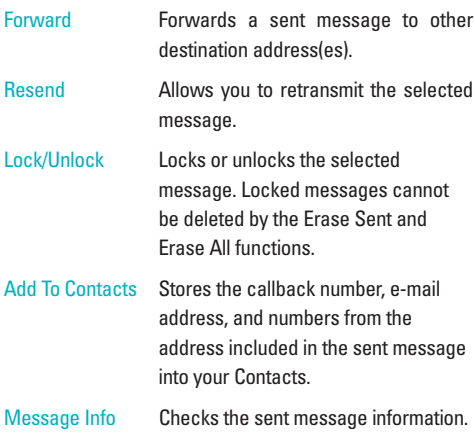

### **Message Icon Reference**

ΝØ Sent PIX/FLIX/TXT Messages ਹਕ Message delivered Ν Sent Failed PIX/FLIX/TXT Messages  $\nabla \cdot$ Incomplete delivery/Pending Priority G.

### **4. Drafts**

Displays draft messages.

- 1. Press  $\overline{\begin{matrix} \mathsf{OK} \end{matrix}}$  [MENU],  $\overline{\begin{matrix} \overline{\mathsf{A}} \end{matrix}}$ ,  $\overline{\begin{matrix} \overline{\mathsf{A}} \end{matrix}}$  .
- 2. Press Left Soft Key **[Erase]**.

Press Right Soft Key **[Options]**.

Send **Allows you to send the selected** message. Lock/Unlock Locks or unlocks the selected message. Locked messages cannot be deleted by the Erase Drafts and Erase All functions.

Add To Contacts Stores the callback number, e-mail

address, and numbers from the address included in the draft message into your Contacts.

### **Message Icon Reference**

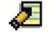

Draft TXT

Draft PIX/FLIX

### **5. Voicemail**

Allows you to view new voice messages recorded in the voicemail box. Once you exceed the storage limit, old messages are overwritten. When you have a new voice message, your phone will alert you.

#### **Checking Your Voicemail Box**

- 1. Press  $\overline{\circ}$  [MENU],  $\left\{ \right.$  ,  $\overline{\circ}$   $\overline{\circ}$  .
- 2. Options from here:
- Press Left Soft Key **E** [Clear] to delete information, and then select Clear count.
- $\bullet$  Press  $\overline{\text{sem}}$  to listen to the message(s).

**6. Wireless Sync Email\*** (\* Shown only on the inner LCD Screen.)

Allows you to send an Email.

- 1. Press  $\overline{\text{ok}}$  [MENU],  $\overline{\text{6}}$  ,  $\overline{\text{6}}$  mno.
- Launch Brew application.

### **7. Mobile Web Email\*** (\* Shown only on the inner LCD Screen.)

- 1. Press  $\overline{\text{ok}}$  [MENU],  $\overline{\text{A}}$ ,  $\overline{\text{Z}}$ <sub>Pqrs</sub>].
- Launch Browser.

### **8. Mobile IM<sup>\*</sup>** (\* Shown only on the inner LCD Screen.)

Allows you to add new applications, as well as send and receive an Instant Message at any time.

- 1. Press  $\circ$  **[MENU]**,  $\circ$   $\circ$   $\circ$   $\circ$   $\circ$  .
- GET MOBILE IM
- **9. Chat\*** (\* Shown only on the inner LCD Screen.)

Allows you to chat with Internet Messenger users.

- 1. Press  $\begin{bmatrix} \circ\kappa \end{bmatrix}$  [MENU],  $\begin{bmatrix} \bullet \end{bmatrix}$ ,  $\begin{bmatrix} g_{wxyz} \end{bmatrix}$ .
- Launch Browser.

## **Using Phone Menus**

## *CONTACTS*

The Contacts Menu allows you to store names, phone numbers, and other information in your phone's memory. When you access your Contacts, the number in parentheses represents the number of entries you have stored (up to 500).

### *Access and Options*

- 1. Press *[MENU]*.
- 2. Select a sub-menu.

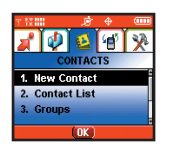

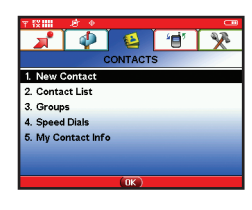

- *1. New Contact*
- *2. Contact List*
- *3. Groups*
- *4. Speed Dials*
- *5. My Contact Info*

### **ShortCut**

Pressing Right Soft Key  $\boxed{-}$  is a hot key to Contacts List.

### *1. New Contact*

Allows you to add a new number.

- NOTE Using this sub-menu, the number is saved as a new Contact. To save the number into an existing Contact, edit the Contact entry.
- 1. Press  $\boxed{\alpha k}$  **[MENU]**,  $\boxed{7\frac{\alpha}{k^2}}$ .
- 2. Enter the name and press  $\Box$ .
- 3. Enter the number and press  $\boxed{\circ\kappa}$ .
- NOTE For more detailed information, see page 28.

### *2. Contact List*

Allows you to view your Contacts list.

- 1. Press  $\boxed{\alpha K}$  **[MENU]**,  $2^{abc}$ .
- 2. Press  $\Box$  to scroll through your Contacts alphabetically.
	- Press Right Soft Key **[ Options**] to select one of the following: *New Contact* / *Erase* / *Send Message* / *Send vCard Via Bluetooth* / *Call*
	- Press Left Soft Key **[Edit]** to edit.
	- **Press**  $\alpha$  **[VIEW]** to view the contact information.

52 The V

### **3. Groups**

Allows you to view your grouped Contacts, add a new group, change the name of a group, or delete a group.

- 1. Press **OK [MENU]**,  $3$   $\degree$ ].
- 2. Use  $\Box$  to highlight a group to view and press  $\Box$ 
	- Press Left Soft Key **E** [New] to add a new group to the list.
	- Use  $\Box$  to highlight a group and press Right Soft Key **[Options]** to change the name of the group or delete the group.

#### **Send Message** / **Rename** / **Erase** / **Add**

**Press OK** [VIEW] to view the contact information.

### **4. Speed Dials**

Allows you to view your list of Speed Dials or designate Speed Dials for numbers entered in your Contacts.

- 1. Press  $\overline{\text{ok}}$  [MENU],  $4 \overline{\text{sn}}$ .
- 2. Use  $\bigcirc$  to highlight the Speed Dial position, or enter the Speed Dial digit and press  $\left[\alpha\right]$ .
- 3. Use  $\boxed{\bigcirc}$  to highlight the Contact and press  $\boxed{\circ\kappa}$ .
- 4. Use  $\Box$  to highlight the number and press  $\circ$  . A confirmation message is displayed.

### **5. My Contact Info**

Allows you to view all of your personal contact information including name, phone numbers, email address, and notes.

- 1. Press **OK [MENU]**,  $5^{18}$ .
- 2. Use  $\left[\begin{array}{ccc} 0 \\ 0 \end{array}\right]$  to highlight the information you want to enter, then press **<sup>ox</sup>** [EDIT].
- 3. Enter your information as necessary, then press  $\overline{\circ}$ .

## **Using Phone Menus**

## *RECENT CALLS*

The Recent Calls Menu is a list of the last phone numbers or Contact entries for calls you placed, accepted, or missed. It is continually updated as new numbers are added to the beginning of the list and the oldest entries are removed from the bottom of the list.

- 
- NOTE To view a quick list of all your recent calls, press send from standby mode.
- $\overline{\uparrow}$  indicates a dialed call.
- $\overline{\mathbf{I}}$  indicates a received call.
- $|\mathsf{X}|$  indicates a missed call.

### *Access and Options*

- 1. Press *[MENU]*.
- 2. Press *[RECENT CALLS]*.
- 3. Select a sub-menu.

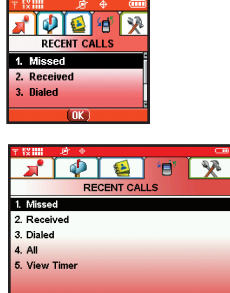

- *1. Missed*
- *2. Received*
- *3. Dialed*
- *4. All*
	- *5. View Timer*

### *1. Missed*

Allows you to view the list of missed calls; up to 30 entries.

- 1. Press  $\boxed{\alpha}$  [MENU],  $\boxed{\rightarrow}$ ,  $\boxed{12}$ .
- 2. Use to highlight an entry, then
	- $\bullet$  Press  $\bullet$  to view the entry.
	- $\bullet$  Press  $\boxed{\text{sem}}$  to place a call to the number.
	- Press Right Soft Key **[20] [Options]** to select: *Save* / *Erase* / *Erase All* / *View Timer*
	- Press Left Soft Key *[Message]* to select: *TXT Msg* / *PIX Msg* / *FLIX Msg*

### **2. Received**

Allows you to view the list of incoming calls; up to 30 entries.

- 1. Press  $OR$  [MENU],  $\rightarrow$  ,  $2^{abc}$ .
- 2. Use  $\left\lfloor \bigcirc \right\rfloor$  to highlight an entry, then
	- $\bullet$  Press  $\circ$  to view the entry.
	- $\bullet$  Press  $\boxed{\text{sem}}$  to place a call to the number.
	- Press Right Soft Key **□ [Options]** to select: **Save** / **Erase** / **Erase All** / **View Timer**
	- Press Left Soft Key **E** [Message] to select: **TXT Msg** / **PIX Msg** / **FLIX Msg**

### **3. Dialed**

Allows you to view the list of outgoing calls; up to 30 entries.

- 1. Press  $\overline{\begin{matrix} \mathsf{OK} \end{matrix}}$  [MENU],  $\overline{\phantom{0}}$ ,  $\overline{\phantom{0}}$ ,  $\overline{\phantom{0}}$ ,  $\overline{\phantom{0}}$ ,  $\overline{\phantom{0}}$
- 2. Use  $\left[\begin{array}{ccc} \bullet \\ \bullet \end{array}\right]$  to highlight an entry, then
	- $\bullet$  Press  $\circ$  to view the entry.
	- Press **SEND** to place a call to the number.
- Press Right Soft Key **□ [Options]** to select: **Save** / **Erase** / **Erase All** / **View Timer**
- Press Left Soft Key **E** [Message] to select: **TXT Msg** / **PIX Msg** / **FLIX Msg**

### **4. All**

Allows you to view the list of all calls; up to 90 entries.

- 1. Press  $\overline{\text{ok}}$  **[MENU]**,  $\overline{\text{A}}$ ,  $\overline{\text{A}}$  shi
- 2. Use  $\left[\begin{array}{cc} 1 \ \end{array}\right]$  to highlight an entry, then
	- $\bullet$  Press  $\circ$  to view the entry.
	- $\bullet$  Press  $\boxed{\text{sem}}$  to place a call to the number.
	- Press Right Soft Key **□ [Options]** to select: **Save** / **Erase** / **Erase All** / **View Timer**
	- Press Left Soft Key **E** [Message] to select: **TXT Msg** / **PIX Msg** / **FLIX Msg**
- NOTE To view a quick list of all your recent calls, press SEND from standby mode.

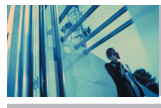

## **Using Phone Menus**

### **5. View Timer**

Allows you to view the duration of selected calls.

- 1. Press  $\overline{\circ}$  **[MENU]**,  $\overline{\circ}$ ,  $\overline{\circ}$   $\overline{\circ}$ .
- 2. Use  $\Box$  to highlight a call list.

**Last Call** / **All Calls** / **Received Calls** / **Dialed Calls** / **Roaming Calls** / **Transmitted KB** / **Received KB** / **Total KB** / **Last Reset** / **Lifetime Calls** / **Lifetime KB**

# **SETTINGS & TOOLS**

The SETTINGS & TOOLS menu has options to customize your phone.

### **Access and Options**

- 1. Press **[MENU]**.
- 2. Press  $\rightarrow$  2 times **[SETTINGS & TOOLS**].
- 3. Select a sub-menu.

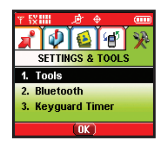

- **1. My Account\* 2. Tools**
- **3. Sounds\***
- **4. Display\***
- **5. System\***

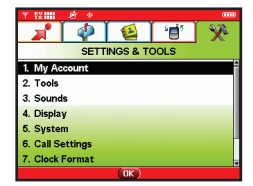

- **6. Call Settings\* 7. Clock Format\***
- 
- **8. PC Connection\***
- **9. Bluetooth**
- \* Shown only on the inner LCD Screen.

## **1. My Account\***

Supported by only inner LCD Screen and this function is provided by the operator.

NOTE Keyguard Timer menu is shown only on external LCD.

### **2. Tools**

Your phone tools include a Voice Command, Calendar, Alarm Clock, Shortcut Key, World Clock, Notepad, Calculator, and Ez Tip Calc, and Name Card Reader.

### **Access and Options**

- 1. Press **[MENU]**.
- 2. Press **2** 2 times **[SETTINGS & TOOLS**].
- 3. Press 2abc Tools.
- 4. Select a sub-menu.

**Voice Command / Calendar** / **Alarm Clock** / **Shortcut Key** / **World Clock** / **Notepad** / **Calculator** / **Ez Tip Calc** / **Name Card Reader**

56 The V

### **2.1 Voice Command**

### **2.1.1 Start Command**

Allows you to make phone calls quickly and easily by voice. Your phone recalls the number from your Contacts, displays it briefly, and then dials it. This menu also includes feature for those who are in driving or blind. It delivers time information by voice and allows to check out the missed calls, messages and voice mails.

- 1. Press **EXENUE 2.** 1 and 1.  $\sqrt{2}$  and  $\sqrt{2}$   $\sqrt{2}$   $\sqrt{2}$   $\sqrt{2}$   $\sqrt{2}$   $\sqrt{2}$   $\sqrt{2}$   $\sqrt{2}$   $\sqrt{2}$   $\sqrt{2}$   $\sqrt{2}$   $\sqrt{2}$   $\sqrt{2}$   $\sqrt{2}$   $\sqrt{2}$   $\sqrt{2}$   $\sqrt{2}$   $\sqrt{2}$   $\sqrt{2}$   $\sqrt{2}$   $\sqrt{2}$   $\sqrt{2}$   $\sqrt$
- 2. When prompted, say "Call Someone".
- 3. When prompted, say the name of the Contact you want to call. The phone will ask you to confirm the name before dialing.
- 4. Also, you can dial any number not to speak of the listed contact. Press the 4,7,10,11 digit numbers continuously.
- NOTE You can use voice command hot key when the flip is closed.
- NOTE When you add someone in the contact list, the voice can be automatically perceived without voice tag.
- NOTE When the language is set to Spanish, there sounds Spanish announcement.

### **2.1.2 Command Mode**

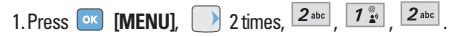

2. Select **Normal** / Speed then press  $\boxed{\circ\circ}$ .

#### **2.1.3 Announce Alert**

Allows you to know from whom the call is incoming by ringtone before answering a call.

When the Announce Alert is on, announcement of call from whom sounds. The caller ID and ringtone take turns.

- 1. Press  $\overline{\text{ok}}$  **[MENU]**, 2 times,  $2^{abc}$ ,  $1^{a}$ ,  $3^{a}$ ,  $3^{a}$ .
- 2. Select **Disable** / **Announce** / **Announce + Ring** then  $pres<sub>o</sub>  $\sqrt{or}$ .$

#### **2.1.4 Train Words**

Command Train is an optional personalization feature that helps your phone recognize the way you pronounce commands. If you do not get consistently good results with the commands, perform this brief, one-time session.

- 1. Press **ox** [MENU], 2 times,  $2^{abc}$ ,  $7^{a}_{b}$ ,  $4^{b}$ .
- 2. Select **Voice Command** / **Answer** / **Digit Dial** then  $pres<sub>o</sub>  $\sqrt{o}$ .$

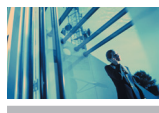

## **Using Phone Menus**

### **2.1.5 Best Match**

After you say a name or a number, your phone displays the recognition results—the name or number that best matches the one you said—and asks you to confirm. Select the number of results that you want your phone to display.

- 1. Press  $\overline{\text{ok}}$  **[MENU],** 2 times,  $2 \overline{\text{abs}}$ ,  $\overline{1} \overline{2}$ ,  $\overline{5}$ ,  $\overline{\text{B}}$
- 2. Select **1 Match / 4 Match** then press  $\boxed{\text{ok}}$
- **1 Match:** Displays the name or number that best matches the one you said.
- **4 Match**: Displays the four names or numbers that best match the one you said and asks you if the first one is correct. If you say "Yes," the phone makes the call. If you say "No," the phone suggests the second one in the list, and so on, up to the fourth result.

### **2.2 Calendar\*** (\* Shown only on the inner LCD Screen.)

Allows you to keep your agenda convenient and easy to access. Simply store your appointments and your phone will alert you with a reminder of your appointments.

- 1. Press  $\overline{\text{OK}}$  **[MENU]**,  $\overline{\smash{\big)}\,2}$  2 times,  $\overline{\smash{2^{abc}}}$ ,  $\overline{\smash{2^{abc}}}$
- 2. Use  $\left|\bigcirc\right|$  to highlight the scheduled day.
- Moves cursor to the left.
- Moves cursor to the right.
- Moves to the previous week.
- Moves to the next week.
- 3. Press Left Soft Key **[Add]**.
- 4. Enter your schedule information including:
	- Subject
	- Set Date
	- Set Time
	- Repeat
	- Alert
- 5. To Enter your schedule information use  $\Box$  to highlight the information field, then press Left Soft Key **[Set]** to view your choice.
- 6. Use  $\bigcirc$  to highlight a setting, then press  $\circ$ .
- 7. Press **[Save]** after setting all of the Calendar fields as necessary.
- NOTE Scheduler will not alert you when transmitting SMS, or when connecting up. After exiting, it will sound the reminder.

**2.3 Alarm Clock**\* (\* Shown only on the inner LCD Screen.)

Allows you to set one of 3 alarms. The current time is displayed below the alarm time to be set. At the alarm time, Alarm 1 (or 2 or 3, as applicable) will be displayed on the LCD screen and the alarm will sound.

1. Press  $\overline{\text{ox}}$  **[MENU]**,  $\overline{\smash{\big)}\}$  2 times,  $\overline{\smash{2^{abc}}}$  ,  $\overline{\smash{3^{a}}}$ .

- 2. Select the alarm you want to edit and press  $\circ$ [1] Alarm 1 / [2] Alarm 2 / [3] Alarm 3
- 3. Set the Alarm time.
- Press Left Soft Key **[Set]**.
- $\bullet$  Use  $\bigcirc$  to change the hour  $\circ$ .
- $\bullet$  Use  $\circledcirc$  to move to minutes, then use  $\circledcirc$  to change the minute.
- $\bullet$  Use  $\left[\begin{array}{c} \downarrow \downarrow \end{array}\right]$  to move to am/pm, then use  $\left[\begin{array}{c} \downarrow \downarrow \end{array}\right]$  to toggle between the settings.
- **•** Press **OK**
- 4. Set the Repeat occurance.
- Press Left Soft Key **Exter** [Set].
- Use  $\left[ \bigcirc \right]$  to select **Once** / **Daily** / **Mon Fri** / **Weekends.**
- Press **OK**.
- 5. Set the Ringtone.
- Press Left Soft Key **Exter** For
- **•** Use  $\boxed{\frown}$  to select a ringtone or press  $\boxed{7}$  to download a new ringtone.
- NOTE When a ringtone is highlighted, press Left Soft Key [**Play**] to hear it before selecting it.
- **•** Press **ox**
- 6. Press **[SAVE]** to save the alarm settings.

**2.4 Shortcut Key\*** (\* Shown only on the inner LCD Screen.)

Allows you to set a shortcut to Messaging, Recent Calls, Contacts, Tools, Settings, Get Tunes & Tones, My PIX, Get Fun & Games, or Manage Memory using the **[MENU]**.

- 1. Press  $\boxed{\circ\kappa}$ ,  $\boxed{\rightarrow}$  2 times,  $\boxed{2}$ <sup>abc</sup>,  $\boxed{4}$ <sup>ghi</sup> or press  $\boxed{\epsilon_n}$
- 2. You can assign shortcuts up to 10. Select the numeric index to assign using Navigation Key.
- 3. Press Left Soft Key **[Set]** to select the shortcut .
- 4. Press  $\circ$  then the menu is stored as shortcut.

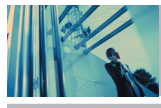

## **Using Phone Menus**

**2.5 World Clock**\* (\* Shown only on the inner LCD Screen.)

Allows you to determine the current time in another time zone or country.

- 1. Press  $\overline{\text{ox}}$  **[MENU]**  $\overline{\smash{\big)}\ }$  2 times,  $\overline{\smash{2^{abc}}}$   $\overline{\smash{5^{ja}}}$
- NOTE Press Left Soft Key **[Set DST]**, to set the World Clock to daylight savings time.
- 2. The top of the screen displays the current crosshair location as well as the date and time. Select a new location.
- $\bullet$  Use  $\leftrightarrow$  to move the crosshair across the world map and the location, date, and time change accordingly.
- Press Right Soft Key **[-** [Cities] to select a specific city. Highlight a city and press  $\circ$ .

### **2.6 Notepad**

Allows you to read, add, edit, and erase notes to yourself.

- 1. Press  $\overline{\text{ok}}$  [MENU],  $\overline{\hspace{1cm}}$  2 times,  $\overline{\hspace{1cm}}$  2<sup>abc</sup> ,  $\overline{\hspace{1cm}}$  6<sup>mno</sup>.
- 2. Press Left Soft Key **[-]** [Add] to write a new note.
- 3. Enter the text, then press **[SAVE]**.

Text to speech mode reads the text out loud.

- 1. After writing the new note press  $\left[\alpha\kappa\right]$  to start Text to speech mode.
- 2. Press the Space key to hear the message.
- NOTE Once you have saved multiple notes, use the search feature to quickly access a specific note.

2.7 **Calculator\*** (\* Shown only on the inner LCD Screen.) Allows you to perform simple mathematical calculations. You can enter numbers up to the second decimal place.

1. Press  $\overline{\text{OK}}$  **[MENU]**,  $\rightarrow$  2 times,  $\overline{\text{2}_{\text{abc}}}$ ,  $\overline{\text{2}_{\text{pqrs}}}$ 

### **2.8 Ez Tip Calc\*** (\* Shown only on the inner LCD Screen.)

Allows you to quickly and easily calculate bill amounts using the bill total, tip, and number of people as variables.

1. Press **or [MENU]**,  $\rightarrow$  2 times,  $2^{abc}$ ,  $8^{iw}$ .

### **2.9 Name Card Reader\*** (\* Shown only on the inner LCD Screen.)

You can take a picture of a name card using the camera function to directly store and edit the image with information such as name, phone number, mobile phone

number, E-mail address and fax number in Contact.

- 1. Press  $\overline{\text{ok}}$  **[MENU]**, 2 times,  $2^{\text{abc}}$ ,  $\overline{\text{9}^{\text{wxyz}}}$ .
- 2. Take a picture of a name card pressing  $\boxed{\alpha}$ .
- 3. Select the information pressing the number key that you want to save.
- 4. If you select the information that you want, press **[OKEXT]**.
- 5. Press **[SAVE]**. If you save more information, press Left Soft Key **[more]** to take a picture again. If you want to edit the information, press Right Soft Key **[Edit]**.
- NOTE If you press Left Soft Key **[More]**, to retake a picture of the same object, the older image is overwritten and the new image is stored instead.
- NOTE Do not take a full size picture of a name card from a distance (optimum distance is 7 to 8 cm). Take pictures with sufficient lighting as camera sensitivity is reduced in dark places.
- NOTE You can check and edit stored data in contacts.

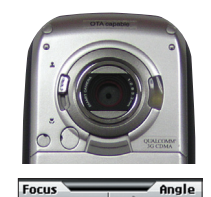

NOTE To take a clear picture of a name card, set the camera shot as a Close-up shot  $\mathbf{R}$ and set the camera focus/angle as indicated in the illustrations to the left.

**3. Sounds**<sup>\*</sup> (\* Shown only on the inner LCD Screen.) Options to customize the phone's sounds.

**OK** 

### **Access and Options**

- 1. Press **[MENU]**.
- 2. Press **2. Press** 2 times **[SETTINGS & TOOLS]**.
- 3. Press **Sounds**.
- 4. Select a sub-menu.

**Master Volume** / **Call Sounds** / **Alert Sounds** / **Keypad Volume** / **Earpiece Volume** / **Service Alerts** / **Power On/Off Sound**

## **Using Phone Menus**

### **3.1 Master Volume**

Allows you to set volume settings.

- 1. Press **[MENU]**, 2 times, , .
- 2. Adjust the volume with  $\left|\leftarrow\right|$  then press ox to save the setting.

### **3.2 Call Sounds**

Allows you to set ringtones for types of incoming calls.

1. Press  $\overline{\text{ok}}$  [MENU],  $\overline{\hspace{1cm}}$  2 times,  $\overline{\hspace{1cm}}$  3<sup>\*</sup>,  $\overline{\hspace{1cm}}$  2<sup>abc</sup>.

### **3.2.1 Call Ringtone**

- 1. Press **OK [MENU], 2** times,  $3\frac{44}{2}$ ,  $2^{abc}$ ,  $7\frac{6}{2}$ .
- 2. Select **Caller ID** / **No Caller ID** / **Restrict Calls** / **All Calls**.
- 3. Use  $\Box$  to select a ringer then press  $\Box$  to save the sound.

### **3.2.2 Call Vibrate**

Allows you to set the phone to vibrate for incoming calls.

- 1. Press  $\overline{\text{ok}}$  [MENU], 2 times,  $3\frac{44}{2}$ ,  $2\frac{\text{abc}}{2}$ ,  $2\frac{\text{abc}}{2}$ .
- 2. Use  $\bigcirc$  to select **On / Off** then press **ox** to save.

### **3.3 Alert Sounds**

Allows you to select the alert type for a new message.

- 1. Press  $\overline{\text{ok}}$  [MENU], 2 times,  $\overline{3\cdot 3\cdot 4}$ ,  $\overline{3\cdot 3\cdot 4}$ .
- 2. Select **PIX** / **TXT** / **Voice** / **Email** / **Page**.

Use  $\Box$  to select then press  $\Box$  to save the sound.

### **3.4 Keypad Volume**

Allows you to set the keypad volume.

- 1. Press **OK [MENU]**, 2 times,  $3^{\frac{1}{2}}$ ,  $4^{\frac{1}{9}}$ .
- 2. Adjust the volume with  $\Box$  then press  $\circ$  to save the setting.

### **3.5 Earpiece Volume**

Allows you to set the earpiece volume.

- 1. Press  $\overline{\text{ok}}$  **[MENU]**,  $\overline{\hspace{1cm}}$  2 times,  $\overline{\hspace{1cm}}$  3<sup>\*</sup>,  $\overline{\hspace{1cm}}$  5<sup>jk</sup>.
- 2. Adjust the volume with  $\left[\begin{array}{cc} \downarrow \downarrow \end{array}\right]$  then press  $\left[\begin{array}{cc} \circ\kappa \end{array}\right]$  to save the setting.

### **3.6 Service Alerts**

Allows you to set any of the five Alert options to either **On** or **Off**.

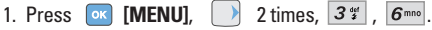

### **ERI Sounds**

Alerts you when service changes.

#### **Minute Beep**

Alerts you 10 seconds before the end of every minute during a call.

#### **Call Connect**

Alerts you when the call is connected.

### **Back To Top**

Alerts you when you scroll through the end of a menu list.

2. Set **On** / **Off** with  $\boxed{\circ}$  then press  $\boxed{\circ\circ}$ .

### **3.7 Power On/Off Sound**

Allows you to set the phone to sound a tone when the phone is powered on/off.

1. Press  $\overline{\text{ok}}$  **[MENU]**, 2 times,  $3\frac{24}{3}$ ,  $\overline{7}$   $\overline{7}$  ars

2. Set **On** / **Off** with  $\Box$  then press  $\circ$  .

**4. Display\*** (\* Shown only on the inner LCD Screen.) Options to customize the phone's display screen.

### **Access and Options**

- 1. Press **[MENU]**.
- 2. Press  $\rightarrow$  2 times **[SETTINGS & TOOLS**].
- 3. Press **4**<sup>9hi</sup> Display.

4. Select a sub-menu.

**Banner** / **Backlight** / **Wallpaper** / **Display Themes** / **Fonts** / **Power On/Off Anim.**

## **Using Phone Menus**

### **4.1 Banner**

Allows you to enter a string of up to 23 characters which displays on the LCD screen.

1. Press **OK [MENU]**, 2 times,  $4 \sin \frac{1}{2}$ 

### **4.1.1 Personal Banner**

- 1. Press **ox** [MENU], 2 times,  $4 \sin \left( \frac{\pi}{2} \right)$ ,  $1 \frac{a}{2}$ ,  $1 \frac{a}{2}$ .
- 2. Choose a Banner sub-menu and press  $\left[\infty\right]$ . **Main Screen** / **Front Screen**
- 3. Enter your banner text then press  $\left[\infty\right]$ .

#### **4.1.2 ERI Banner**

- 1. Press  $\overline{\text{ok}}$  [MENU],  $\overline{\phantom{0}}$  2 times,  $\overline{\phantom{0}}$   $\overline{\phantom{0}}$   $\overline{\phantom{0}}$   $\overline{\phantom{0}}$   $\overline{\phantom{0}}$   $\overline{\phantom{0}}$   $\overline{\phantom{0}}$   $\overline{\phantom{0}}$   $\overline{\phantom{0}}$   $\overline{\phantom{0}}$   $\overline{\phantom{0}}$   $\overline{\phantom{0}}$   $\overline{\phantom{0}}$   $\overline{\phantom{0}}$   $\overline$
- 2. Select **On** / **Off** with  $\boxed{\bigcirc}$  then press  $\boxed{\circ\kappa}$ .

If you use ERI service, ERI text is Shown on the sub banner.

### **4.2 Backlight**

Allows you to set the duration for illuminating the backlight. Main Screen, Front Screen, and Keypad are set separately.

- 1. Press  $\overline{\text{ok}}$  **[MENU]**, 2 times,  $4\frac{\text{ln}}{2\text{ln}}$ ,  $2\frac{\text{ln}}{2\text{ln}}$
- 2. Choose a Backlight sub-menu and press  $\circ$  . **Main Screen** /  $2^{abc}$  Front Screen /  $3^{ec}$  Keypad
	- **Main Screen**
	- **7 Seconds**
	- **15 Seconds**
	- **30 Seconds**
	- **Always On** means that the backlight is always on.
	- **Always Off** means that the backlight is never on.

#### **Front Screen**

- **7 Seconds**
- **15 Seconds**
- **30 Seconds**
- Always Off means that the backlight is never on.

### **Keypad**

- **7 Seconds**
- **15 Seconds**
- **30 Seconds**
- Always On means that the backlight is always on.
- **Always Off** means that the backlight is never on.

### **4.3 Wallpaper**

Allows you to choose the kind of background to be displayed on the phone.

- 1. Press  $\overline{\text{ok}}$  **[MENU]**, 2 times,  $\overline{4}$ <sup>ghi</sup>,  $\overline{3}$ <sup>\*</sup>,
- 2. Choose a Wallpaper sub-menu and press  $\circ$ . **Main Screen** / **Front Screen**
- 3. Select from different screens then press  $\lceil \text{ok} \rceil$ .

You can select from **My PIX** or **My FLIX**.

### **4.4 Display Themes**

Allows you to choose the color of the background screen.

- 1. Press  $\overline{\text{ok}}$  **[MENU**], 2 times,  $\overline{4}$ <sup>ghi</sup>,  $\overline{4}$ <sup>ghi</sup>,
- 2. Select **Default** / **Business** / **Tropical** / **Blue** then  $pres<sub>o</sub>$ .

### **4.5 Fonts**

Allows you to set the font size.

- 1. Press  $\overline{\text{ok}}$  [MENU], 2 times,  $4\overline{\text{cm}}$ ,  $5\overline{\text{m}}$
- 2. Select **Normal** / Large then press  $\boxed{\n or \n }$ .

### **4.6 Power On/Off Anim.**

Allows you to choose the animation.

- 1. Press  $\overline{\text{ok}}$  **[MENU]**,  $\overline{\hspace{1cm}}$  2 times,  $\overline{\hspace{1cm}}$   $\overline{\hspace{1cm}}$   $\overline{\hspace{1cm}}$   $\overline{\hspace{1cm}}$   $\overline{\hspace{1cm}}$   $\overline{\hspace{1cm}}$   $\overline{\hspace{1cm}}$   $\overline{\hspace{1cm}}$   $\overline{\hspace{1cm}}$   $\overline{\hspace{1cm}}$   $\overline{\hspace{1cm}}$   $\overline{\hspace{1cm}}$   $\overline{\hspace{1cm}}$
- 2. Select **Animation 1 / Animation 2** then press  $\overrightarrow{OR}$ .

**5. System<sup>\*</sup>** (\* Shown only on the inner LCD Screen.)

The System menu allows you to designate specific system network settings.

### **Access and Options**

- 1. Press **[MENU]**.
- 2. Press 2 times **[SETTINGS & TOOLS].**
- 3. Press **System**.
- 4. Select a sub-menu.

**Standalone Mode** / **Network** / **Device Info** / **Manage Memory** / **Location** / **Security** / **Language**

### **5.1 Standalone Mode**

- 1. Press **OK** [MENU], 2 times,  $5^{18}$ ,  $1^{28}$ .
- 2. Set **On** / **Off** with  $\left[\begin{array}{c} 0 \end{array}\right]$  then press  $\left[\begin{array}{c} 0 \end{array}\right]$ .

## **Using Phone Menus**

### **5.2 Network**

1. Press  $\overline{\circ}$  **[MENU]**, 2 times,  $\overline{\circ}$  2<sup>abc</sup>.

#### **5.2.1 System Select**

Allows you to set up the phone producer's management environment. Leave this setting as the default unless you want to alter system selection as instructed by your service provider.

- 1. Press **OK [MENU],** 2 times,  $\overline{5}$  in ,  $\overline{2}$  abc ,  $\overline{7}$   $\overline{2}$ <sup>6</sup>,
- 2. Select **Home Only / Automatic** then press  $\boxed{\circ\kappa}$ .

#### **5.2.2 Set NAM**

Allows you to select the phone's NAM (Number Assignment Module) if the phone is registered with multiple service providers.

1. Press  $\overline{\text{ok}}$  [MENU], 2 times,  $\overline{5}$ <sup>141</sup>,  $2$ <sup>3bc</sup>,  $2^{3bc}$ .

2. Select **NAM1** / **NAM2** then press  $\boxed{\circ\circ}$ .

#### **5.2.3 Auto NAM**

Allows the phone to automatically switch between programmed telephone numbers corresponding to the service provider area.

- 1. Press **or [MENU]**,  $\rightarrow$  2 times,  $\overline{5}$  in ,  $\overline{2}$  abc ,  $\overline{3}$   $\frac{44}{3}$ .
- 2. Select **On** / **Off** then press  $\boxed{\circ\circ}$ .

### **5.2.4 Serving System**

Identifies the channel number of a system that is served and a SID Number. This information is only for technical support.

1. Press **OK [MENU]**, 2 times,  $\overline{5}$   $\overline{5}$   $\overline{)}$ ,  $\overline{2}$  abc  $\overline{)}$ ,  $\overline{4}$  ghi

### **5.3 Device Info**

1. Press **OK [MENU]**,  $\rightarrow$  2 times,  $\overline{5}$ <sup>M</sup>,  $\overline{3}$ <sup>M'</sup>,

#### **5.3.1 My Number**

Allows you to view your phone number.

1. Press **or [MENU]**, 2 times,  $\overline{5}$  is  $\overline{3}$   $\overline{3}$   $\overline{7}$   $\overline{2}$ 

#### **5.3.2 SW Version**

Allows you to view the software, PRL, ERI, Browser, and GET IT NOW version.

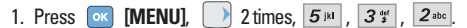

#### **5.3.3 Icon Glossary**

Allows you to view all the icons and their meanings.

1. Press **or IMENU**, 2 times,  $5^{18}$ ,  $3^{24}$ ,  $3^{4}$ 

### **5.4 Manage Memory**

### **5.4.1 Save Options**

- 1. Press **OK [MENU]**, 2 times,  $\boxed{5}$  iki  $\boxed{4}$  shi  $\boxed{7}$   $\frac{8}{5}$
- 2. Select **PIX** / **FLIX** / **Sounds** then press  $\boxed{\circ\circ}$ .
- 3. Select **Phone Memory** / **Card Memory** then press **OK**

#### **5.4.2 Phone Memory**

- 1. Press  $\overline{\text{ok}}$  [MENU], 2 times,  $\overline{5}$ <sup>jki</sup>,  $\overline{4}$ <sup>ghi</sup>,  $\overline{2}$ <sup>abc</sup>.
- 2. Select **Memory Usage** / **My PIX** / **My FLIX** / **My Sounds** then press  $\boxed{\circ}$ .

### **5.4.3 Card Memory**

- 1. Press  $\overline{\text{ok}}$  **[MENU]**, 2 times,  $\overline{5}$ <sup>1k1</sup>,  $\overline{4}$ <sup>9h1</sup>,  $\overline{3}$ <sup>2</sup>/<sub>3</sub><sup>t</sup>.
- 2. Select **Memory Usage** / **My PIX** / **My FLIX** / **My Sounds** then press  $\boxed{\circ\circ}$ .

### **Using the miniSD Card**

The V can access the following file types stored on the removable miniSD card: **My PIX**: gif, png, jpg, bmp **My Sounds**: qcp, mid **My FLIX**: 3gp, 3g2

#### **Removable memory storage functionality**

The following grids depict what can be transferred to the removable miniSD card.

#### **RINGTONES**

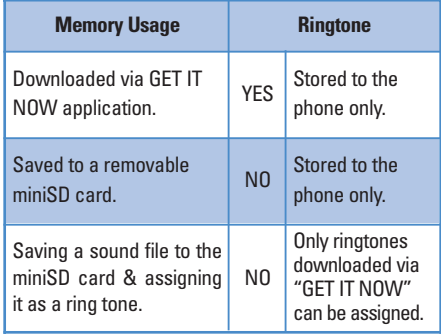

# **Using Phone Menus**

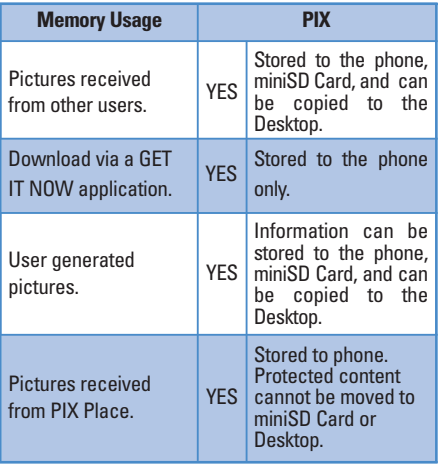

#### **PIX FLIX**

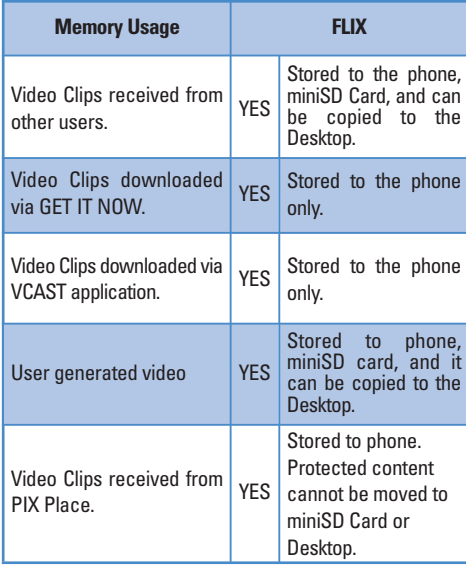

### **Music/MP3**

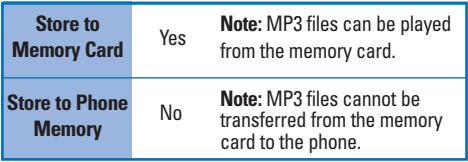

NOTE Prior to downloading files from your PC to the miniSD card you must power the phone on, insert the miniSD card into The V's miniSD memory card slot & press the play/stop button.

### **5.5 Location\*** (\* Shown only on the inner LCD Screen.)

Menu for GPS (Global Positioning System: Satellite assisted location information system) mode.

- 1. Press  $\overline{\text{ok}}$  **[MENU]**,  $\rightarrow$  2 times,  $\overline{5}$ <sup>jk]</sup>,  $\overline{5}$ <sub>jk</sub>],
- 2. Select **Location On** / **E911 Only** then press  $\boxed{\circ\kappa}$ .
- NOTE GPS satellite signals are not always transmitted, especially under bad atmospheric and environmental conditions, indoors etc.

#### **5.6 Security\*** (\* Shown only on the inner LCD Screen.)

The Security menu allows you to secure the phone electronically.

1. Press  $\overline{\text{ok}}$  **[MENU]**,  $\overline{\hspace{1cm}}$  2 times,  $\overline{\hspace{1cm}}$  3  $\overline{\hspace{1cm}}$  6 mmo

#### **5.6.1 Lock Phone**

Keeps your phone from unauthorized use. Once the phone is locked, it is in restricted mode until the lock code is entered. You can receive phone calls and still make emergency calls. You can modify the lock code using the New Lock code within the Security menu.

- 1. Press  $\overline{\phantom{a}}$  **[MENU]**, 2 times,  $\overline{\phantom{a}}$  2 imes,  $\overline{\phantom{a}}$
- 2. Enter the four-digit lock code. The lock code/password is the last 4 digits of your phone number.
- 3. Press **Lock Phone**.
- 4. Select an option then press  $\boxed{\circ\kappa}$ .
	- Unlock The phone is never locked (Lock mode can be used).
	- Lock The phone is always locked. When locked, you can receive incoming calls and only make emergency calls.
	- On Power Up The phone is locked when it is turned on.

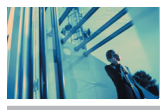

## **Using Phone Menus**

#### **5.6.2 Emergency #s**

Allows you to enter 3 emergency numbers. You can call these emergency numbers and 911, even when the phone is locked or restricted.

- 1. Press  $\overline{\text{ok}}$  **[MENU]**, 2 times,  $\overline{\text{5m}}$ ,  $\overline{\text{6m}}$ .
- 2. Enter the four-digit lock code.
- 3. Press **Emergency #s**.
- 4. Select emergency number using  $\Box$ .
- 5. Enter an emergency phone number then press  $\boxed{\circ\circ}$ .

### **5.6.3 Change Code**

Allows you to enter a new four-digit lock code.

- 1. Press  $\overline{\circ}$  [MENU],  $\overline{\circ}$  2 times,  $\overline{\circ}$ <sup>[M]</sup>,  $\overline{\circ}$ <sup>mno</sup>
- 2. Enter the four-digit lock code.
- 3. Press **Change Code**.
- 4. For confirmation, it will ask you to enter the new lock code again.

**5.6.4 Erase Contacts\*** (\* Shown only on the inner LCD Screen.) Allows you to erase all of your Contacts at once.

- 1. Press  $OR$  **[MENU]**, 2 times,  $5^{18}$ ,  $6^{180}$ .
- 2. Enter the four-digit lock code.
- 3. Press **Erase Contacts**.
- 4. Select **Yes** then press  $\boxed{\circ\circ}$ .

#### **5.6.5 Reset Default**

Allows you to reset your phone to the factory default settings.

- 1. Press  $\overline{\text{ok}}$  **[MENU]**,  $\rightarrow$  2 times,  $\overline{5}$   $\overline{\text{lk}}$  ,  $\overline{6}$  mno.
- 2. Enter the four-digit lock code.
- 3. Press **5<sup>jk</sup> Reset Default**.
- 4. Press  $\boxed{\circ}$  select **Revert** then press  $\boxed{\circ}$ .

### **5.7 Language**

Allows you to set the bilingual feature according to your preference. Choose between English and Spanish.

- 1. Press **OK** [MENU],  $\rightarrow$  2 times,  $\overline{5}$   $\overline{M}$  ,  $\overline{7}$   $\overline{pqrs}$ .
- 2. Select **English / Spanish** with  $\Box$  then press  $\circ$ .
**6. Call Settings**<sup>\*</sup> (\* Shown only on the inner LCD Screen.) Allows you to designate how the phone handles both incoming and outgoing calls.

### **Access and Options**

- 1. Press **[MENU]**.
- 2. Press **2** 2 times **[SETTINGS & TOOLS]**.
- 3. Press **Call Settings**.
- 4. Select a sub-menu.

**Answer Options** / **Auto Retry** / **TTY Mode** /**One-Touch Dial** / **Voice Privacy** /**Auto Volume** / **Ringer ID** /**Picture ID**

# **6.1 Answer Options**

Allows you to determine how to handle an answered call.

- 1. Press  $\overline{\circ}$  **[MENU]**, 2 times,  $\overline{\circ}$  2<sup>2</sup>.
- 2. Select **Flip Open**/**Send Only** / **Any Key** / **Send Only** / **Auto Answer** then press **ok** .
- NOTE Auto Answer Mode is operated when the phone is connected to headset or hands-free car kit.

# **6.2 Auto Retry**

Allows you to set the length of time the phone waits before automatically redialing a number when the attempted call fails.

- 1. Press  $\overline{\text{ok}}$  **[MENU]**,  $\overline{\smash{\big)}\}$  2 times,  $\overline{\smash{6^{mno}}}$   $\overline{\smash{2^{abc}}}$
- 2. Select **Off** / **Every 10 Seconds** / **Every 30 Seconds** / **Every 60 Seconds** then press  $\overline{\phantom{a}}$ .

# **6.3 TTY Mode**

Allows you to attach a TTY device enabling you to communicate with parties also using a TTY device. A phone with TTY support is able to translate typed characters to voice. Voice can also be translated into characters and then displayed on the TTY.

- 1. Press  $\overline{\text{ok}}$  **[MENU]**,  $\overline{\smash{\big)}\}$  2 times,  $\overline{\smash{\big)}\}$   $\overline{\smash{\big)}\}$ 
	- An explanation message is displayed.
- 2. Press  $\overline{\circ}$  to continue.
- 3. Select **TTY Full** / **TTY + TALK** / **TTY + HEAR** / **TTY Off** then  $press$   $\alpha$ .

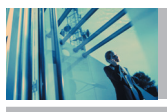

# **Using Phone Menus**

# **TTY mode (Tele Type writer)**

TTY modes are as follows :

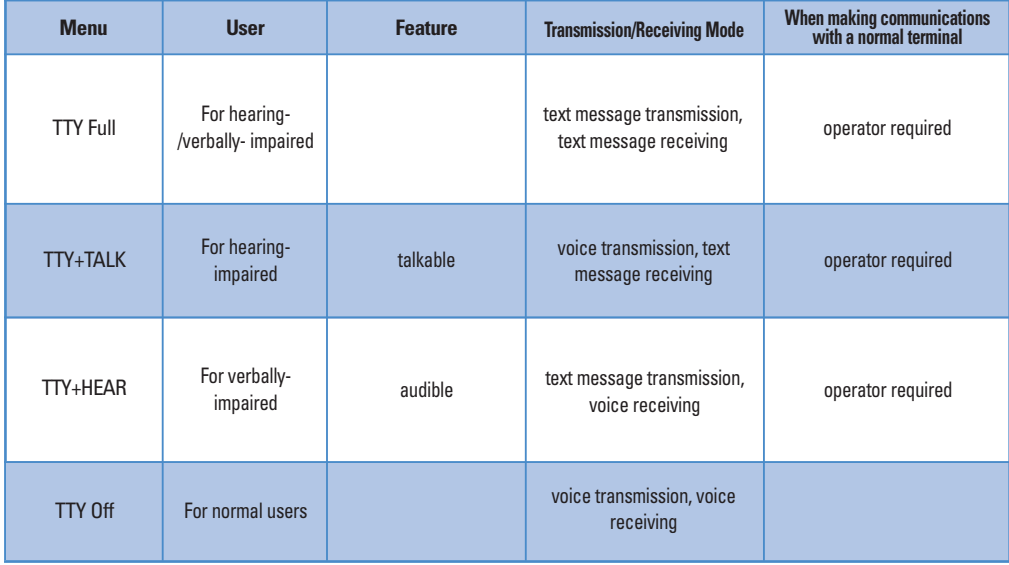

# **1. TTY Full :**

- Users who cannot talk and hear send and receive a text message through TTY equipment.

## **2. TTY + TALK :**

- Users who can talk but cannot hear receive a text message and send voice through TTY equipment.

# **3. TTY + HEAR :**

- Users who can hear but cannot talk send a text message and receive voice through TTY equipment.

## **4. TTY Off :**

- Normal users send and receive without TTY equipment.

## **Connecting TTY Equipment and a Terminal**

- 1. Connect a TTY cable to TTY connection on the terminal. (TTY connection location the same as a hand free ear jack)
- 2. Enter the phone menu and set up the desired TTY mode. (For a TTY mode, see the following)
- 3. After setting a TTY mode, check the LCD screen of the phone for the TTY icon.
- 4. Connect the TTY equipment to the power source and turn it on.
- 5. Make a phone connection to the desired number.
- 6. When connection is made, use the TTY equipment to type in and send a text message or send voice.
- 7. The voice or text message from the receiver end displays on the TTY equipment display.

# **6.4 One-Touch Dial**

Allows you to initiate a speed dial call by pressing and holding the speed dial digit. If set to Off, Speed Dial numbers designated in your Contacts will not function.

- 1. Press  $\overline{\text{ok}}$  **[MENU]**, 2 times,  $\overline{\text{6}^{\text{mno}}}$ ,  $\overline{\text{4}^{\text{ghi}}}$ .
- 2. Select  $On / Off$  then press  $OR$ .

# **6.5 Voice Privacy**

Allows you to set the voice privacy feature for CDMA calls as Enhanced or Standard. CDMA offers inherent voice privacy. Check with your service provider for availability.

- 1. Press **OK [MENU]**, 2 times,  $6^{mnc}$ ,  $5^{mnc}$ .
- 2. Select **Enhanced** / **Standard** then press  $\overline{\circ}$ .

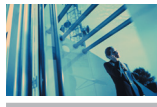

# **Using Phone Menus**

# **6.6 Auto Volume**

Provides a better audio experience by enabling the Auto Volume feature to control the dynamic range and volume of the sending and receiving voice across different levels of speaker and environments.

- 1. Press  $\overline{\text{ok}}$  **[MENU]**, 2 times,  $\overline{\text{6}^{\text{mno}}}$ ,  $\overline{\text{6}^{\text{mno}}}$
- 2. Select  $On / Off$  then press  $OR$ .

# **6.7 Ringer ID**

Alerts you with the designated ringer ID, when the phone rings.

- 1. Press  $\overline{\text{ok}}$  **[MENU]**,  $\rightarrow$  2 times,  $\overline{\text{6}}$ <sup>mno</sup>,  $\overline{\text{7}}$ <sup>pqrs</sup>,
- 2. Select  $On / Off$  then press  $\boxed{\circ\kappa}$ .

# **6.8 Picture ID**

Shows you the designated picture ID when the phone rings.

- 1. Press  $\overline{\text{ox}}$  **[MENU]**,  $\rightarrow$  2 times,  $\overline{\text{6}^{\text{mno}}}$ ,  $\overline{\text{8}^{\text{tuv}}}$ .
- 2. Select **On** / **Off** then press  $\boxed{\circ\circ}$ .

**7. Clock Format\*** (\* Shown only on the inner LCD Screen.)

Allows you to choose the kind of clock to be displayed on the LCD screen.

1. Press  $\overline{\text{ok}}$  **[MENU]**, 2 times,  $\overline{Z}_{\text{pqrs}}$ 2. Press  $T^{\circ}_{\bullet}$  **Main Clock** or  $2^{abc}$  **Front Clock.** 3. Select **Normal** / **Analog** / **Digital** / **Dual** then press . NOTE When the clock format is set to **Front Clock**, only **Normal** and **Analog** options are available. **8. PC Connection\*** (\* Shown only on the inner LCD Screen.)

Allows you to select the data port.

- 1. Press  $\overline{\text{ok}}$  [MENU],  $\overline{\text{c}}$  2 times,  $\overline{\text{8}^{\text{tw}}}$ .
- 2. Select **USB** / **RS-232C(COM Port)** / **Bluetooth** / **Closed** then press  $\boxed{\circ \kappa}$ .

# **9. Bluetooth**

The V features built-in Bluetooth technology, allowing you to share information easier than ever before. Bluetooth is a short-range communications technology that allows you to connect wirelessly to a number of Bluetooth devices, such as headsets, hands-free car kits, and Bluetooth enabled handhelds and PCs. The Bluetooth communication range is usually up to approximately 10 meters (30 feet).

- NOTE If you want to use the bluetooth function connecting the PC, or PDA should be paired with the phone. If it's not, you cannot use the bluetooth PC connection, even if the Bluetooth port is selected.
- NOTE Read the user guide of each device (i.e. PC, PDA, or Hands-free car kit) because the usage might be different.

# **Access and Options**

- 1. Press **[MENU]**.
- 2. Press 2 times **[SETTINGS & TOOLS**].
- 3. Press **Bluetooth**.
- 4. Select a sub-menu.

**Paired Devices** / **Power** / **My Visibility** / **My Bluetooth Name** / **My Bluetooth Info**

# **9.1 Paired Devices**

Pairing is the registration process that permits the handset to locate and establish a 1-to-1 connection with the target device. Devices that are not paired cannot be connected. To "Pair" the V, enable the pairing mode of the target device (consult the user guide of the target device for directions). Make sure that Bluetooth<sup>™</sup> is enabled in the handset and begin "Searching" When the handset locates the Bluetooth-enabled target device as a result of "Searching" you must register the pass key (PIN code) of the device in the handset. When the registration and "Pairing" are complete, your phone and device can be connected immediately.

### **For pairing new Bluetooth device**

- 1. Press **OK [MENU]**, 2 times,  $9^{wxyz}$ ,  $1^{\frac{m}{2}}$ . Set the desired device to pairing.
- NOTE To pair Bluetooth device with handset, the device is set to be available for pairing (bondable). Regarding "Bondable" setting, refer to the manual of the product.

2. Press Right Soft Key <sup>[-]</sup> [New].

- NOTE Users can store up to 20 Bluetooth devices to the Paired Devices List.
- NOTE The V will display all devices found within 30 seconds. If Search is pressed within the 30 second duration, the phone will stop searching and display only those devices found up to that time.
- 3. Among Bluetooth™ devices found, select the desired device to register and press **[PAIR]**.

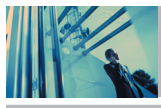

# **Using Phone Menus**

- 
- NOTE Devices on the list are sorted in alphabetical order.
- NOTE If the device has an alias already defined, it will be displayed on the list.
- 4. Enter Passkey then press **.**
- NOTE For more information regarding the Passkey, refer to the device manual.

## **For using Bluetooth headset / car kit**

- 1. Pair the desired Bluetooth headset (see For pairing new Bluetooth device).
- 2. In the Paired Devices menu, highlight the desired device.
- NOTE When a device is highlighted in the Paired Device menu, the Left Soft Key changes to either Connected or Disconnected, as applicable to the device highlighted.
- 3. When the Left Soft Key is pressed, the selected device is connected (or disconnected, as applicable).
- NOTE Some Bluetooth hands-free car kits have a different device class. To connect (or disconnect) these devices, press Right Soft Key [Options], then select Connect As Handsfree.

## **9.2 Power**

Allows you to turn Bluetooth on.

- 1. Press  $\overline{\text{ok}}$  **[MENU]**, 2 times,  $\overline{\text{9}^{\text{wxyz}}}$ ,  $\overline{\text{2}^{\text{abc}}}$ .
- 2. Select  $On / Off$  then press  $OR$ .
- NOTE By default, your device's Bluetooth functionality is turned off.

# **9.3 My Visibility**

Allows you to configure your visibility to other Bluetooth devices.

- 1. Press **OK** [MENU],  $\left(\begin{array}{c} \searrow \end{array}\right)$  2 times,  $\left[\begin{array}{cc} g_{\text{wxyz}} \end{array}\right]$ ,  $\left[\begin{array}{cc} 3 \frac{\omega}{4} \end{array}\right]$ .
- 2. Select **Hidden** / **Shown To All** then press  $\boxed{\n or \n }$ .
- NOTE Turning 'My Visibility' on makes your device "discoverable" by other in-range Bluetooth devices.

# **9.4 My Bluetooth Name**

Allows you to change a Bluetooth name for your device.

- 1. Press **OK [MENU]**,  $\rightarrow$  2 times,  $\boxed{9^{wxyz}}$ ,  $\boxed{4^{ghi}}$ .
- 2. Press  $\left| \begin{array}{c} \text{c} \text{L} \text{R} \end{array} \right|$  to clear the existing name.
- 3. Use the numeric keypad to enter a new custom name.

4. Press <sup>OK</sup> to save and exit.

# **9.5 My Bluetooth Info**

Allows you to view the your Bluetooth Name, Power, and Address.

1. Press  $\overline{\text{ok}}$  [MENU],  $\overline{\hspace{1cm}}$  2 times,  $\overline{\hspace{1cm}}$  2<sup>wxyz</sup>,  $\overline{\hspace{1cm}}$  3<sup>jkl</sup>.

# **Transferring sound to Bluetooth device**

### **Transferring sound to Phone**

In case Bluetooth audio device is connected, **Use Bluetooth** / **Use Phone** is displayed in call state in options menu.

- Use Bluetooth Sound comes from phone now. When selecting this menu, sound comes from bluetooth headset.
- 
- Use Phone Sound comes from Bluetooth device now. When selecting this menu, sound comes from phone.

The V 77

**Safety**

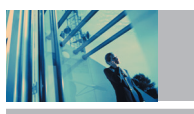

# *TIA Safety Information*

The following is the complete TIA Safety Information for wireless handheld phones.

## *Exposure to Radio Frequency Signal*

Your wireless handheld portable phone is a low power radio transmitter and receiver. When it is ON, it receives and also sends out Radio Frequency (RF) signals.

In August, 1996, the Federal Communications Commissions (FCC) adopted RF exposure guidelines with safety levels for handheld wireless phones. Those guidelines are consistent with the safety standards previously set by both U.S. and international standards bodies: ANSI C95.1 (1992) \* NCRP Report 86 (1986) ICNIRP (1996)

American National Standards Institute; National Council on Radiation Protection and Measurements; International Commission on Non-Ionizing Radiation Protection

Those standards were based on comprehensive and periodic evaluations of the relevant scientific literature. For example, over 120 scientists, engineers, and physicians from universities, government health agencies, and industry reviewed the available body of research to develop the ANSI Standard (C95.1). The design of your phone complies with the FCC guidelines (and those standards).

## *Antenna Care*

Use only the supplied or an approved replacement antenna. Unauthorized antennas, modifications, or attachments could damage the phone and may violate FCC regulations.

## *Phone Operation*

NORMAL POSITION: Hold the phone as you would any other telephone with the antenna pointed up and over your shoulder.

# *Tips on Efficient Operation*

For your phone to operate most efficiently:

Do not touch the antenna unnecessarily when the phone is in use. Contact with the antenna affects call quality and may cause the phone to operate at a higher power level than otherwise needed.

## *Driving*

Check the laws and regulations on the use of wireless phones in the areas where you drive and always obey them. Also, if using your phone while driving, please observe the following:

- Give full attention to driving -- driving safely is your first responsibility;
- Use hands-free operation, if available:
- Pull off the road and park before making or answering a call if driving conditions or the law so require.

# **Electronic Devices**

Most modern electronic equipment is shielded from RF signals. However, certain electronic equipment may not be shielded against the RF signals from your wireless phone.

## **Pacemakers**

The Health Industry Manufacturers Association recommends that a minimum separation of six (6) inches be maintained between a handheld wireless phone and a pacemaker to avoid potential interference with the pacemaker. These recommendations are consistent with the independent research by and recommendations of Wireless Technology Research.

Persons with pacemakers:

- Should ALWAYS keep the phone more than six (6) inches from their pacemaker when the phone is turned ON;
- Should not carry the phone in a breast pocket:
- Should use the ear opposite the pacemaker to minimize the potential for interference;
- Should turn the phone OFF immediately if there is any reason to suspect that interference is taking place.

### **Hearing Aids**

Some digital wireless phones may interfere with some hearing aids. In the event of such interference, you may want to consult your service provider (or call the customer service line to discuss alternatives). Optional for each phone manufacturer.

### **Other Medical Devices**

If you use any other personal medical device, consult the manufacturer of your device to determine if it is adequately shielded from external RF energy. Your physician may be able to assist you in obtaining this information.

### **Health Care Facilities**

Turn your phone OFF in health care facilities when any regulations posted in these areas instruct you to do so. Hospitals or health care facilities may use equipment that could be sensitive to external RF energy.

### **Vehicles**

RF signals may affect improperly installed or inadequately shielded electronic systems in motor vehicles. Check with the manufacturer or its representative regarding your vehicle. You should also consult the manufacturer of any equipment that has been added to your vehicle.

### **Posted Facilities**

Turn your phone OFF in any facility where posted notices so require.

### **Aircraft**

FCC regulations prohibit using your phone while in the air. Switch OFF your phone before boarding an aircraft.

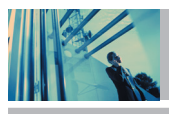

**Safety**

## **Blasting Areas**

To avoid interfering with blasting operations, turn your phone OFF when in a "blasting area" or in areas posted: "Turn off twoway radio". Obey all signs and instructions.

# **Potentially Explosive Atmosphere**

Turn your phone OFF when in any area with a potentially explosive atmosphere and obey all signs and instructions. Sparks in such areas could cause an explosion or fire resulting in bodily injury or even death.

Areas with a potentially explosive atmosphere are often, but not always marked clearly. Potential areas may include: fueling areas (such as gasoline stations); below deck on boats; fuel or chemical transfer or storage facilities; vehicles using liquefied petroleum gas (such as propane or butane); areas where the air contains chemicals or particles (such as grain, dust, or metal powders); and any other area where you would normally be advised to turn off your vehicle engine.

### **For Vehicles Equipped with an Air Bag**

An air bag inflates with great force. DO NOT place objects, including either installed or portable wireless equipment, in the area over the air bag or in the air bag deployment area. If invehicle wireless equipment is improperly installed and the air bag inflates, serious injury could result.

# **Safety Information**

Please read and observe the following information for safe and proper use of your phone and to prevent damage. Also, keep the user guide in an accessible place at all the times after reading it.

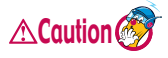

**Violation of the instructions may cause minor or serious damage to the product.**

### **Charger and Adapter Safety**

- The charger and adapter are intended for indoor use only.
- Insert the battery pack charger vertically into the wall power socket.
- Use the correct adaptor for your phone when using the battery pack charger abroad.
- Only use the approved battery charger. Otherwise, this may result in serious damage to your phone.

### **Battery Information and Care**

- Please dispose of your battery properly or take it to your local wireless carrier for recycling.
- The battery does not need to be fully discharged before recharging.
- Use only LG-approved chargers specific to your phone model since they are designed to maximize battery life.
- Do not disassemble or short-circuit the battery.
- Keep the battery's metal contacts clean.

- Replace the battery when it no longer provides acceptable performance. The battery can be recharged several hundred times before replacement.
- Recharge the battery after long periods of non-use to maximize battery life.
- Battery life will vary due to usage patterns and environmental conditions.
- Use of extended backlighting, MiniBrowser, and data connectivity kits affect battery life and talk/standby times.
- The self-protection function of the battery cuts the power of the phone when its operation is in an abnormal state. In this case, remove the battery from the phone, reinstall it, and turn the phone on.
- Use of non-LG OEM accessories voids the warranty.

### **Explosion, Shock, and Fire Hazards**

- Do not put your phone in a place subject to excessive dust and keep the minimum required distance between the power cord and heat sources.
- Unplug the power cord prior to cleaning your phone, and clean the power plug pin when it is dirty.
- $\bullet$  When using the power plug, ensure that it is firmly connected. If it is not, it may cause excessive heat or fire.
- If you put your phone in a pocket or bag without covering the receptacle of the phone (power plug pin), metallic articles (such as a coin, paperclip or pen) may short-circuit the phone. Always cover the receptacle when not in use.
- Do not short-circuit the battery. Metallic articles such as a coin, paperclip or pen in your pocket or bag may shortcircuit the + and – terminals of the battery (metal strips on the battery) upon moving. Short-circuit of the terminal may damage the battery and cause an explosion.
- Do not disassemble or crush the battery. It may cause a fire.

## **General Notice**

- Using a damaged battery or placing a battery in your mouth may cause serious injury.
- Do not place items containing magnetic components such as a credit card, phone card, bank book or subway ticket near your phone. The magnetism of the phone may damage the data stored in the magnetic strip.
- Talking on your phone for a long period of time may reduce call quality due to heat generated during use.
- When the phone is not used for a long period time, store it in a safe place with the power cord unplugged.
- Using the phone in proximity to receiving equipment (i.e., TV or radio) may cause interference to the phone.
- Do not use the phone if the antenna is damaged. If a damaged antenna contacts skin, it may cause a slight burn. Please contact an LG Authorized Service Center to replace the damaged antenna.
- Do not immerse your phone in water. If this happens, turn it off immediately and remove the battery. If the phone does not work, take it to an LG Authorized Service Center.

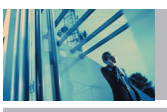

# **Safety**

- **WARNING:** The power cord on this product will expose you to lead, a chemical known to the State of California to cause [cancer, and] birth defects or other reproductive harm. **Wash hands after handling.**
- Do not paint your phone.
- The data saved in your phone might be deleted due to careless use, repair of the phone, or upgrade of the software. Please backup your important phone numbers. (ringtones, text messages, voice messages, pictures, and videos could also be deleted.)

The manufacturer is not liable for damage due to the loss of data.

- When you use the phone in public places, set the ringtone to vibration so as not to disturb others.
- Do not turn your phone on or off when putting it in your ear.

# **FDA Consumer Update**

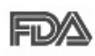

The U.S. Food and Drug Administration's Center for Devices and Radiological Health Consumer Update on Mobile Phones:

1. Do wireless phones pose a health hazard?

The available scientific evidence does not show that any health problems are associated with using wireless phones. There is no proof, however, that wireless phones are absolutely safe. Wireless phones emit low levels of Radio Frequency energy (RF) in the microwave range while being used. They also emit very

low levels of RF when in the Main Menu Screen. Whereas high levels of RF can produce health effects (by heating tissue), exposure to low level RF that does not produce heating effects causes no known adverse health effects. Many studies of low level RF exposures have not found any biological effects. Some studies have suggested that some biological effects may occur. but such findings have not been confirmed by additional research. In some cases, other researchers have had difficulty in reproducing those studies, or in determining the reasons for inconsistent results.

2. What is the FDA's role concerning the safety of wireless phones?

Under the law, the FDA does not review the safety of radiationemitting consumer products such as wireless phones before they can be sold, as it does with new drugs or medical devices. However, the agency has authority to take action if wireless phones are shown to emit Radio Frequency energy (RF) at a level that is hazardous to the user. In such a case, the FDA could require the manufacturers of wireless phones to notify users of the health hazard and to repair, replace, or recall the phones so that the hazard no longer exists. Although the existing scientific data do not justify FDA regulatory actions, the FDA has urged the wireless phone industry to take a number of steps, including the following:

- Support needed research into possible biological effects of RF of the type emitted by wireless phones;
- Design wireless phones in a way that minimizes any RF exposure to the user that is not necessary for device function; and

● Cooperate in providing users of wireless phones with the best possible information on possible effects of wireless phone use on human health.

The FDA belongs to an interagency working group of the federal agencies that have responsibility for different aspects of RF safety to ensure coordinated efforts at the federal level. The following agencies belong to this working group:

- National Institute for Occupational Safety and Health
- Environmental Protection Agency
- Occupational Safety and Health Administration
- National Telecommunications and Information Administration

The National Institutes of Health participates in some interagency working group activities, as well.

The FDA shares regulatory responsibilities for wireless phones with the Federal Communications Commission (FCC). All phones that are sold in the United States must comply with FCC safety guidelines that limit RF exposure. The FCC relies on the FDA and other health agencies for safety questions about wireless phones.

The FCC also regulates the base stations that the wireless phone networks rely upon. While these base stations operate at higher power than do the wireless phones themselves, the RF exposures that people get from these base stations are typically thousands of times lower than those they can get from wireless phones.

Base stations are thus not the subject of the safety questions discussed in this document.

3. What kinds of phones are the subject of this update?

The term "wireless phone" refers here to handheld wireless phones with built-in antennas, often called "cell", "mobile", or "PCS" phones. These types of wireless phones can expose the user to measurable Radio Frequency energy (RF) because of the short distance between the phone and the user's head. These RF exposures are limited by FCC safety guidelines that were developed with the advice of the FDA and other federal health and safety agencies. When the phone is located at greater distances from the user, the exposure to RF is drastically lower because a person's RF exposure decreases rapidly with increasing distance from the source. The so-called "cordless phones," which have a base unit connected to the telephone wiring in a house, typically operate at far lower power levels. and thus produce RF exposures far below the FCC safety limits.

4. What are the results of the research done already?

The research done thus far has produced conflicting results, and many studies have suffered from flaws in their research methods. Animal experiments investigating the effects of Radio Frequency energy (RF) exposures characteristic of wireless phones have yielded conflicting results that often cannot be repeated in other laboratories. A few animal studies, however, have suggested that low levels of RF could accelerate the development of cancer in laboratory animals. However, many of the studies that showed increased tumor development used animals that had been genetically engineered or treated with cancer-causing chemicals so as to be pre-disposed to develop cancer in the absence of RF exposure. Other studies exposed the animals to RF for up to 22 hours per day.

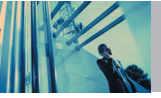

**Safety**

These conditions are not similar to the conditions under which people use wireless phones, so we don't know with certainty what the results of such studies mean for human health.

Three large epidemiology studies have been published since December 2000. Between them, the studies investigated any possible association between the use of wireless phones and primary brain cancer, glioma, meningioma, or acoustic neuroma, tumors of the brain or salivary gland, leukemia, or other cancers. None of the studies demonstrated the existence of any harmful health effects from wireless phone RF exposures. However, none of the studies can answer questions about long-term exposures, since the average period of phone use in these studies was around three years.

5. What research is needed to decide whether RF exposure from wireless phones poses a health risk?

A combination of laboratory studies and epidemiological studies of people actually using wireless phones would provide some of the data that are needed. Lifetime animal exposure studies could be completed in a few years. However, very large numbers of animals would be needed to provide reliable proof of a cancer promoting effect if one exists. Epidemiological studies can provide data that is directly applicable to human populations, but 10 or more years follow-up may be needed to provide answers about some health effects, such as cancer. This is because the interval between the time of exposure to a cancer-causing agent and the time tumors develop — if they do — may be many, many years. The interpretation of epidemiological studies is hampered by difficulties in measuring actual RF exposure during day-to-day use of wireless phones.

Many factors affect this measurement, such as the angle at which the phone is held, or which model of phone is used.

6. What is the FDA doing to find out more about the possible health effects of wireless phone RF?

The FDA is working with the U.S. National Toxicology Program and with groups of investigators around the world to ensure that high priority animal studies are conducted to address important questions about the effects of exposure to Radio Frequency energy (RF).

The FDA has been a leading participant in the World Health Organization International Electromagnetic Fields (EMF) Project since its inception in 1996. An influential result of this work has been the development of a detailed agenda of research needs that has driven the establishment of new research programs around the world. The project has also helped develop a series of public information documents on EMF issues. The FDA and the Cellular Telecommunications & Internet Association (CTIA) have a formal Cooperative Research and Development Agreement (CRADA) to do research on wireless phone safety. The FDA provides the scientific oversight, obtaining input from experts in government, industry, and academic organizations. CTIA-funded research is conducted through contracts with independent investigators. The initial research will include both laboratory studies and studies of wireless phone users. The CRADA will also include a broad assessment of additional research needs in the context of the latest research developments around the world.

7. How can I find out how much radio frequency energy exposure I can get by using my wireless phone?

All phones sold in the United States must comply with Federal Communications Commission (FCC) guidelines that limit Radio Frequency energy (RF) exposures. The FCC established these guidelines in consultation with the FDA and the other federal health and safety agencies. The FCC limit for RF exposure from wireless telephones is set at a Specific Absorption Rate (SAR) of 1.6 watts per kilogram (1.6 W/kg). The FCC limit is consistent with the safety standards developed by the Institute of Electrical and Electronic Engineering (IEEE) and the National Council on Radiation Protection and Measurement. The exposure limit takes into consideration the body's ability to remove heat from the tissues that absorb energy from the wireless phone and is set well below levels known to have effects. Manufacturers of wireless phones must report the RF exposure level for each model of phone to the FCC. The FCC website (http://www.fcc. gov/oet/ rfsafety) gives directions for locating the FCC identification number on your phone so you can find your phone's RF exposure level in the online listing.

8. What has the FDA done to measure the radio frequency energy coming from wireless phones?

The Institute of Electrical and Electronic Engineers (IEEE) is developing a technical standard for measuring the Radio Frequency energy (RF) exposure from wireless phones and other wireless handsets with the participation and leadership of FDA scientists and engineers. The standard, "Recommended Practice for Determining the Spatial-Peak Specific Absorption

Rate (SAR) in the Human Body Due to Wireless Communications Devices: Experimental Techniques," sets forth the first consistent test methodology for measuring the rate at which RF is deposited in the heads of wireless phone users. The test method uses a tissue-simulating model of the human head. Standardized SAR test methodology is expected to greatly improve the consistency of measurements made at different laboratories on the same phone. SAR is the measurement of the amount of energy absorbed in tissue, either by the whole body or a small part of the body. It is measured in watts/kg (or milliwatts/g) of matter. This measurement is used to determine whether a wireless phone complies with safety guidelines.

9. What steps can I take to reduce my exposure to radio frequency energy from my wireless phone?

If there is a risk from these products — and at this point we do not know that there is — it is probably very small. But if you are concerned about avoiding even potential risks, you can take a few simple steps to minimize your exposure to Radio Frequency energy (RF). Since time is a key factor in how much exposure a person receives, reducing the amount of time spent using a wireless phone will reduce RF exposure. If you must conduct extended conversations by wireless phone every day, you could place more distance between your body and the source of the RF, since the exposure level drops off dramatically with distance. For example, you could use a headset and carry the wireless phone away from your body or use a wireless phone connected to a remote antenna. Again, the scientific data do not demonstrate that wireless phones are harmful. But if you are concerned about the RF exposure from these products, you can use measures like those described above

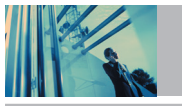

**Safety**

to reduce your RF exposure from wireless phone use.

### 10. What about children using wireless phones?

The scientific evidence does not show a danger to users of wireless phones, including children and teenagers. If you want to take steps to lower exposure to Radio Frequency energy (RF), the measures described above would apply to children and teenagers using wireless phones. Reducing the time of wireless phone use and increasing the distance between the user and the RF source will reduce RF exposure. Some groups sponsored by other national governments have advised that children be discouraged from using wireless phones at all. For example, the government in the United Kingdom distributed leaflets containing such a recommendation in December 2000. They noted that no evidence exists that using a wireless phone causes brain tumors or other ill effects. Their recommendation to limit wireless phone use by children was strictly precautionary; it was not based on scientific evidence that any health hazard exists.

11. What about wireless phone interference with medical equipment?

Radio Frequency energy (RF) from wireless phones can interact with some electronic devices. For this reason, the FDA helped develop a detailed test method to measure electromagnetic interference (EMI) of implanted cardiac pacemakers and defibrillators from wireless telephones. This test method is now part of a standard sponsored by the Association for the Advancement of Medical Instrumentation (AAMI). The final draft, a joint effort by the FDA, medical device manufacturers, and many other groups, was completed in late 2000. This standard

will allow manufacturers to ensure that cardiac pacemakers and defibrillators are safe from wireless phone EMI.

The FDA has tested hearing aids for interference from handheld wireless phones and helped develop a voluntary standard sponsored by the Institute of Electrical and Electronic Engineers (IEEE). This standard specifies test methods and performance requirements for hearing aids and wireless phones so that no interference occurs when a person uses a "compatible" phone and a "compatible" hearing aid at the same time. This standard was approved by the IEEE in 2000.

The FDA continues to monitor the use of wireless phones for possible interactions with other medical devices. Should harmful interference be found to occur, the FDA will conduct testing to assess the interference and work to resolve the problem.

12. Where can I find additional information?

For additional information, please refer to the following resources:

FDA web page on wireless phones (http://www.fda.gov/cdrh/phones/index.html)

Federal Communications Commission (FCC) RF Safety Program (http://www.fcc.gov/oet/rfsafety)

International Commission on Non-lonizing Radiation Protection (http://www.icnirp.de)

World Health Organization (WHO) International EMF Project (http://www.who.int/emf)

National Radiological Protection Board (UK) (http://www.nrpb.org.uk/)

# *10 Driver Safety Tips*

Your wireless phone gives you the powerful ability to communicate by voice almost anywhere, anytime. An important responsibility accompanies the benefits of wireless phones, one that every user must uphold.

When operating a car, driving is your first responsibility. When using your wireless phone behind the wheel of a car, practice good common sense and remember the following tips:

- 1. Get to know your wireless phone and its features such as speed dial and redial. Carefully read your instruction manual and learn to take advantage of valuable features most phones offer, including automatic redial and memory. Also, work to memorize the phone keypad so you can use the speed dial function without taking your attention off the road.
- 2. When available, use a hands-free device. A number of hands-free wireless phone accessories are readily available today. Whether you choose an installed mounted device for your wireless phone or a speaker phone accessory, take advantage of these devices if available to you.
- 3. Position your wireless phone within easy reach. Make sure you place your wireless phone within easy reach and where you can reach it without removing your eyes from the road. If you get an incoming call at an inconvenient time, if possible, let your voicemail answer it for you.
- 4. Suspend conversations during hazardous driving conditions or situations. Let the person you are speaking with know you are driving; if necessary, suspend the call in heavy traffic or hazardous weather conditions. Rain, sleet, snow and ice can be hazardous, but so is heavy traffic. As a driver, your first responsibility is to pay attention to the road.
- 5. Do not take notes or look up phone numbers while driving. If you are reading an address book or business card, or writing a "to-do" list while driving a car, you are not watching where you are going. It is common sense. Don't get caught in a dangerous situation because you are reading or writing and not paying attention to the road or nearby vehicles.
- 6. Dial sensibly and assess the traffic; if possible, place calls when you are not moving or before pulling into traffic. Try to plan your calls before you begin your trip or attempt to coincide your calls with times you may be stopped at a stop sign, red light or otherwise stationary. But if you need to dial while driving, follow this simple tip -- dial only a few numbers, check the road and your mirrors, then continue.
- 7. Do not engage in stressful or emotional conversations that may be distracting. Stressful or emotional conversations and driving do not mix; they are distracting and even dangerous when you are behind the wheel of a car. Make people you are talking with aware you are driving and if necessary, suspend conversations which have the potential to divert your attention from the road.

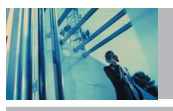

# **Safety**

- 8. Use your wireless phone to call for help. Your wireless phone is one of the greatest tools you can own to protect yourself and your family in dangerous situations -- with your phone at your side, help is only three numbers away. Dial 911 or other local emergency number in the case of fire, traffic accident, road hazard or medical emergency. Remember, it is a free call on your wireless phone!
- 9. Use your wireless phone to help others in emergencies. Your wireless phone provides you a perfect opportunity to be a "Good Samaritan" in your community. If you see an auto accident, crime in progress or other serious emergency where lives are in danger, call 911 or other local emergency number, as you would want others to do for you.
- 10. Call roadside assistance or a special wireless nonemergency assistance number when necessary. Certain situations you encounter while driving may require attention. but are not urgent enough to merit a call for emergency services. But you can still use your wireless phone to lend a hand. If you see a broken-down vehicle posing no serious hazard, a broken traffic signal, a minor traffic accident where no one appears injured or a vehicle you know to be stolen, call roadside assistance or other special nonemergency wireless number.

For more information, please call to 888-901-SAFE, or visit our website www.wow-com.com

# *Consumer Information on SAR*

### *(Specific Absorption Rate)*

This Model Phone Meets the Government's Requirements for Exposure to Radio Waves. Your wireless phone is a radio transmitter and receiver. It is designed and manufactured not to exceed the emission limits for exposure to Radio Frequency (RF) energy set by the Federal Communications Commission of the U.S. Government. These limits are part of comprehensive guidelines and establish permitted levels of RF energy for the general population. The guidelines are based on standards that were developed by independent scientific organizations through periodic and thorough evaluation of scientific studies. The standards include a substantial safety margin designed to assure the safety of all persons, regardless of age and health.

The exposure standard for wireless mobile phones employs a unit of measurement known as the Specific Absorption Rate, or SAR. The SAR limit set by the FCC is 1.6 W/kg. Tests for SAR are conducted using standard operating positions specified by the FCC with the phone transmitting at its highest certified power level in all tested frequency bands. Although SAR is determined at the highest certified power level, the actual SAR level of the phone while operating can be well below the maximum value. Because the phone is designed to operate at multiple power levels to use only the power required to reach the network, in general, the closer you are to a wireless base station antenna,

### the lower the power output.

Before a phone model is available for sale to the public, it must be tested and certified to the FCC that it does not exceed the limit established by the government-adopted requirement for safe exposure. The tests are performed in positions and locations (e.g., at the ear and worn on the body) as required by the FCC for each model.

The highest SAR value for this model phone when tested for use at the ear is 0.855 W/kg and when worn on the body, as described in this user guide, is 0.866 W/kg (body-worn measurements differ among phone models, depending upon available accessories and FCC requirements). While there may be differences between SAR levels of various phones and at various positions, they all meet the government requirement for safe exposure.

The FCC has granted an Equipment Authorization for this model phone with all reported SAR levels evaluated as in compliance with the FCC RF emission guidelines. SAR information on this model phone is on file with the FCC and can be found under the Display Grant section of http://www.fcc.gov/oet/fccid after searching on FCC ID BEJThe V. Additional information on Specific Absorption Rates (SAR) can be found on the Cellular Telecommunications Industry Association (CTIA) website at http://www.wow-com.com.

In the United States and Canada, the SAR limit for mobile phones used by the public is 1.6 watts/kg (W/kg) averaged over one gram of tissue. The standard incorporates a substantial margin of safety to give additional protection for the public and to account for any variations in measurements.

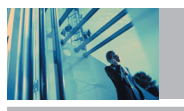

# **Safety**

# *FCC Hearing-Aid Compatibility (HAC) Regulations for Wireless Devices*

On July 10, 2003, the U.S. Federal Communications Commission (FCC) Report and Order in WT Docket 01-309 modified the exception of wireless phones under the Hearing Aid Compatibility Act of 1988 (HAC Act) to require digital wireless phones be compatible with hearing-aids. The intent of the HAC Act is to ensure reasonable access to telecommunications services for persons with hearing disabilities.

While some wireless phones are used near some hearing devices (hearing aids and cochlear implants), users may detect a buzzing, humming, or whining noise. Some hearing devices are more immune than others to this interference noise, and phones also vary in the amount of interference they generate.

The wireless telephone industry has developed a rating system for wireless phones, to assist hearing device users find phones that may be compatible with their hearing devices. Not all phones have been rated. Phones that are rated have the rating on their box or a label located on the box.

The ratings are not guarantees. Results will vary depending on the user's hearing device and hearing loss. If your hearing device happens to be vulnerable to interference, you may not be able to use a rated phone successfully. Trying out the phone with your hearing device is the best way to evaluate it for your personal needs.

M-Ratings: Phones rated M3 or M4 meet FCC requirements and are likely to generate less interference to hearing devices than phones that are not labeled. M4 is the better/higher of the two ratings.

Hearing devices may also be rated. Your hearing device manufacturer or hearing health professional may help you find this rating. Higher ratings mean that the hearing device is relatively immune to interference noise. The hearing aid and wireless phone rating values are then added together. A sum of 5 is considered acceptable for normal use. A sum of 6 is considered for best use.

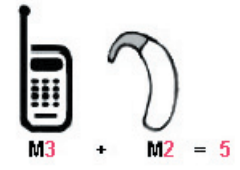

In the above example, if a hearing aid meets the M2 level rating and the wireless phone meets the M3 level rating, the sum of the two values equal M5. This should provide the hearing aid user with "normal usage" while using their hearing aid with the particular wireless phone. "Normal usage" in this context is defined as a signal quality that is acceptable for normal operation.

The M mark is intended to be synonymous with the U mark. The T mark is intended to be synonymous with the UT mark. The M and T marks are recommended by the Alliance for Telecommunications Industries Solutions (ATIS). The U and UT marks are referenced in Section 20.19 of the FCC Rules. The HAC rating and measurement procedure are described in the American National Standards Institute (ANSI) C63.19 standard.

When you're talking over the cell phone, it's recommended you'd turn the BT mode off for HAC.

**For information about hearing aids and digital wireless phones**

**FCC Hearing Aid Compatibility and Volume Control** http://www.fcc.gov/cgb/dro/hearing.html

**Gallaudet University, RERC** http://tap.gallaudet.edu/DigWireless.KS/DigWireless.htm

**Self Help for Hard of Hearing People Inc. [SHHH]** www.hearingloss.org/hat/TipsWirelessPhone.htm

**The Hearing Aid Compatibility FCC Order** http://hraunfoss.fcc.gov/edocs\_public/attachmatch/FCC=03-168A1.pdf

# **Accessories**

There are a variety of accessories available for your mobile phone. Consult your local dealer for availability.

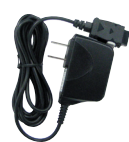

# **Adapter**

The adapter allows you to charge the battery while away from your home or office. It supports standard U.S. AC120 Volt 60 Hz outlets. It takes 5 hours to charge a completely discharged standard battery.

# **Battery**

Two types of battery are available; The standard battery and the extended battery.

# **Vehicle Power Charger**

The vehicle power charger allows you to operate the phone and trickle charge the phone's battery from your vehicle. It takes 5 hours to charge a completely discharged standard battery.

# **Hands-Free Car Kit (Portable)**

The hands-free car kit enables you to attach the phone to the power jack in your car, providing you with hands-free operation. It can charge a completely discharged battery in 5 hours.

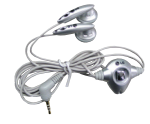

## **Stereo Headset**

The headset connects to your phone allowing hands-free operation. It includes earpiece and microphone.

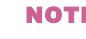

NOTE It operates in vibration/no sound mode on Manner Mode/Silence All Mode even when connected to a headset.

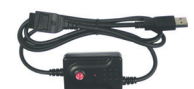

## **USB Cable**

Connects your phone to your PC.

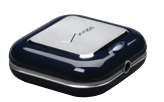

# **Mobile Charger**

This stylish, compact Mobile Charger allows you to have anytime, anywhere communication.

1700 mAh Li-lon Rechargeable Built-in Battery LED Indicator.

Use with LG Mobile Charger or VPC.

# **LIMITED WARRANTY STATEMENT**

### *1. WHAT THIS WARRANTY COVERS:*

LG offers you a limited warranty that the enclosed subscriber unit and its enclosed accessories will be free from defects in material and workmanship, according to the following terms and conditions:

- (1) The limited warranty for the product extends for TWELVE (12) MONTHS beginning on the date of purchase of the product with valid proof of purchase, or absent valid proof of purchase, FIFTEEN (15) MONTHS from date of manufacture as determined by the unit's manufacture date code.
- (2) The limited warranty extends only to the original purchaser of the product and is not assignable or transferable to any subsequent purchaser/end user.
- (3) This warranty is good only to the original purchaser of the product during the warranty period as long as it is in the U.S, including Alaska, Hawaii, U.S. Territories and Canada.
- (4) The external housing and cosmetic parts shall be free of defects at the time of shipment and, therefore, shall not be covered under these limited warranty terms.
- (5) Upon request from LG, the consumer must provide information to reasonably prove the date of purchase.

(6) The customer shall bear the cost of shipping the product to the Customer Service Department of LG. LG shall bear the cost of shipping the product back to the consumer after the completion of service under this limited warranty.

### *2. WHAT THIS WARRANTY DOES NOT COVER:*

- (1) Defects or damages resulting from use of the product in other than its normal and customary manner.
- (2) Defects or damages from abnormal use, abnormal conditions, improper storage, exposure to moisture or dampness, unauthorized modifications, unauthorized connections, unauthorized repair, misuse, neglect, abuse, accident, alteration, improper installation, or other acts which are not the fault of LG, including damage caused by shipping, blown fuses, spills of food or liquid.
- (3) Breakage or damage to antennas unless caused directly by defects in material or workmanship.
- (4) That the Customer Service Department at LG was not notified by consumer of the alleged defect or malfunction of the product during the applicable limited warranty period.
- (5) Products which have had the serial number removed or made illegible.

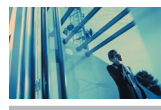

# **LIMITED WARRANTY STATEMENT**

- (6) This limited warranty is in lieu of all other warranties, express or implied either in fact or by operations of law, statutory or otherwise, including, but not limited to any implied warranty of marketability or fitness for a particular use.
- (7) Damage resulting from use of non-LG approved accessories.
- (8) All plastic surfaces and all other externally exposed parts that are scratched or damaged due to normal customer use.
- (9) Products operated outside published maximum ratings.
- (10) Products used or obtained in a rental program.
- (11) Consumables (such as fuses).

### *3. STATE LAW RIGHTS:*

No other express warranty is applicable to this product. THE DURATION OF ANY IMPLIED WARRANTIES, INCLUDING THE IMPLIED WARRANTY OF MARKETABILITY, IS LIMITED TO THE DURATION OF THE EXPRESS WARRANTY HEREIN. LGE MOBILECOMM USA INC. SHALL NOT BE LIABLE FOR THE LOSS OF THE USE OF THE PRODUCT, INCONVENIENCE, LOSS OR ANY OTHER DAMAGES, DIRECT OR CONSEQUENTIAL, ARISING OUT OF THE USE OF, OR INABILITY TO USE, THIS PRODUCT OR FOR ANY BREACH OF ANY EXPRESS OR IMPLIED WARRANTY, INCLUDING THE IMPLIED WARRANTY OF MARKETABILITY APPLICABLE TO THIS PRODUCT.

Some states do not allow the exclusive limitation of incidental or consequential damages or limitations on how long an implied warranty lasts; so these limitations or exclusions may not apply to you. This warranty gives you specific legal rights and you may also have other rights which vary from state to state.

### *4. HOW TO GET WARRANTY SERVICE:*

To obtain warranty service, please call or fax to the following telephone numbers from anywhere in the continental United States:

### *Tel. 1-800-793-8896* or *Fax. 1-800-448-4026*

Or visit http://us. lgservice.com. Correspondence may also be mailed to:

LG Electronics Service- Mobile Handsets

P.O. Box 240007, Huntsville, AL 35824

## *DO NOT RETURN YOUR PRODUCT TO THE ABOVE*

*ADDRESS.* Please call or write for the location of the LG authorized service center nearest you and for the procedures for obtaining warranty claims.

# **Index**

10 Driver Safety Tips 87

## A

Accessories 92 Alarm Clock\* 59 Alert Sounds 62 All 55 Answer Options 71 Auto Retry 71 Auto Volume 74

### B

Backlight 64 Banner 63 Bluetooth 74

### $\mathbf c$

Calculator\* 60 Calendar\* 58 Call Settings\* 71 Call Sounds 62 Call Waiting 19 Caller ID 19 Chat\* 51 Clock Format\* 74 Consumer Information on SAR 88

Contact List 52 CONTACTS 52 Contacts in Your Phone's Memory 23, 24 Contents 4

# D

Deleting 28 Device Info 66 Dialed 55 Display\* 63 Display Themes 65 Drafts 50

### E

Earpiece Volume 62 Editing Contacts Entries 26 Editing Labels for Contacts 26 Entering and Editing Information 20 Ez Tip Calc\* 60

## F

FCC Hearing-Aid Compatibility (HAC) Regulations for Wireless Devices 90

FDA Consumer Update 82 FLIX Msg 47 Fonts 65

# G

Get Extras\* 43 Get Fun & Games\* 41 Get Going\* 43 GET IT NOW 32 Get New PIX\* 37 Get New Ringtones\* 34 Get News & Info\* 41 Get PIX & FLIX 35 Get Tunes & Tones 34 Get V CAST Video\* 36 Getting Started with Your Phone 14 Groups 53

# I

Important Safety Precautions 1 Inbox 48 Index 95

Key Guard Mode 18 Keypad Volume 62

## L

K

Language 70 LIMITED WARRANTY STATEMENT 93 Location\* 69 Lock Mode 18

### M

Making a Call From Your Phone's Memory 30 Manage Memory 67 Manner Mode 18 Master Volume 62 Menu Access 32 Menus Overview 12 MESSAGING 43 Missed 54 Mobile IM\* 51 Mobile Web Email\* 51 Mute Function 18 My Account\* 56 My Bluetooth Info 77 My Bluetooth Name 76

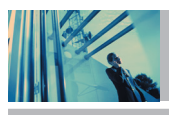

# **Index**

My Contact Info 53 My FLIX 38 My PIX 38 My Ringtones 34 My Sounds 35 My Visibility 76

## N

Name Card Reader\* 60 Network 66 New Contact 52 New Msg 44 Notepad 60

### O

One-Touch Dial 73 Options to Customize Your Contacts 24

### P

Paired Devices 75 PC Connection\* 74 Phone Numbers With Pauses 29 Phone Overview 10 Picture ID 74 PIX Msg 46

PIX Place\* 39 Power 76 Power On/Off Anim. 65 Power On/Off Sound 63

 $\bullet$ 

R

Quick Access to Convenient Features 18

Received 55 RECENT CALLS 54 Ringer ID 74

## S

Safety 78 Safety Information 80 Screen Icons 16 Searching Your Phone's Memory 30 Security\* 69 Sent 50 Service Alerts 63 SETTINGS & TOOLS 56 Shortcut Key\* 59 Sounds\* 61 Speed Dialing 19

Speed Dials 53 Standalone Mode 65 System\* 65

## T

Take FLIX 40 Take PIX 39 Text Input 20 Text Input Examples 21 The Basics of Storing Contacts Entries 23 TIA Safety Information 78 Tools 56 Transfering sound to Bluetooth device 75 TTY Mode 71 TXT Msg 44

# W

Wallpaper 65 Welcome 7 Wireless Sync Email\* 51 World Clock\* 60

### U

Using Phone Menus 32

### V

View Timer 56 Voice Command 57 Voice Privacy 73 Voicemail 51 Volume Quick Adjustment 19

96 The V

The  $V(S) \cdot qxd(1.2)$  TTY MODE.qxd 2005.11.25 3:54 AM Page 1

# **Precaución de Seguridad Importante**

Lea estas sencillas instrucciones. Romper las reglas puede ser peligroso o ilegal. Se ofrece más información detallada en esta guía del usuario.

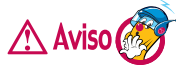

**No seguir las instrucciones puede ocasionar lesiones graves o la muerte.**

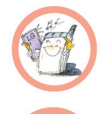

- No use nunca una batería no aprobada, ya que esto podría dañar el teléfono o la batería, y podría ocasionar que estalle la batería.
- Nunca coloque el teléfono en un horno de microondas ya que esto haría que estallara la batería.
- No se deshaga de la batería mediante el fuego o con materiales peligrosos o inflamables.

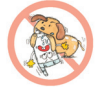

- Asegúrese de que no entren en contacto con la batería objetos con bordes cortante, como dientes de animales o uñas. Hay riesgo de causar un incendio.
- Almacene la batería en un sitio alejado del alcance de los niños.

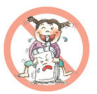

Cuide que los niños no se traguen partes del teléfono, como los tapones de hule (del auricular, partes conectoras del teléfono, etc.). Esto podría causar asfixia o ahogo.

The  $V(S) \cdot qxd(1.2)$  TTY MODE.qxd 2005.11.25 3:54 AM Page 2

# **Precaución de Seguridad Importante**

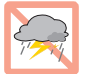

Desconecte el enchufe de la toma de corriente y el cargador cuando se ilumina porque puede provocar unchoque electrico o peligro de incendio.

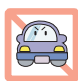

● Al ir en automóvil, no deje el teléfono ni instale el kit de manos libres cerca de la bolsa de aire. Si el equipo inalámbrico está instalado incorrectamente y se activa la bolsa de aire, usted puede resultar gravemente lesionado.

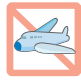

- No use un teléfono de mano cuando esté conduciendo.
- No use el teléfono en zonas donde esté prohibido hacerlo (Por ejemplo: en los aviones).

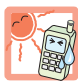

● No exponga cargador de baterías o el adaptador a la luz directa del sol, ni lo utilice en sitios con elevada humedad, como por ejemplo el baño.

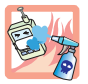

- Nunca almacene el teléfono a temperaturas menores de -4°F ni mayores de 122°F.
- No use sustancias químicas corrosivas (como alcohol, bencina, solventes, etc.) ni detergentes para limpiar el teléfono. Existe riesgo de causar un incendio.

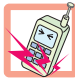

No deje caer el teléfono, ni lo golpee o agite fuertemente. Tales acciones pueden dañar las tarjetas de circuitos internas del teléfono.

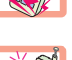

- No use el teléfono en áreas altamente explosivas, ya que puede generar chispas.
- No dañe el cable de corriente doblándolo, retorciéndolo, tirando de él o calentándolo. No use la clavija si está suelta, ya que esto puede ocasionar incendios o descargas eléctricas.

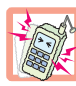

- No coloque objetos pesados sobre el cable de corriente. No permita que el cable de corriente se doble, ya que esto puede ocasionar incendios o descargas eléctricas.
- No manipule el teléfono con las manos húmedas cuando se esté cargando. Puede causar un choque eléctrico o dañar gravemente el teléfono.

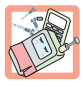

- No desarme el teléfono.
- No haga ni conteste llamadas mientras esté cargando el teléfono, ya que puede causar un corto circuito en éste o provocar descargas eléctricas o incendios.

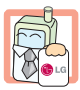

Sólo use baterías, antenas y cargadores proporcionados por LG. La garantía no se aplicará a productos proporcionados por otros proveedores.

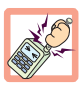

- Sólo personal autorizado debe darle servicio al teléfono y a sus accesorios. La instalación o servicio incorrectos pueden dar como resultado accidentes y por tanto invalidar la garantía.
- No sostenga la antena ni permita que entre en contacto con su cuerpo durante las llamadas.

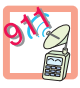

Las llamadas de emergencia sólo pueden hacerse dentro de un área de servicio. Para hacer una llamada de emergencia, asegúrese de estar dentro de un área de servicio y que el teléfono esté encendido.

The  $V(S) \cdot qxd(1.2)$  TTY MODE.qxd 2005.11.25 3:54 AM Page 4

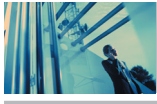

# **Contenido**

# Precaución de Seguridad Importante . .1

# Bienvenidos . . . . . . . . . . . . . . . . . . . . . .7

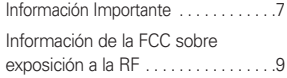

# Descripción general del Teléfono . . .10

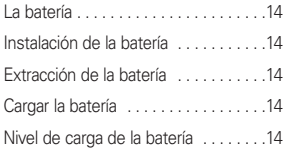

## Para hacer funcionar su teléfono por primera vez . . . . . . . . . . . . . . . . . . . . . .14

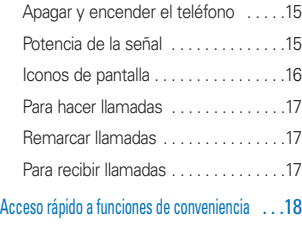

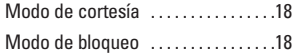

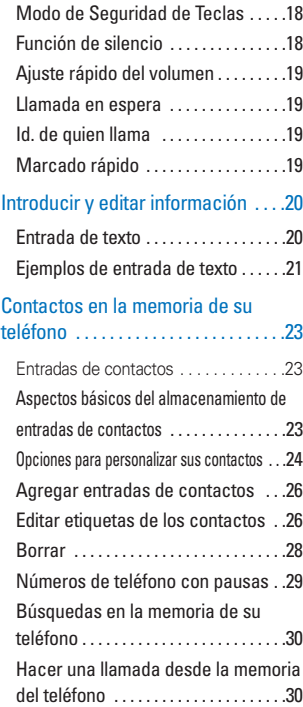

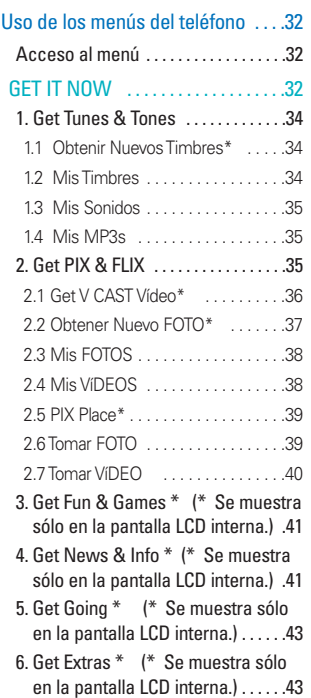

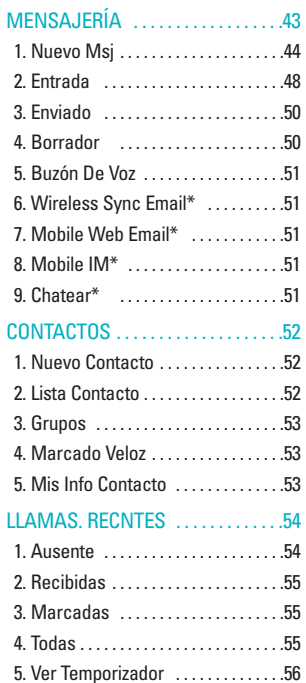

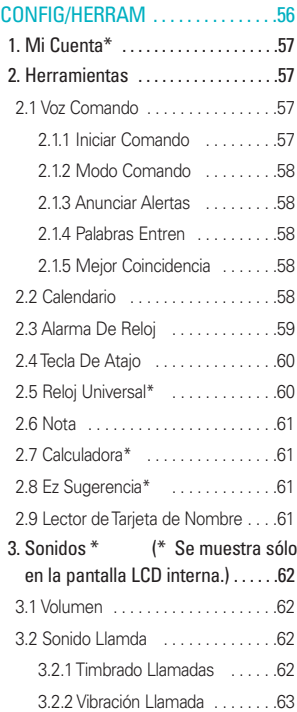

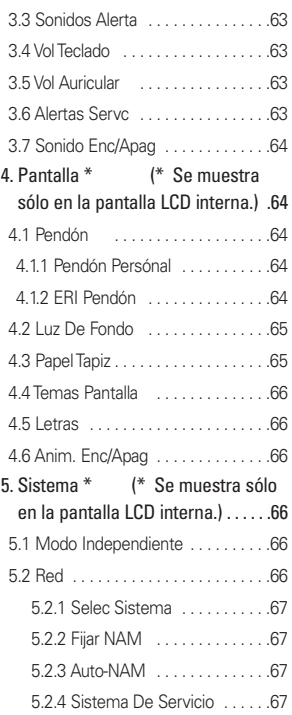

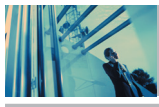

# **Contenido**

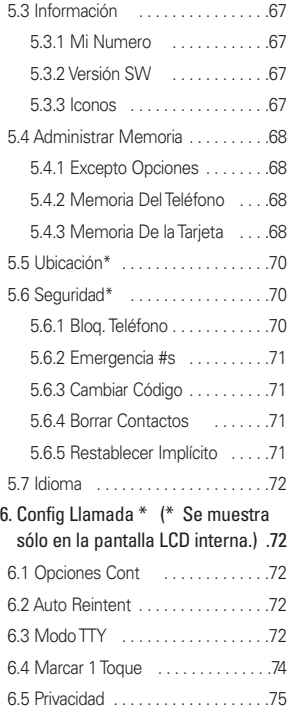

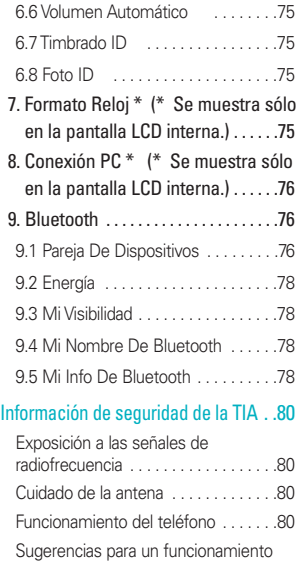

más eficiente . . . . . . . . . . . . . . . . . . .80 Manejo . . . . . . . . . . . . . . . . . . . . . . . .80 Dispositivos Electrónicos . . . . . . . . . . 80 Marcapasos ......................80 Aparatos para la sordera . . . . . . . . . . 80

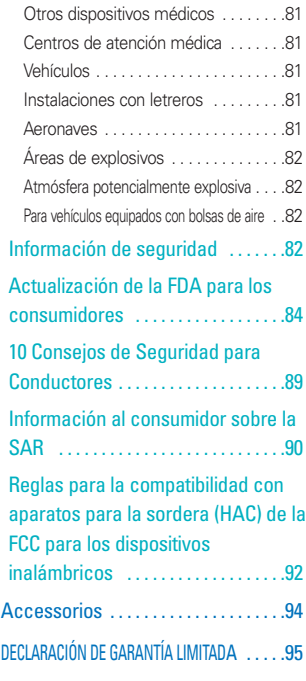

# **Bienvenidos**

Gracias por elegir el avanzado y compacto teléfono celular The V, diseñado para funcionar con la más reciente tecnología de comunicación móvil digital, Acceso múltiple de división de código (CDMA). Junto con las muchas funciones avanzadas del sistema CDMA, como una claridad de voz altamente mejorada, este teléfono ofrece:

- LCD de 8 líneas, grande, de fácil lectura, con luz trasera e iconos de estado.
- Localizador, mensajería, correo de voz e identificador de llamada.
- Teclado de 26 teclas. (52 teclas con la tapa abierta.)
- Tiempo prolongado de batería en espera y en conversación.
- Interfaz accionada por menús, con indicaciones para una fácil operación y configuración.
- Respuesta con cualquier tecla, respuesta automática, reintento automático, marcado de una tecla y marcado rápido con 99 ubicaciones de memoria.
- Capacidades bilingües (Inglés y Español).

## **Información Importante**

Esta guía del usuario ofrece información importante sobre el uso y funcionamiento de su teléfono. Lea toda la información cuidadosamente antes de usar el teléfono, para tener el mejor desempeño y para evitar cualquier daño al teléfono o su uso incorrecto. Cualquier cambio o modificación no aprobados anulará la garantía.

### **Cumplimiento de Clase B con el artículo 15 de la FCC**

Este dispositivo y sus accesorios cumplen con el artículo 15 de las reglas de la FCC. El funcionamiento está sujeto a las dos siguientes condiciones: (1) Este dispositivo y sus accesorios no pueden causar interferencia dañina y (2) este dispositivo y sus accesorios deben aceptar cualquier interferencia que reciban, incluida la interferencia que cause un funcionamiento no deseado.

## **Detalles Técnicos**

El The V es un teléfono totalmente digital que funciona en las dos frecuencias de Acceso múltiple de división de código (CDMA): Servicios Celulares a 800 MHz y Servicios de Comunicación Personal (PCS) a 1.9 GHz.

La tecnología CDMA usa una función llamada DSSS (Espectro ensanchado por secuencia directa) que permite que el teléfono evite que se cruce la comunicación y que varios usuarios en la misma área específica puedan usar un canal de frecuencia. Esto da como resultado un aumento de capacidad de 10 veces comparado con el modo analógico. Adicionalmente, funciones como la transferencia suave y más suave, la transferencia dura y las tecnologías de control de la potencia de RF dinámica se combinan para reducir las interrupciones de las llamadas. Las redes celular y PCS CDMA constan de MSO (Oficina de conmutación móvil), BSC (Controlador de estación de base), BTS (Sistema de transmisión de estación de base) y MS (Estación móvil). La tabla siguiente enumera algunos de los principales estándares CDMA.

# **Bienvenidos**

\* TSB -74: Protocolo entre un sistema IS-95A y ANSI J-STD-008

El sistema 1xRTT recibe dos veces más suscriptores en la sección inalámbrica que IS-95. La duración de su batería es del doble de IS-95. También es posible la transmisión de datos a alta velocidad. El sistema EV-DO está optimizado para el servicio de datos y es mucho más rápido que el sistema 1xRTT en el área aplicable.

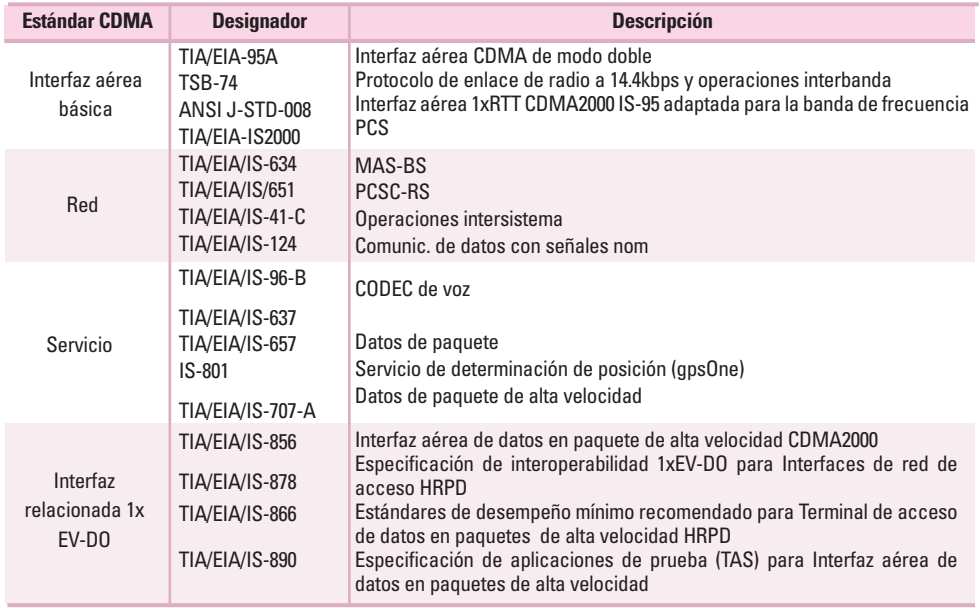

8 The V

# **Información de la FCC sobre exposición a la RF ¡ADVERTENCIA! Lea esta información antes de hacer funcionar el teléfono.**

En agosto de 1996, la Comisión federal de comunicaciones (FCC) de los Estados Unidos, con su acción sobre el Informe y orden FCC 96-326, adoptó un estándar de seguridad actualizado para la exposición humana a la energía electromagnética de radiofrecuencia (RF) emitida por transmisores regulados por la FCC. Esos lineamientos son consistentes con el estándar de seguridad establecido previamente por los cuerpos de estándares tanto de los EE.UU. como internacionales.

El diseño de este teléfono cumple con las directrices de la FCC y estos estándares internacionales.

### **Contacto corporal durante el funcionamiento**

Este dispositivo se probó para un uso ordinario con la parte posterior del teléfono a una distancia de 1.5 cm (0.6 pulgadas) del cuerpo. Para cumplir con los requisitos de exposición a RF de la FCC, debe mantenerse una distancia de separación mínima de 1.5 cm (0.6 pulgadas) entre el cuerpo del usuario y la parte posterior del teléfono, incluida la antena, ya sea extendida o retraída. No deben usarse sujetadores de cinturón, fundas y otros accesorios de terceros que contengan componentes metálicos. Evite el uso de accesorios que no puedan mantener una distancia de 1.5 cm (0.6 pulgadas) entre el cuerpo del usuario y la parte posterior del teléfono y que no se hayan probado para determinar que cumplen los límites de exposición a RF de la FCC.

### **Antena externa instalada en un vehículo**

(Opcional, en caso de estar disponible.)

Debe mantenerse una distancia mínima de separación de 20 cm (8 pulgadas) entre el usuario o quien esté cerca y la antena externa instalada en un vehículo para satisfacer los requisitos de exposición a RF de la FCC. Para Obtener más información sobre la exposición a la RF, visite el sitio Web de la FCC en www.fcc.gov.

### **Precaución**

Use sólo la antena incluida y aprobada. El uso de antenas no autorizadas o modificaciones no autorizadas pueden afectar la calidad de la llamada telefónica, dañar al teléfono, anular su garantía o dar como resultado una violación de las reglas de la FCC. No use el teléfono si la antena está dañada. Si una antena dañada entra en contacto con la piel, puede producirse una ligera quemadura. Comuníquese con su distribuidor local para obtener una antena de reemplazo.

# **Descripción general del Teléfono**

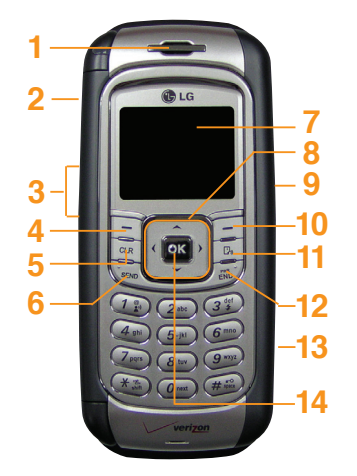

### 1. **Audífono**

- 2. **Tecla lateral Cámara** Úsela para acceder rápidamente a la función de Cámara. (Manténgala oprimida unos 3 segundos para usar la función de cámara con la pantalla externa o interna)
- 3. **Tecla lateral** Úselas para ajustar el volumen del timbre y el volumen del auricular durante una llamada.
- 4. **Tecla suave izquierda** Úsela para mostrar el menú de Mensajes de funciones.
- 5. **Tecla borrar** Oprímala para borrar un solo espacio o carácter. Manténgala oprimida para borrar palabras completas. Oprima esta tecla una vez en un menú para volver un nivel.
- 6. **Tecla SEND** Utilícela para hacer o contestar llamadas.
- 7. **Pantalla de cristal líquído** Muestra mensajes e iconos indicadores.
- 8. **Teclas de navegación** Úselas para acceder rápidamente a GET IT NOW, Bluetooth, GET PIX & FLIX, MP3s.
- 9. **Conector del auricular**
- 10. **Tecla suave derecha** Presiónela para borrar un espacio o Contacto.
- 11. **Tecla de Marcado por Voz** Úsela para introducir un espacio al editar. Úsela para acceder rápidamente a Comando de voz. Úsela para acceder rápidamente a Nueva grabación manteniéndola

oprimida durante unos 3 segundos.

- 12. **Tecla END/PWR** Úsela para apagar o encender el teléfono y para terminar una llamada. También regresa a la pantalla del menú principal.
- 13. **Ranura de tarjeta de memoria miniSD** Acepta tarjetas de memoria miniSD opcionales.
- 14. **Tecla OK** Úsela para aceptar la información introducida o resaltada.
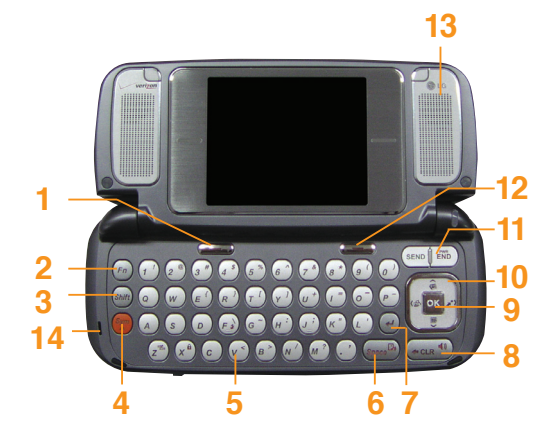

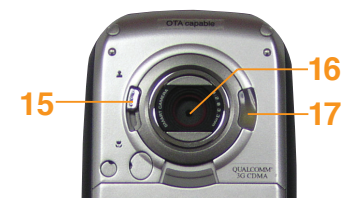

- 1. **Tecla suave izquierda** Úselo para mostrar el menú de **Mensajes** de funciones.
- 2. **Fn** Úselo para cambiar función.
- 3. **Tecla Mayús** Se usa para pasar de mayúsculas a minúsculas y viceversa al escribir.
- 4. **Sym** Úselo para insertar símbolos en el texto.
- 5. **Teclado alfanumérico** Úselo para introducir números y caracteres y seleccionar elementos de menú.
- 6. **Espacio** Úsela para introducir un espacio al editar. Úsela para acceder rápidamente a Comando de voz. Úsela para acceder rápidamente a Nueva grabación manteniéndola oprimida durante unos 3 segundos.
- 7. **Tecla Enter**
- 8. **Teclas borrar / Tecla de altavoz** Oprima para borrar un solo espacio o carácter. Manténgala oprimida para borrar palabras completas. Oprima esta tecla una vez en un menú para volver un nivel. Úsela para activar o desactivar el altavoz manteniéndola oprimida durante unos 3 segundos con la tapa abierta. Úsela para activar o desactivar el altavoz manteniéndola oprimida durante unos 3 segundos con la tapa abierta.
- 9. **Tecla OK**
- 10. **Teclas de navegación** Úselas para acceder rápidamente a GET PIX & FLIX, Agenda, Mininavegador, GET IT NOW.
- 11. **Tecla SEND, END/PWR** Úsela para apagar o encender el teléfono y para terminar una llamada. También regresa a la pantalla del menú principal.
- 12. **Tecla suave derecha** Presiónela para borrar un espacio o **Contacto.**
- 13. **Altavoz**
- 14. **Micrófono**
- 15. **Toma de close-up, Toma normal**
- 16. **Lente de la cámara**
- 17. **Flash**

## **Descripción general del Teléfono**

\* Se muestra sólo en la pantalla LCD interna.

# GET IT NOW

- 1. Get Tunes & Tones
	- 1. Obtenir Nuevos Timbres\*
	- 2. Mis Timbres
	- 3. Mis Sonidos
	- 4. Mis MP3s
- 2. Get PIX & FLIX
	- 1. Get V CAST Vídeo\*
	- 2. Obtener Nuevo FOTO\*
	- 3. Mis FOTOS
	- 4. Mis VíDEOS
	- 5. PIX Place\*
	- 6. Tomar FOTO
	- 7. Tomar VíDEO
- 3. Get Fun & Games\*
- 1. Obtenir nueva ap.
- 4. Get News & Info\*
- 5. Get Going\*
	- 1. Obtenir nueva ap.
- 6. Get Extras\*
	- 1. Obtenir nueva ap.

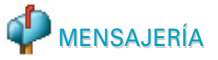

- 1. Nuevo Msj
	- 1. Msj TXTO
	- 2. Msj FOTO
	- 3. Msj VíDEO
	- 4. Msj Email
- 2. Entrada
- 3. Enviado
- 4. Borrador
- 5. Buzón De Voz
- 6. Wireless Sync Email\*
- 7. Mobile Web Email\*
- 8. Mobile IM\*
- 9. Chatear\*

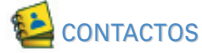

- 1. Nuevo Contacto
- 2. Lista Contacto
- 3. Grupos
- 4. Marcado Veloz
- 5. Mis Info Contacto

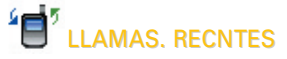

- 1. Ausente
- 2. Recibidas
- 3. Marcadas
- 4. Todas
- 5. Ver Temporizador

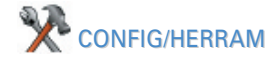

- 1. Mi Cuenta\*
- 2. Herramientas
	- 1. Voz Comando
		- 1.1. Iniciar Comando
		- 1.2. Modo Comando
		- 1.3. Anunciar Alertas
		- 1.4. Palabras Entren
		- 1.5. Mejor Coincidencia
	- 2. Calendario\*
	- 3. Alarma De Reloj\*
		- 3.1. Alarma 1
		- 3.2. Alarma 2
		- 3.3. Alarma 3
	- 4. Tecla De Atajo\*
	- 5. Reloj Universal\*

6. Nota 7. Calculadora\* 8. Ez Sugerencia\* 9. Lector de tarjeta de nombre\* 3. Sonidos\* 1. Volumen 2. Sonido Llamda 2.1. Timbrado Llamdas 2.2. Vibración Llamada 3. Sonidos Alerta 3.1. FOTO 3.2. TXTO 3.3. Voz 3.4. Email 3.5. Página 4. Vol Teclado 5. Vol Auricular 6. Alertas Servc 6.1. Sonidos ERI 6.2. Bip De Minuto 6.3. Conectar Llam 6.4. Volver Arriba 7. Sonido Enc/Apag 4. Pantalla\* 1. Pendón 1.1. Pendón Personal 1.2. ERI Pendón 2. Luz De Fondo 2.1. Pantalla Principal 2.2. Pantalla Delantera 2.3. Teclado 3. Papel Tapiz 3.1. Pantalla Principal 3.2. Pantalla Delantera 4. Temas Pantalla 5. Letras 6. Anim. Enc/Apag 5. Sistema\* 1. Modo Independiente 2. Red 2.1. Selec Sistema 2.2. Fijar NAM

2.3. Auto-NAM 2.4. Sistema De Servicio 3. Información 3.1. Mi Numero 3.2. Versión SW 3.3. Iconos 4. Administrar Memoria 4.1. Excepto Opciones 4.2. Memoria Del Teléfono 4.3. Memoria De la **Tarjeta** 5. Ubicación\* 6. Seguridad\* 6.1. Bloq. Teléfono 6.2. Emergencia #s 6.3. Cambiar Código 6.4. Borrar Contactos 6.5. Restablecer Implícito 7. Idioma 6. Config Llamada\* 1. Opciones Cont

2. Auto Reintent

- 3. Modo TTY
- 4. Marcar 1 Toque
- 5. Privacidad
- 6. Volumen
- Automático
- 7. Timbrado ID
- 8. Foto ID
- 7. Formato Reloj\*
	- 1. Reloj Principal
	- 2. Reloj Delantero
- 8. Conexión PC\*
- 9. Bluetooth
	- 1. Pareja De
	- Dispositivos
	- 2. Energía
	- 3. Mi Visibilidad
	- 4. Mi Nombre De Bluetooth
	- 5. Mi Info De
	- Bluetooth

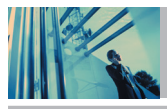

## **Para hacer funcionar su teléfono por primera vez**

#### **La batería**

NOTA Es importante cargar completamente la batería antes de usar el teléfono por primera vez.

El teléfono viene con una batería recargable. Conserve cargada la batería cuando no use el teléfono, para mantener al máximo el tiempo de llamada y de espera. El nivel de carga de la batería se muestra en la parte superior de la pantalla de cristal líquido.

#### **Instalación de la batería**

Para instalar la batería, inserte la parte inferior de la batería en el hueco de la parte trasera del teléfono. Empuje la batería hacia abajo hasta que el pestillo haga un clic.

#### **Extracción de la batería**

Apague el teléfono. Tire hacia arriba del seguro de liberación, tome los dos extremos de la batería y extráigala.

#### **Cargar la batería**

El cargador de escritorio tiene una ranura de carga que puede recibir al teléfono con la batería en su sitio o la batería sola:

**¡Advertencia! Use únicamente el cargador de escritorio que viene incluido con el teléfono. El uso de cualquier cargador (de escritorio) distinto del que viene incluido con el The V puede dañar el teléfono o la batería.**

- 1. Enchufe el extremo redondo del adaptador de CA en el conector del cargador del teléfono y el otro extremo en una toma de corriente.
- 2. El tiempo de carga varía en función del nivel de la batería. El tiempo máximo de carga para una batería totalmente descargada es de 5 horas.

### **Nivel de carga de la batería**

El nivel de carga de la batería se muestra en la parte superior derecha de la pantalla de LCD. Cuando disminuya el nivel de carga de la batería, el sensor de batería baja le alerta de tres formas: haciendo sonar un tono audible, haciendo destellar el icono de batería y mostrando ¡ADVERTENCIA DE BATERÍA BAJA! Si el nivel de carga de la batería se hace demasiado bajo, el teléfono se apaga automáticamente y no se guarda ninguna función que esté en curso.

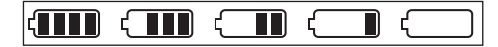

Totalmente cargada Totalmente descargada

### **Apagar y encender el teléfono**

#### **Encender el teléfono**

- 1. Instale una batería cargada o conecte el teléfono a una fuente de electricidad externa, como un cargador de encendedor o un kit de automóvil manos libres.
- 2. Oprima  $\boxed{\overline{\epsilon}$  durante unos segundos hasta que la pantalla LCD se encienda.
- NOTA Como en cualquier otro dispositivo de radio, evite el contacto innecesario con la antena cuando el teléfono esté encendido.

#### **Apagar el teléfonof**

1. Mantenga presionada  $\frac{1}{\sinh \theta}$  hasta que se apague la pantalla.

#### **Potencia de la señal**

La calidad de las llamadas depende de la potencia de la señal en la zona donde se encuentra. La potencia de la señal se indica en la pantalla como el número de barras junto al icono de potencia de la señal. A más barras, mejor la potencia de la señal. Si la calidad de la señal es defectuosa, trasládese a una zona abierta. Si está en un edificio, la recepción puede ser mejor cerca de una ventana.

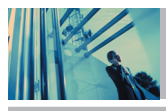

## **Para hacer funcionar su teléfono por primera vez**

## **Iconos de pantalla**

Cuando el teléfono está encendido, la línea superior de la pantalla LCD muestra iconos que indican el estado del teléfono.

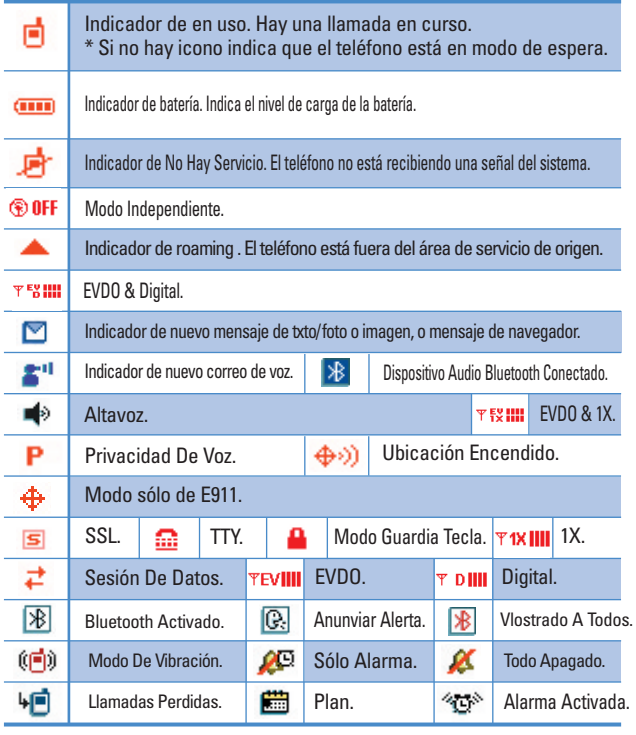

### **Para hacer llamadas**

- 1. Asegúrese de que el teléfono esté encendido. Si no lo está, oprima  $\boxed{\frac{1}{600}}$  durante unos 3 segundos.
- 2. Introduzca el número de teléfono (incluya el código de área si fuera necesario).
- $3.$  Oprima  $\overline{\mathsf{SEND}}$ .

Si el teléfono está bloqueado, introduzca el código de bloqueo.

Llamada Fallida - indica que no se pudo realizar la llamada.

4. Oprima  $\boxed{\frac{200}{200}}$  para terminar la llamada.

#### **Corrección de errores en la marcación**

Si comete un error al marcar un número, oprima una vez para borrar la última cifra introducida o mantenga oprimid **cur** durante al menos 2 segundos para borrar todas las cifras.

#### **Remarcar llamadas**

1. Oprima **SEND** de largo para volver a marcar el último número que marcó. Los últimos 90 números están almacenados en la lista del historial de llamadas y también puede seleccionar uno de éstos para volver a marcarlo.

#### **Para recibir llamadas**

- 1. Cuando el teléfono sueno vibra, oprima **SEND** para contestar.
- **NOTA** Si oprime la Tecla suave izquierda **[Silenc.]** mientras está sonando el teléfono, se silencia el timbre o la vibración para esa llamada.
- **NOTA** Si oprime la Tecla suave derecha **[- [Ignorar]** mientras está sonando el teléfono, la llamada se finalizará.
- 2. Oprima  $\boxed{\overline{\epsilon}$ <sup>Nb</sup> para terminar la llamada.

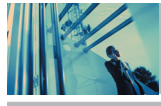

## **Acceso rápido a funciones de conveniencia**

## **Modo de cortesía**

Use el modo de cortesía en lugares públicos. Cuando está activado el modo de cortesía,  $(\sqrt{\frac{m}{n}})$  en la pantalla, se silencian los tonos de teclas y el teléfono se configura para vibrar.

#### **Activación rápida del modo de cortesía**

1. En modo de espera, presione  $\mathbb{R}^{\mathbb{R}}$  durante más de 3 segundos. (Oprima  $\mathbb{Z}^2$ ) durante unos 3 segundos con la tapa abierta.)

#### **Cancelación rápida del modo de cortesía**

1. Presione  $\overline{|\mathcal{F}_{\text{min}}^{\text{max}}|}$  (  $\overline{z^{\text{max}}}$  con la tapa abierta.) para pasar al modo silenciar todo o al modo normal.

### **Modo de bloqueo**

Use el Modo de bloqueo para evitar que otros usen su teléfono. Cuando está ajustado el Modo de bloqueo, se requiere su contraseña de 4 cifras para usar el teléfono.

NOTA El código de bloqueo o contraseña son las 4 últimas cifras de su número de teléfono.

#### **Activación rápida del modo de bloqueo**

1. Desde el modo de espera, oprima  $#$   $\mathbb{R}^2$  durante 3 segundos.

#### **Cancelación rápida del modo de bloqueo**

1. Oprima la tecla derecha **[Desbloq]** e introduzca su contraseña de 4 cifras.

## **Modo de Seguridad de Teclas**

#### **Activación rápida del modo de seguridad de teclas**

- 1. Oprima **MENÚ** con la tapa cerrada.
- 2. Seleccione **Configuración y herramientas x** y luego Cronómetro de protección de teclas.
- 3. Ajuste el cronómetro. Oprima  $\mathcal{H}$   $\mathbb{R}$  de manera prolongada para entrar en Modo de protección de teclas sin importar el ajuste del cronómetro.

#### **Cancelación rápida del modo de seguridad de teclas**

- 1. Oprima **para cancelar el modo de protección de teclas cuando esté** activado. Aparece un mensaje de confirmación.
- 2. Oprima las teclas laterales cuando la luz trasera esté encendida sin mensaje para hacerle más sencillo ver la hora en modo de protección de teclas.

## **Función de silencio**

La función de silencio evita que la otra parte escuche su voz, pero permite que usted escuche a la otra parte.

#### **Activación rápida del silencio**

1. Presione la tecla suave izquierda **[Mudo]** durante una llamada.

#### **Cancelación rápida del silencio**

1. Oprima la tecla suave izquierda  $\Box$  otra vez.

## **Ajuste rápido del volumen**

Use las teclas laterales para ajustar el volumen del auricular y del timbre. La tecla superior aumenta el volumen y la inferior lo disminuye.

● El volumen del auricular se puede ajustar durante una llamada.

- NOTA El volumen de los tonos de tecla se ajusta mediante el Menú.
- NOTA Cuando la tapa está abierta, puede oprimir (Tecla lateral inferior) durante 3 segundos para establecer el modo de Sonidos desactivados. Oprima <sup>1</sup> (Tecla lateral superior) para volver al Modo normal.

### **Llamada en espera**

Su servicio celular puede ofrecer llamada en espera. Mientras una llamada está en curso, dos pitidos indican que hay otra llamada entrante. Con llamada en espera habilitada, puede poner en reserva la llamada activa mientras contesta la otra llamada entrante. Compruebe con su proveedor de servicio celular para obtener información sobre esta función.

- 1. Oprima **sEND** para recibir una llamada en espera.
- 2. Oprima **SEND** de nuevo para alternar entre llamadas.

## **Id. de quien llama**

Id. de quien llama muestra el número de la persona que llama cuando suena su teléfono. Si la identidad de la persona que llama está almacenada en Contactos, el nombre aparece en la pantalla. Compruebe con su proveedor de servicio para cerciorarse de que ofrezca esta función.

#### **Marcado rápido**

El Marcado rápido es una función conveniente que le permite hacer llamadas de teléfono rápida y fácilmente con unas pocas presiones de tecla. Su teléfono recuerda el número de sus Contactos, lo muestra brevemente y lo marca. El número 1 de marcado rápido es para correo de voz.

#### **Marcado de marcados rápidos de una cifra (de 1 a 9)**

Mantenga oprimido el número de marcado rápido. O

Introduzca el número de marcado rápido y oprima seno.

#### **Marcado de marcados rápidos de dos cifras (de 10 a 99)**

Oprima la primera cifra y luego mantenga oprimida la tecla de la segunda cifra. O

Introduzca la primera y segunda cifras y oprima SEND.

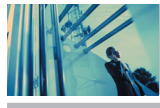

## **Introducir y editar información**

## **Entrada de texto**

Puede introducir y editar su Banderín, Agenda, Contactos y Mensajes.

#### **Funciones de las teclas**

**Tecla suave izquierda** : Oprima para  $\Box$ desplazarse y acceder a los siguientes modos de introducción de texto:

**Pala. T9 / Abc / ABC / 123 / Símbolos**

**Bloq Mayús** : Oprima para alternar mayúsculas  $*$ y minúsculas.

> **Texto T9: Pala. T9 -> PALA. T9 -> pala. T9 Abc texto: Abc -> ABC -> abc**

- **Siguiente** : En modo T9, oprima para mostrar  $\boldsymbol{O}$  next otras palabras coincidentes.
- **Espacio** : Oprímalo para aceptar una palabra e  $\#$ <sub>sozo</sub> introducir un espacio.
- **Borrar** : Oprímala para borrar un solo espacio o  $CLR$ carácter. Manténgala oprimida para borrar palabras.
- **Puntuación** : En modo T9, oprima para introducir  $7<sup>°</sup>$ puntuación en una palabra y terminar una oración.

#### **Modos de entrada de texto**

Hay cinco modos de introducción de texto, números, caracteres especiales y puntuación. En un campo de entrada de texto, oprimir la tecla suave izquierda  $\Box$ muestra una lista emergente de modos de texto.

#### **Modo Pala. T9 (T9)**

Se usa para escribir texto con una presión de tecla por cada letra. El teléfono traduce las presiones de tecla en palabras comunes usando las letras de cada tecla y una base de datos comprimida.

#### **Modo Abc (Multi-toque)**

Se usa para agregar palabras a la base de datos T9.

#### **Modo 123 (Números)**

Se usa para escribir texto con una presión de tecla por cada número.

#### **Modo de Símbolos**

Se usa para introducir caracteres especiales o signos de puntuación. Hay 36 caracteres especiales, incluido "SP", que introduce un espacio y "LF" que fuerza al texto para que pase a la siguiente línea.

20 The V

#### **Cambiar a mayúsculas o minúsculas**

Con los modos de introducción de texto T9 y Abc, puede fijar el uso de mavúsculas. Presione  $\mathbb{R}^n$  para recorrer los siguientes en orden:

#### **Mayúscula inicial (Pala. T9 / Abc)**

Sólo la primera letra aparece en mayúsculas. Todas las letras subsiguientes son en minúsculas.

#### **Bloqueo de mayúsculas (PALA. T9 / ABC)**

Todas las letras aparecen en mayúsculas.

#### **Minúscula (pala. T9 / abc)**

Todas las letras aparecen en minúsculas.

#### **Ejemplos de entrada de texto**

Muestre los modos de texto y seleccione uno:

- 1. En un campo de entrada de texto, oprima la tecla suave izquierda  $\Box$  para mostrar los modos de texto.
- 2. Oprima  $\left|\bullet\right|$  para resaltar el modo de introducción de texto que desea usar.
- 3. Oprima **para seleccionar el modo de introducción** de texto resaltado.

#### **Uso de la entrada de texto Abc (multitoques)**

- 1. Oprima la tecla suave izquierda  $\Box$  para cambiar al modo Abc.
- 2. Oprima  $\mathbb{R}^n$  para pasar a bloqueo de mayúsculas ABC.
- 3. Oprima  $5^{|\mu|}$   $5^{|\mu|}$   $5^{|\mu|}$   $4^{|\text{gh}|}$  . Aparece LG.

#### **Uso de la entrada de texto 123 (números)**

- 1. Oprima la tecla suave izquierda  $\Box$  para cambiar al modo 123.
- 2. Oprima  $5^{|\kappa|}$  5  $|\kappa|$  5  $|\kappa|$  7  $\frac{\mathbb{R}}{2^{|\kappa|}}$  2 abc 7  $\frac{\mathbb{R}}{2^{|\kappa|}}$  2 abc Se muestra 5551212 .

#### **Uso de la entrada de texto de símbolos**

- 1. Oprima la tecla suave izquierda  $\Box$  para cambiar al modo de símbolos.
- 2. Oprima la tecla suave derecha **[Siguen]** para ver los 12 símbolos siguientes o la tecla suave izquierda **[Anter]** para ver los anteriores 12 símbolos.  $\Box$
- 3. Use  $\left[\begin{array}{cc} 0 \\ \end{array}\right]$  para resaltar el carácter especial que desea  $introducing  $\sqrt{p}$  para seleccionarlo.$
- 4. Oprima la tecla suave derecha  $\Box$  para cambiar a otro modo de texto.

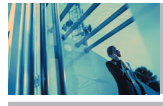

## **Introducir y editar información**

#### **Uso del modo de introducción de texto T9**

Para escribir el mensaje "Ball vie office." siga estos pasos:

- 1. Oprima la Tecla suave izquierda  $\Box$  para cambiar al modo Pala.T9.
- 2. Oprima  $2<sub>abc</sub>$   $2<sub>abc</sub>$   $5<sub>jkl</sub>$   $5<sub>jkl</sub>$ .
- 3. Oprima  $\frac{4}{10}$  para completar la palabra y agregar un espacio.
- 4. Oprima  $8$  tuv 4 ghi 3  $*$   $\#$   $\pi$   $\left| 3$   $\#$   $\pi$   $\right|$   $6$  mno 3  $*$  3  $*$  4 ghi

 $2$ abc  $3\frac{at}{2}$   $1\frac{a}{2}$ .

Se muestra Ball vie office..

#### **Uso de la tecla SIGUIENTE**

Después de que haya terminado de introducir una palabra, si la palabra que se muestra no es la que usted desea, oprima  $\overline{\boldsymbol{\theta}}$ <sup>next</sup> para mostrar opciones adicionales de palabras que hay en la base de datos.

1. Oprima  $4 \sin \left| 6 \right| 6 \cos \left| 3 \frac{\omega}{4} \right|$ .

Home Se muestra Bien.

2. Oprima  $\boxed{\mathbf{Q}_{\text{next}}}$ .

La pantalla le da opciones adicionales como : Inme, Góme, Hond, etc.

#### **Agregar palabras a la base de datos T9**

Si una palabra no está en la base de datos T9, agréguela usando el modo de introducción de texto Abc (multitoque).

- 1. Oprima la Tecla suave izquierda para cambiar al modo Abc (multitoque).
- 2. Oprima  $2<sub>abc</sub>$   $2<sub>abc</sub>$   $6<sub>mno</sub>$   $6<sub>mno</sub>$   $7<sub>pqrs</sub>$ . Se muestra Bop.
- 3. Oprima la tecla suave izquierda  $\boxed{-}$  (o Tecla suave izquierda  $\lceil - \rceil$ ) para pasar al modo T9 para agregar la palabra Bop a la base de datos T9.
- 4. Oprima  $\sqrt{ar}$  para borrar la palabra existente.
- 5. Oprima  $2^{abc}$   $6^{mnc}$   $7^{pqrs}$ . Se muestra Cos.
- 6. Oprima  $\boxed{O_{\text{next}}}$   $\boxed{O_{\text{next}}}$

Se muestra Amp.

## **Contactos en la memoria de su teléfono**

#### **Entradas de contactos**

Esto le permite acceder fácilmente a sus números de teléfono más frecuentemente marcados. Puede almacenar hasta 1000 entrada con hasta 5 números de teléfono cada una. Cada entrada puede tener hasta 22 caracteres. Cada número de teléfono puede tener hasta 48 caracteres.

## **Aspectos básicos del almacenamiento de entradas de contactos**

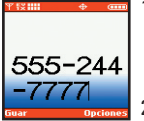

- 1. Desde el modo de espera, introduzca el número de teléfono que desea guardar (hasta 48 cifras).
- 2. Oprima la tecla suave izquierda  $\Box$ **[Guar]**.

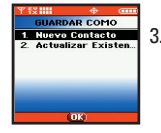

- 3. Use para seleccionar **Guardar Nuevo Contacto** o **Actualizar Contacto Existente** y presione  $\boxed{\circ\circ}$ .
- **IARDAR CONTACTO** 555-244-7777 **O** Móvil 1 Casa<br>**El** Trabajo Móvil 2
- 4. Use  $\Box$  para seleccionar una Etiqueta y presione **ox** .

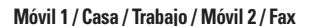

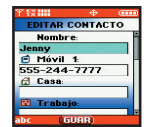

- NOTA Use **Actualizar Contacto Existente** para agregar otro número de teléfono a un contacto ya almacenado en la memoria
- 5. Introduzca un nombre para el número de teléfono (de hasta 22 caracteres) y oprima  $\overline{\phantom{a}}$ .

Aparece brevemente un mensaje de confirmación.

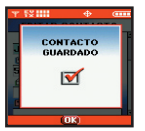

NOTA Para saltarse la entrada de nombre, oprima **ox** para ir al siguiente paso.

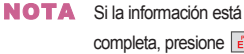

ione <sub>END</sub> para volver a la pantalla de Menú principal.

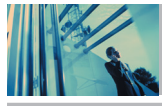

## **Contactos en la memoria de su teléfono**

### **Opciones para personalizar sus contactos**

Una vez que la información básica de número de teléfono y nombre está almacenada en sus Contactos, puede editar y personalizar las entradas.

#### **Agregar o cambiar el grupo**

Le permite administrar sus entradas de contactos organizándolos en grupos.

- 1. Oprima la tecla suave derecha **[Contacto]** y use  $\vert$  $\hat{\mathbb{C}}$   $\vert$  para resaltar una entrada.
- 2. Oprima la tecla suave izquierda **[Editar]**.
- 3. Use para resaltar **Grupo** y presione **[GUAR]**.
- 4. Use  $\Box$  para seleccionar el grupo y oprima  $\Box$ . **Sin grupo / Familia / Amigos / Colegas / Negocio / Escuela**
- 5. Oprima **GK** Guar.

#### **Cambiar el timbre de llamada**

Le permite identificar quién está llamando configurando timbres distintos para distintos números de teléfono de sus Contactos. El timbre predeterminado se fija automáticamente cuando se guarda el Contacto.

- 1. Oprima la Tecla suave derecha **[Contacto]** y use  $\left|\bigcirc\right|$  para resaltar una entrada.
- 2. Oprima la tecla suave izquierda **[Editar]**.
- 3. Use  $\left| \right\rangle$  para resaltar **Timbrado** y presione  $\left| \right\rangle$ **[Fijar]**.
- 4. Use  $\Box$  para seleccionar un gráfico y presione  $\Box$ .
- 5. Oprima Guar.

#### **Cambio del tono de timbre de mensajes**

Le permite identificar quién está enviándole un mensaje, estableciendo distintos tonos de timbre para distintos números de teléfono en sus Contactos. Se configura automáticamente como el timbre predeterminado cuando se guarda el contacto.

- 1. Oprima la tecla suave derecha **[Contacto]** y use  $\Box$  para resaltar una entrada.
- 2. Oprima la tecla suave izquierda **[Editar]**.
- 3. Use  $\left[ \begin{array}{c} \bigcirc \\ \bigcirc \end{array} \right]$  para resaltar **Tono Msj** bajo tono de timbre de mensaje y oprima la tecla suave izquierda **[Fijar]**.
- 4. Use  $\Box$  para seleccionar el nuevo tono de timbre y oprima  $\sqrt{2}$ .
- 5. Oprima **GK** Guar.

#### **Agregar o cambiar Id. de imagen**

Permite que el teléfono muestre una imagen para identificar a la persona que llama.

- 1. Oprima la tecla suave derecha **[Contacto]** y use para resaltar una entrada.
- 2. Oprima la tecla suave izquierda **[Editar]**.
- 3. Use para resaltar **Foto** y oprima la tecla suave izquierda **[Fijar]**.
- 4. Use  $\bigodot$  para seleccionar un gráfico y oprima  $\circ$ .
- 5. Oprima Guar.

#### **Agregar o cambiar el correo electrónico**

Le permite introducir una dirección de correo electrónica asociada con la entrada del contacto.

- 1. Oprima la tecla suave derecha **[Contacto]** y use para resaltar una entrada.
- 2. Oprima la tecla suave izquierda **[Editar]**.
- 3. Use para resaltar **Email 1** o **Email 2**.
- 4. Introduzca una dirección de correo electrónico y oprima **ox** para guardar.

## **Contactos en la memoria de su teléfono**

#### **Agregar marcado rápido**

- 1. Oprima la tecla suave derecha **[Contacto]** y use  $|\hat{\mathbb{C}}|$  para resaltar una entrada.
- 2. Oprima la tecla suave izquierda **[Editar]**.
- 3. Use  $\left| \right\rangle$  para resaltar el número de teléfono que desea configurar con un marcado rápido y oprima la tecla suave derecha **[Opciones]**.
- 4. Use  $\left[\begin{array}{ccc} 0 \\ 0 \end{array}\right]$  para seleccionar **Prog Marc Vel** y oprima  $\left[\begin{array}{ccc} 0 & 0 \\ 0 & 0 \end{array}\right]$
- 5. Introducir una cifra de marcado rápido. Use el teclado y oprima  $\left[\infty\right]$ , o use  $\left[\infty\right]$  para resaltar la cifra de Marcado rápido y oprima  $\boxed{\alpha}$ .
- 6. Oprima **Guar.**

### **Agregar entradas de contactos**

#### **Agregar otro número de teléfono**

#### **Desde la pantalla del Menú principal**

- 1. Desde el modo de espera, introduzca el número de teléfono que desea guardar (hasta 48 cifras).
- 2. Oprima la tecla suave izquierda **[Guar]**.
- 3. Use  $\left\lfloor \bigcirc \right\rfloor$  para resaltar **Actualizar Contacto Existente** y oprima **ok**
- 4. Use  $\left\lfloor \frac{1}{n} \right\rfloor$  para resaltar la entrada de contacto  $existente v oorima$   $\boxed{ok}$ .
- 5. Use  $\left\lfloor \frac{1}{n}\right\rfloor$  para resaltar el tipo de número de teléfono y oprima **ox** .

**Móvil 1** / **Casa** / **Trabajo** / **Móvil 2** / **Fax**

6. Oprima  $\boxed{\circ\circ}$  para quardar. Aparece un mensaje de confirmación.

### **Editar etiquetas de los contactos**

#### **De la pantalla de Lista de contactos**

1. Desde el modo de espera, oprima la tecla suave derecha **[Contacto]**.

Se mostrarán sus contactos en orden alfabético.

- 2. Use  $\left[\begin{array}{cc} \downarrow \downarrow \end{array}\right]$  para resaltar la entrada de contacto que desea editar y oprima la tecla suave izquierda **[Editar]**.
- 3. Use para resaltar el campo del número de teléfono que desea agregar, introduzca el número y oprima  $\sigma$  para guardar. Aparece un mensaje de confirmación.

#### **Números predeterminados**

El número de teléfono guardado cuando se crea un contacto es el número predeterminado. Si se guarda más de un número en una entrada de contacto, otro número puede guardarse como número predeterminado.

NOTA No se puede borrar el número predeterminado por sí mismo. Se puede borrar toda la entrada del contacto o se puede configurar otro número como predeterminado, permitiéndole borrar el número originalmente guardado y conservar la entrada del contacto.

#### **Cambio del número predeterminado.**

1. Desde el modo de espera, oprima la tecla suave derecha **[Contacto]**.

Se mostrarán sus contactos en orden alfabético.

- 2. Use  $\left[ \bullet \right]$  para resaltar la entrada de contacto que desea editar y oprima la tecla suave izquierda **[Editar]**.
- 3. Use  $\left\lfloor \frac{1}{2} \right\rfloor$  para resaltar el número de teléfono que desea configurar como Número predeterminado y oprima la tecla suave derecha **[Opciones]**.
- 4. Use  $\left[ \begin{array}{c} \bigcirc \\ \bigcirc \end{array} \right]$  para resaltar Fij Como Prefdo y oprima  $\left[ \begin{array}{c} \circ \kappa \end{array} \right]$ .
- 5. Oprima **ox** para fijar el nuevo número como el número del defecto.

#### **Edición de números de teléfono almacenados**

1. Desde el modo de espera, oprima la tecla suave derecha **[Contacto]**.

Se mostrarán sus contactos en orden alfabético.

- 2. Use  $\left[\begin{array}{c} \heartsuit \end{array}\right]$  para resaltar la entrada de contacto que desea editar y oprima la tecla suave izquierda **[Editar]**.
- 3. Use  $\Box$  para resaltar el número de teléfono.
- 4. Edite el número de teléfono según lo necesite y oprima los

#### **Edición de nombres almacenados**

1. Desde el modo de espera, oprima la tecla suave derecha **[Contacto]**.

Se mostrarán sus contactos en orden alfabético.

- 2. Use  $\left\lfloor \bigcirc \right\rfloor$  para resaltar la entrada de contacto que desea editar y oprima la tecla suave izquierda **[Editar]**.
- 3. Edite el nombre según lo necesite y oprima  $\boxed{\alpha}$ .

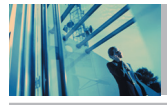

## **Contactos en la memoria de su teléfono**

## **Borrar**

#### **Borrar un número de teléfono de un contacto**

- 1. Oprima la tecla suave derecha **[Contacto]**.
- 2. Use  $\left[\begin{array}{cc} \bullet \end{array}\right]$  para resaltar la entrada de contacto que desea editar y oprima la tecla suave izquierda **[Editar]**.
- 3. Use  $\left[\begin{array}{ccc} 0 \\ \hline \end{array}\right]$  para resaltar el número de teléfono que va a borrar.
- 4. Mantenga oprimido  $\sqrt{CR}$  para borrar el número.
- $5.$  Oprima  $\sim$ .

Aparece un mensaje de confirmación.

#### **Borrar una entrada de contacto**

- 1. Oprima la tecla suave derecha **[Contacto]**.
- 2. Use  $\Box$  para resaltar la entrada de Contacto que va a borrar.
- 3. Oprima la tecla suave derecha **[Opciones]**.
- 4. Oprima **Z**<sup>abc</sup> Borrar.
- 5. Oprima  $\left[\begin{array}{cc} \bullet \\ \bullet \end{array}\right]$  **Sí.**
- 6. Oprima **ox**.

Aparece un mensaje de confirmación.

#### **Borrar un marcado rápido**

- 1. En modo de espera, oprima **[MENÚ]**.
- 2. Use  $\Box$  para resaltar **Marcado Veloz** y oprima  $\Box$
- 3. Use  $\left\lfloor \bigcirc \right\rfloor$  para resaltar el número de Marcado rápido.
- 4. Oprima la tecla suave derecha **[Borrar]**.
- 5. Use para seleccionar **Sí**.
- 6. Oprima  $\boxed{\alpha}$ .

Aparece un mensaje de confirmación.

### **Números de teléfono con pausas**

Cuando llama a sistemas automatizados como los números de Correo de voz o de facturación a crédito, con frecuencia tiene que introducir una serie de números. En lugar de introducir estos números a mano, puede almacenarlos en sus contactos, separados por caracteres de pausa especiales. Hay dos tipos de pausas distintas que puede usar al almacenar un número:

#### **Espera**

EL teléfono deja de marcar hasta que haya pasado su ajuste del cronómetro.

#### **Pause**

EL teléfono deja de marcar hasta el usuario seleccione continuar.

#### **Almacenar un número con pausas**

- 1. Desde el modo de espera, introduzca el número.
- 2. Oprima la tecla suave derecha **[Opciones]**.
- 3. Use  $\left[\begin{array}{cc} \downarrow \downarrow \end{array}\right]$  para seleccionar el tipo de pausa y oprima  $\left[\begin{array}{cc} \circ\kappa \end{array}\right]$ **Espera** / **Pausa**
- 4. Introduzca números adicionales (por ejemplo, el nip o el número de tarjeta de crédito) y oprima  $\boxed{\alpha}$ .
- 5. Oprima la tecla suave izquierda **[Guar]**.
- 6. Use para seleccionar **Guardar Nuevo Contacto** o **Actualizar Contacto Existente** y oprima **or .**
- 7. Use  $\left[\begin{array}{c|c} \heartsuit \end{array}\right]$  para seleccionar el tipo de número de teléfono y oprima  $\boxed{\circ\kappa}$ .
- 8. Introduzca un nombre (de hasta 22 caracteres) y oprima **os**. Aparece un mensaje de confirmación.

#### **Agregar una pausa a un número existente**

- 1. Oprima la tecla suave derecha **[Contacto]**.
- 2. Use  $\left[\begin{matrix}\phi\end{matrix}\right]$  para resaltar la entrada de contacto que desea editar y oprima la tecla suave izquierda **[Editar]**.
- 3. Use  $\left| \circlearrowright \right|$  para resaltar el número.
- 4. Oprima la tecla suave derecha **[Opciones]**.
- 5. Oprima 3<sup>\*</sup> Espera o <sup>4 shi</sup> Pausa.
- 6. Introduzca números adicionales y oprima  $\boxed{\alpha}$ . Aparece un mensaje de confirmación.

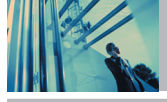

## **Contactos en la memoria de su teléfono**

### **Búsquedas en la memoria de su teléfono**

El teléfono The V puede realizar una búsqueda dinámica del contenido de la memoria de su teléfono. Una búsqueda dinámica compara las letras o números introducidos contra las entradas en sus Contactos. Se muestra una lista de coincidencias en orden ascendente. Entonces puede seleccionar un número de la lista para llamarlo o editarlo. Hay varias formas de buscar:

- Desplazamiento alfabético
- Búsqueda por letra

#### **Desplazarse por sus contactos**

- 1. Oprima la tecla suave derecha **[Contacto]**. La lista de contactos se muestra en orden alfabético.
- 2. Use  $\left[\begin{array}{cc} \downarrow \downarrow \end{array}\right]$  para desplazarse por la lista.

#### **Búsqueda por letra**

- 1. Oprima la tecla suave derecha **[Contacto]**. La lista de contactos se muestra en orden alfabético.
- 2. Oprima (u oprima repetidamente) la tecla en el teclado que corresponda con la letra de la búsqueda.

### **Hacer una llamada desde la memoria del teléfono**

Una vez que haya almacenado números de teléfono en sus Contactos, puede hacer llamadas a esos números de manera rápida y sencilla.

- Oprima después de buscar un número de teléfono en Contactos o en Llamadas recientes.
- Use el marcado rápido.

#### **Desde Contactos**

- 1. Oprima la tecla suave derecha **[Contacto]**.
- 2. Use  $\left\lfloor \widehat{\cdot}\right\rfloor$  para seleccionar la entrada de contacto y oprima **ox**
- $3. Use  $\Box$  para selectionar el número de teléfono.$
- 4. Oprima **sEND** para terminar la llamada.

#### **Desde Llamadas recientes**

- 1. Oprima <sup>ok</sup> **[MENÚ]**.
- 2. Oprima **para seleccionar LLAMAS. RECNTES.**
- 3. Use  $\Box$  para seleccionar el tipo de llamada reciente
	- y oprima **[Todas]**.

**Ausente / Recibidas / Marcadas / Todas / Ver Temporizador**

- 4. Use  $\Box$  para resaltar el número de teléfono.
- 5. Oprima **sEND** para terminar la llamada.

#### **Marcado rápido**

El marcado rápido es una función conveniente que le permite hacer llamadas de teléfono rápida y fácilmente (el marcado rápido 1 es para correo de voz). Designe marcados rápidos en sus contactos para usar esta función de llamada.

#### **Para los marcados rápidos de 1 a 9**

1. Mantenga oprimido el número de marcado rápido.  $\Omega$ 

Introduzca el número de marcado rápido y oprima **SEND** 

2. Su teléfono recuerda el número telefónico de sus Contactos, lo muestra brevemente y lo marca.

#### **Para los marcados rápidos de 10 a 99**

1. Oprima la primera cifra de Marcado rápido y luego mantenga oprimida la tecla de la segunda cifra de Marcado rápido.

#### $\Omega$

Mantenga oprimida la primera cifra de marcado rápido, oprima la segunda cifra de marcado rápido y oprima SEND.

2. Su teléfono recuerda el número telefónico de sus Contactos, lo muestra brevemente y lo marca.

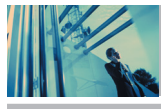

## **Uso de los menús del teléfono**

## **Acceso al menú**

**Presione [Menú]** o la Tecla suave izquierda **[Allen**] **[Mensaje]** para tener acceso a nueve menús del teléfono. Hay dos métodos para llegar a los menús y submenús:

- Use la tecla de navegación para resaltar y seleccionar, o bien
- Presione la tecla de número que corresponda al menú o submenú.

#### **Por ejemplo:**

1. Oprima **<b>K [Menú]**.

Se muestran cinco elementos de menú.

- Use  $\langle \cdot \rangle$  para desplazarse por la lista de menús.
- 2. Use  $\left| \right\rangle$  para resaltar su valor preferido y presione **para seleccionarlo.**
- **Presione**  $ar{}$  **para volver un paso cuando esté** entrando a un menú o seleccionando un valor.
- NOTA Presione **CLR** para cancelar sin quardar.

## **GET IT NOW**

GET IT NOW (Obtenerlo ahora) le permite hacer con su teléfono algo más que sólo hablar. GET IT NOW es una tecnología y un servicio que le permite descargar y usar aplicaciones en su teléfono. Con GET IT NOW, es rápido y fácil personalizar su teléfono para adecuarlo a su estilo de vida y a sus gustos. Sólo tiene que descargar las aplicaciones que llamen su atención. Con una amplia variedad de software a su disposición, desde tonos hasta juegos y herramientas de productividad, puede estar seguro de que encontrará algo útil, práctico o decididamente divertido.

#### **Descarga de aplicaciones**

Puede descargar aplicaciones y usar GET IT NOW en cualquier lugar de la red Verizon Wireless siempre que su teléfono tenga disponible señal digital. La mayoría de las aplicaciones no requieren de una conexión de red al utilizarse.

#### **Llamadas entrantes**

Mientras esté descargando una aplicación, las llamadas entrantes se enviarán automáticamente al correo de voz, si está disponible. Si no tiene correo de voz, la descarga no se verá interrumpida por una llamada entrante, pero la persona que llama recibirá señal de ocupado. Al usar las aplicaciones, las llamadas entrantes harán automáticamente una pausa en la aplicación permitiéndole a usted contestar la llamada. Al terminar la llamada, puede continuar usando la aplicación.

NOTA En caso de EVDO, se interrumpirá la descarga cuando haya una llamada entrante.

Al usar las aplicaciones, las llamadas entrantes pausarán automáticamente la aplicación y le permitirán contestar la llamada. Cuando termine la llamada, puede seguir usando la aplicación.

### **Acceso y opciones**

- 1. Abra la carpeta y oprima **[MENÚ]**.
- 2. Abra la carpeta y oprima  $\cup$  2 tiempos.
- Atajo Para iniciar GET IT NOW presione la tecla de flecha derecha .
- 3. Opciones desde este punto :

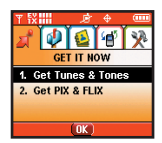

- **1. Get Tunes & Tones** : Puede descargar y reproducir varios tonos de timbre, melodías en cualquier momento.
- **2. Get PIX & FLIX** : Ves sus fotos digitales y vídeo en su propio teléfono celular. Tome fotos e intercàmbielas con sus amigos instantáneamente.

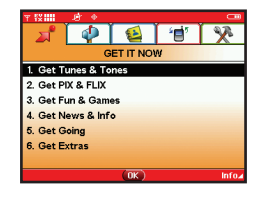

**3. Get Fun & Games\*** (\*

Disponbile solo en la pantalla LCD interna.) :Convierta a su teléfono en una sala de juegos de vídeo con juegos emocionantes y desafiantes como Tetris, EverQuest® y el EA SPORTS<sup>™</sup> Tiger Woods PGA TOUR® Golf.

- **4. Get News & Info\*** : Reciba las más recientes noticias, cotizaciones de bolsa y programación de cines en Internet. Para empezar, sólo inicie el navegador Web de su teléfono.
- **5. Get Going\*** : Todo lo que necesita saber mientras está en movimiento. Busque un buen restaurante.

#### **6. Get Extras\***

- Tecla suave derecha **[Info]\***. Memoria / FOTO Memoria / Timbre Memoria / Ver Registro / Ayuda
- Se muestra sólo en la pantalla LCD interna.

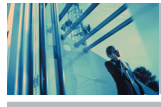

## **Uso de los menús del teléfono**

## **1. Get Tunes & Tones**

Personalize su teléfono con tonos de timbre individuales. Hay una gran variedad de opciones a su alcance, desde los éxitos de hoy, pop, hip-hop y màs.

### **Acceso y opciones**

- 1. Abra la carpeta y oprima **[MENÚ]** .
- 2. Abra la carpeta y oprima  $\Box$  2 tiempos.
- 3. Oprima **Get Tunes & Tones**.
- 4. Seleccione un submenú.
	- **1. Obtenir Nuevos Timbres**
	- **2. Mis Timbres**
	- **3. Mis Sonidos**
	- **4. Mis MP3s**

## **1.1 Obtenir Nuevos Timbres\*** (\* Se muestra sólo en la pantalla LCD interna.)

Puede descargar varios archivos de música y escucharlos en Sonido 3D.

- 1. Abra la carpeta y oprima **[OK] [MENÚ]**, **4** 2 tiempos,  $\begin{bmatrix} 1 & \frac{\omega}{2} \\ 1 & \frac{\omega}{2} \end{bmatrix}$
- 2. Oprima  $\left[\begin{array}{ccc} 0 & \cdots \end{array}\right]$ .

## **1.2 Mis Timbres**

Le permite grabar un nuevo sonido para configurarlo como tono de timbre o (cambiar de nombre a un tono de timbre descargado o use el menú Info para el tono de timbre descargado.).

- 1. Abra la carpeta y oprima **[MENÚ]**, <sup>2</sup> 2 tiempos,  $\boxed{1^{\frac{\infty}{2}}}$ ,  $\boxed{2^{\text{abc}}}$
- 2. Oprima **c** para resaltar **Mis Timbres** la sonido y oprima Tecla suave derecha **[Opciones]**.
- **Fijar Como Timbre** : Oprima la tecla de número correspondiente para ajustar el tono de timbre de cada uno de los siguientes:

[1] Todos Llamadas / [2] ID De Llamador / [3] Sin ID De Llamador / [4] Restringir

**2**<sup>abc</sup> **Fijar Como Contacto ID** : Oprima la tecla de número correspondiente para ajustar el tono de timbre de uno de los siguientes :

[1] Timbre / [2] Msj

**3<sup>\*</sup>** Fijar Como Msj Timbr: Oprima la tecla de número correspondiente para ajustar el tono de timbre como uno de los siguientes :

[1] FOTO / [2] TXTO / [3] Voz / [4] Email / [5] Página

### **1.3 Mis Sonidos**

Le permite seleccionar un sonido que desee, o grabar un nuevo sonido.

- 1. Abra la carpeta y oprima  $\overline{\text{ok}}$  **[MENÚ]**,  $\overline{\text{2}}$  diempos,  $\overline{\text{12}}$ ,  $\overline{\text{3}}$   $\overline{\text{3}}$
- 2. Oprima  $\bigcirc$  para resaltar la sonido y oprima Tecla suave derecha **[Opciones]**.
	- **Enviar** / **A PIX Place** / **Renombrar** / **Mover** / **Bloq** / **Borrar Todo**/ **Sonido Info**
	- **•** *T*<sup>•</sup> **Grabar Nuevo**: Puede grabar y guardar los sonidos deseados.
- NOTA La opción no admite los sonidos almacenados en la tarjeta **Bloquear**.

#### **1.4 Mis MP3s**

Le permite reproducir música almacenada en la tarjeta SD.

- 1. Abra la carpeta y oprima  $\boxed{\alpha k}$  **[MENÚ]**,  $\boxed{\left( \quad \right)}$  2 tiempos,  $\boxed{7}$   $\frac{\alpha}{\alpha}$  .  $\boxed{4}$  shi
- 2. Seleccione con la tecla de navegación la canción que desea reproducir.
- 3. Oprima  $\boxed{\circ\circ}$  para reproducirla.
- NOTA Los derechos de reproducción (copyright) de los archivos de música pueden estar protegidos en tratados internacionales y leyes nacionales de derechos de reproducción. Por tanto, podría ser necesario obtener un permiso o licencia para reproducir música o copiarla. En algunos países, las leyes nacionales prohíben el

copiado privado de material con derechos reservados o copyright. Antes de descargar o copiar el archivo, compruebe la legislación nacional del país en cuestión referente al uso de tales materiales.

## **2. Get PIX & FLIX**

#### **Acceso rápido a la función Get PIX & FLIX**

Vea video en su teléfono celular. Tome, modifique y comparta fotos con su teléfono.

#### **Acceso y opciones**

- 1. Abra la carpeta y oprima **[MENÚ]**.
- 2. Oprima  $\vert$  2 tiempos.
- 3. Oprima **Get PIX & FLIX**.
- **Atajo** Presione  $\vert \cdot \vert$  es una tecla de acceso rápido a Obtener fotografÌas y vÌdeos.
- 4. Seleccione un submenú.
	- **1. Get V CAST Video\***
	- **2. Obtener Nuevo FOTO\***
	- **3. Mis FOTOS**
	- **4. Mis VíDEOS**
	- **5. PIX Place\***
	- **6. Tomar FOTO**
	- **7. Tomar VíDEO**
	- (\* Se muestra sólo en la pantalla LCD interna.)

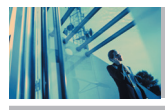

## **Uso de los menús del teléfono**

NOTA Puede tomar una fotografía directamente desde el modo de espera oprimiendo la tecla de cámara (a) durante unos 3 segundos. Igualmente, puede tomar un video en la videograbadora en modo de cámara oprimiendo la tecla de cámara  $y(\frac{1}{2})$  durante unos 3 segundos.

V CAST lleve el mundo a su teléfono celular con video de movimiento total y sonido. Póngase al día en lo que está ocurriendo con Vídeo Clips de noticias, entretenimiento, deportes o clima.

### **2.1 Get V CAST Vídeo\*** (\* Se muestra sólo en la pantalla LCD interna.)

- 1. Abra la carpeta y oprima **[MENÚ]**, 2 tiempos.  $2$ abc ,  $1<sup>\frac{\infty}{2}</sup>$
- 2. Oprima la tecla suave izquierda o derecha  $\langle \cdot \rangle$  para ver las categorías de Cortos de video, entre ellas Noticias, Entretenimiento, Deportes y El tiempo.
- 3. Seleccione la marca y el Corto de video que desea ver.

#### **Navegación, selección y reproducción de Clips de vídeo**

- 1. Oprima la tecla suave izquierda **Quart para GET PIX & FLIX**.
- 2. Seleccione **Clips de vídeo** para abrir el catálogo de Video Clips.
- 3. Oprima la tecla suave izquierda o derecha  $\leftrightarrow$  para ver las categorías de Video Clips, como Noticias, Entretenimiento, Deportes y Clima.
- 4. Seleccione el proveedor de contenidos y oprima  $\boxed{\alpha}$ .
- 5. Si es pertinente, seleccione la subcategoría y oprima  $\boxed{\circ \kappa}$ .

#### ● **Para ver un Flujo de video**

- 1. Lea la descripción del Video Clip y oprima **para verlo.**
- 2. Seleccione **Sí** para aceptar los cargos. Oprima y se iniciará la transferencia del Clips de Vídeo.
- 3. El video clip comenzará a reproducirse poco después de haber sido seleccionado.

#### ● **Para descargar un Clips de Vídeo, si es el caso**

- 1. Lea la descripción del Clips de Vídeo y oprima la tecla suave derecha **[Opciones]**.
- 2. Seleccione  $\boxed{7\frac{a}{2}}$  para **Guardar el video** y oprima  $\boxed{\alpha\kappa}$ .
- 3. Seleccione **Sí** para aceptar los cargos, oprima y el Clips de Vídeo iniciará la descarga de video
- 4. Una vez que se haya descargado el video, aparecerá un mensaje en su teléfono, "Descarga completa. ¿Reproducir el video ahora?"

36 The V

- 5. Seleccione **Sí** y oprima **[ok]** para ver el video.
- 6. El Video clip se guardará automáticamente en Mis Clips y en la Galería de películas.
- NOTA No todos los videos son descargables. Sólo pueden guardarse los videos que tienen la opción de descarga. Pueden aplicarse cargos adicionales por cada video clip que vea. El servicio de Video Clips no está disponible en todas las áreas. Revise el sitio Web www.verizonwireless.com/getitnow para obtener detalles.

#### **Para borrar Cortos de video**

- 1. Oprima la Tecla suave izquierda **Juliet Langer PIX** & **FLIX** .
- 2. Seleccione Mis VíDEOS y oprima ox.
- 3. Seleccione **Video** para borrar.
- 4. Oprima la Tecla suave derecha **Duciones**.
- 5. Seleccione **ZPqrs** para **Borrar** Video.
- 6. Select **Sí** y presione **DK** para borrar Video.
- **NOTA** Use  $T^{\frac{\alpha}{2}}$  para borrar los archivos WMV (contenido VOD descargado por Brew) y en contraposición use  $\overline{Z}_{\text{pqrs}}$  para otros archivos.

#### **Configurar alertas para nuevos cortos de video**

- 1. En el catálogo de Cortos de video, seleccione la categoría de contenido que desea
- 2. Seleccione al Proveedor de contenido.
- 3. Seleccione **Opciones** oprimiendo la tecla suave derecha  $\boxed{-}$ .
- 4. Seleccione **Alertas.**
- 5. Haga clic hacia abajo para **Configurar Alertas** y  $selec.$   $\boxed{\circ\circ}$ .
- 6. Seleccione el contenido de las alertas que desea y seleccione **or** para quardar.

**2.2 Obtener Nuevo FOTO\*** (\* Se muestra sólo en la pantalla LCD interna.)

Puede conectarse a GET IT NOW y descargar varias melodías y FOTO.

- 1. Oprima  $\overline{\text{ok}}$  [MENÚ],  $\left( \begin{array}{c} \end{array} \right)$  2 tiempos,  $\overline{\left( 2 \text{ abs} \right)}$ ,  $\overline{\left( 2 \text{ abs} \right)}$ .
- 2. Oprima  $\boxed{\alpha k}$ .

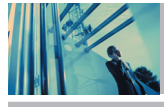

## **Uso de los menús del teléfono**

### **2.3 Mis FOTOS**

Le permite seleccionar el tipo del fondo que se mostrará en el teléfono.

- 1. Abra la carpeta y oprima **[MENÚ]**, **1.** 2 tiempos,  $2abc$  .  $3^{\frac{64}{2}}$
- 2. Use  $\bigodot$  para resaltar su selección y oprima Tecla suave derecha **[- [Opciones]**.
- 3. Seleccione la opción u opciones que desea personalizar.

Enviar Envía el foto mensaje.

A PIX Place Acceso al álbum en línea, el lugar de las fotografías.

Obtener Nuevo

Tapiz Fijar Como **Papel Tapiz** / **Foto ID** Renombrar Cambiar el nombre de la FOTO seleccionada

Tamaño / Formato

Bloq / Desbloq **Bloq** / **Desbloq**

Borrar **Sí** / **No** Borrar Todo **Sí** / **No**

**Mover** 

Foto Info Nombre / Fecha / Hora / Resólucion

Vista Zoom

## **2.4 Mis VíDEOS**

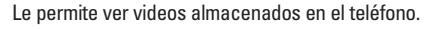

- 1. Abra la carpeta y oprima **[MENÚ]**, **1.** 2 tiempos,  $2<sub>abc</sub>$  4  $9<sub>hi</sub>$
- 2. Seleccione el video que desea con  $\left[\begin{array}{cc} \bullet \\ \bullet \end{array}\right]$  y oprima  $\left[\begin{array}{cc} \bullet & \bullet \\ \bullet & \bullet \end{array}\right]$ reproducirlo.
- $\|\cdot\|$ : Ajustar el volumen.
- Tecla suave izquierda  $\Box$ : Mudo / No Mudo.
- **ex** : Pausa / Reproducción
- : Muestra la pantalla completa.  $\Box$  : Parar
	- : Avance rápido | { | : Rebobinar
- 3. Seleccione la opción u opciones que desea personalizar.
- Archivos WMV (contenido VOD descargado por Brew)

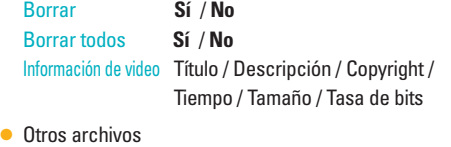

Enviar Envía el mensaje de VÍDEO a una dirección de correo electrónico

38 The V

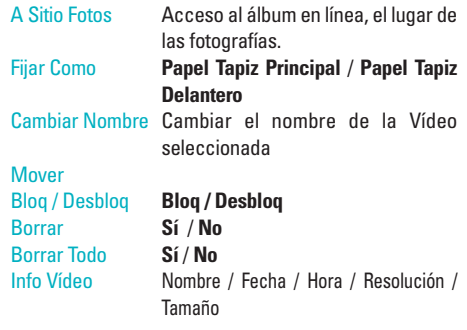

NOTA Para reproducir Mensajes de video enviados al correo electrónico, descargue QuickTime 6.5 de Apple. Vaya a www.apple.com/quicktime/download para descargar el reproductor gratuito o actualice el QuickTime Player que ya tiene. Durante el proceso de descarga, cuando se le pida que elija un tipo de instalación (Mínimo, Recomendado o Personalizado) seleccione Mínimo para descargar más rápido.

#### 2.5 PIX Place<sup>\*</sup> (\* Se muestra sólo en la pantalla LCD interna.)

Accede al álbum en línea, PIX Place.

1. Abra la carpeta y oprima **[MENÚ]**, 2 tiempos,  $\boxed{2 \text{abc}}$ ,  $\boxed{5 \text{ jkl}}$ 

#### **2.6 Tomar FOTO**

Le permite tomar fotografías digitales.

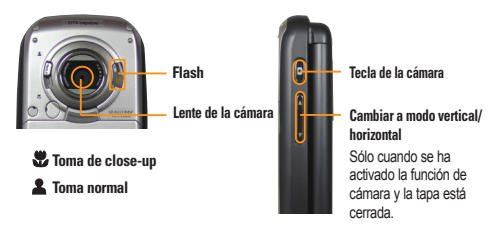

- NOTA El uso de la función de cámara puede descargar rápidamente la batería de un teléfono celular. SI se muestra el icono de batería (Cargue la batería.
	- Para tomar una fotografía clara, ajuste el nivel de brillo, zoom y flash adecuados antes de tomar la foto.
	- Evite sacudir la cámara.
	- Limpie la lente de la cámara con un paño suave.
	- No desarme ni intente volver a armar el producto. Puede ocasionar un incendio, una descarga eléctrica o un desperfecto.
	- Evite usar el flash de la cámara lo más que pueda cuando la batería esté baja.
	- Tenga presente que un archivo almacenado puede borrarse o inicializarse si al tomar una foto el teléfono se apaga por tener la batería baja.

## **Uso de los menús del teléfono**

- 1. Abra la carpeta y oprima **[MENÚ]**, <sup>2</sup> tiempos,  $\boxed{2 \text{ abc}}$  6 mno
- 2. Configure el brillo  $\Box$ , el zoom  $\Box$ , el flash  $\clubsuit$ , ay oprima la tecla suave derecha **[Opciones]** para cambiar otros valores.
- Seleccione la opción u opciones que desea personalizar.

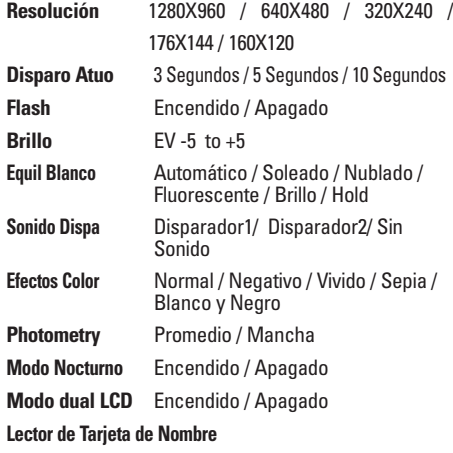

3. Huga una foto presionando  $\boxed{\circ\kappa}$ .

4. Oprima Tecla suave izquierda **[Guar]**. La foto se almacena en la galería.

### **2.7 Tomar VíDEO**

Le permite grabar vídeo en vivo con sonido.

- 1. Abra la carpeta y oprima **<b>K** [MENÚ], **E** 2 tiempos,  $\boxed{2 \text{abc}}$  ,  $\boxed{7 \text{pqrs}}$
- 2. Establezca el brillo  $\bigodot$  el zoom  $\bigodot$  y oprima Tecla suave derecha **[Opciones]** para cambiar otros ajustes.
- Seleccione la opción u opciones que desea personalizar. **Resolutión** 320X240 / 176X144 **Brillo** EV -5 to +5 **Equil Blanco** Automático / Soleado / Nublado / Fluorescente / Brillo / Hold
- 3. Pulse **os** para iniciar la grabación. Vuelva a pulsar para detenerla.
- 4. Oprima Tecla suave izquierda **[Guar]**. El vÌdeo se almacena en la **Mis VíDEOS**.
- NOTA El tiempo de grabación puede depender de la resolución, la definición y otros factores.

40 The V

**3. Get Fun & Games\*** (\* Se muestra sólo en la pantalla LCD interna.) Le permite descargar juegos y aplicaciones del servidor GET IT NOW. Elija el software que desea en la lista que se presenta en pantalla.

- 1. Abra la carpeta y oprima  $\boxed{\alpha}$  **[MENÚ]**,  $\boxed{\phantom{\alpha}}$  2 tiempos,  $\boxed{3^{\frac{1}{2}}}$
- 2. Oprima **Obtenir nueva ap**.

### **4. Get News & Info\*** (\* Se muestra sólo en la pantalla LCD interna.)

Permite acceder a noticias, deportes, el clima y correo electrónico desde su dispositivo Verizon Wireless. El acceso y las selecciones dentro de esta función dependen de su proveedor de servicio. Para obtener información específica sobre el acceso de Get News & Info mediante su teléfono, comuníquese con su proveedor de servicio.

#### **Acceso rápido a la función de noticias e información News & Info.**

Obtenga las más recientes noticias, cotizaciones de bolsa y horarios de cine. Las alertas de TXT le permiten acceder a la información que desea saber.

1. Abra la carpeta y oprima **[OK]** [MENÚ], **4.** 2 tiempos,  $4\pi$  shi

#### **Terminar una sesión de Navegador**

Termine la sesión de Navegador oprimiendo  $\overline{\mathbf{f}}$ .

#### **Uso del navegador**

Los elementos en pantalla pueden presentarse de una de las siguientes formas:

#### ● **Opciones numeradas**

Puede usar su teclado numérico o puede seleccionar los elementos moviendo el cursor y oprimiendo las teclas suaves correspondientes.

#### ● **Enlaces incrustados en el contenido**

Puede actuar sobre las opciones o sobre los enlaces con las teclas suaves que están justo debajo de la pantalla.

#### ● **Texto o números**

Puede seleccionar los elementos moviendo el cursor y oprimiendo las teclas suaves correspondientes.

#### **Desplazamiento**

Use  $\left\lfloor \frac{1}{2} \right\rfloor$  t para desplazarse por el contenido si la página actual no cabe en la pantalla. Un cursos en la pantalla indica el elemento seleccionado.

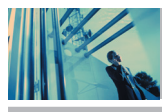

## **Uso de los menús del teléfono**

### **Desplazamiento rápido**

Mantenga oprimido  $\bigcirc$  para mover rápidamente el cursor hacia arriba y hacia abajo en la pantalla actual.

#### **Desplazamiento por página**

Oprima las teclas laterales para moverse una página hacia adelante o hacia atrás.

#### **Página de inicio**

Para ir a la página de inicio, mantenga oprimida  $\frac{\text{SEND}}{\text{SEND}}$  o  $\frac{\text{CLR}}{\text{SEND}}$ 

#### **Abrir el menú del navegador**

Oprima la tecla Fn  $(F_n)$ ) para usar el menú del navegador.

#### **Ver la bandeja de entrada del navegador**

Si hay cualquier mensaje del navegador, la lista se muestra del más reciente al más antiguo.

Se muestra su lista de mensajes Web.

● Vaya a la bandeja de entrada en Mensajría para per los mensajes del Navegador.

#### **Teclas suaves**

Para navegar a distintas pantallas o seleccionar funciones especiales, use las teclas suaves. La función asociada con las teclas suaves puede cambiar en cada página y depende de cada elemento resaltado.

#### **Tecla suave izquierda**

La tecla suave izquierda  $\equiv$  se usa principalmente para las primeras opciones o para seleccionar un elemento, pero su función puede cambiar según el contenido que se muestre.

#### **Tecla suave derecha**

La tecla suave derecha  $\boxed{-}$  se usa principalmente para las opciones secundarias o para un menú de opciones secundarias.

#### **Introducción de texto, números o símbolos**

Cuando se le pida que introduzca texto, el método actual de entrada de texto aparece sobre la tecla suave derecha

## como **Alfa, Símbolo, Número,** o **Palabra.**

Para crear un carácter en mayúsculas, oprima la tecla Shift(Mayús ( $\overline{)}$  )). Para introducir símbolo, oprima la tecla Sym. a continuación, oprima la tecla del simbolo. Para crear un carácter en mayúsculas, use la techa Shift (Mayús). El método actual de texto aparece sobre la tecla suave derecha como **+ALPHA**, **ABC** o **abc** y le permite cambiar la sensibilidad de mayúsculas y minúsculas.

#### **Borrado del texto o número introducido**

Al introducir texto o números, oprima **arabil** para borrar el último número, letra o símbolo. Mantenga oprimido para borrar completamente el campo de entrada.

#### **Iniciar una llamada de teléfono desde el Navegador**

Puede hacer una llamada de teléfono desde el Navegador si el sitio que está usando admite la función (el número de teléfono puede resaltarse y la tecla suave izquierda  $\Box$  aparece como **Llamar**). La conexión con el navegador se da por terminada cuando inicia la llamada. Después de terminar la llamada, su teléfono vuelve a la pantalla desde la cual inició dicha llamada.

**5. Get Going\*** (\* Se muestra sólo en la pantalla LCD interna.)

Todo lo que necesita saber mientras está en movimiento.

- 1. Abra la carpeta y oprima  $\overline{\circ}$  **[MENÚ]**,  $\overline{\bullet}$  2 tiempos,  $\overline{\circ}$   $\overline{\circ}$
- 2. Oprima **Obtenir nueva ap**.
- **6. Get Extras\*** (\* Se muestra sólo en la pantalla LCD interna.)

- 1. Abra la carpeta y oprima **K [MENÚ]**, **1.** 2 tiempos, .
- 2. Oprima **Obtenir nueva ap**.

## **MENSAJERÍA**

#### **Acceso y opciones**

- 1. Oprima **[MENÚ]**.
- 2. Oprima **[MENSAJERÍA]**.
- 3. Seleccione un submenú.

**Acceso directo** Al oprimir la tecla suave izquierda  $\overline{\phantom{a}}$  es una tecla directa a la Lista de contactos.

**Entrar al menú Mensajes, la tecla suave izquierda es un acceso directo a Ajustes del mensaje.**

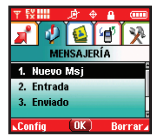

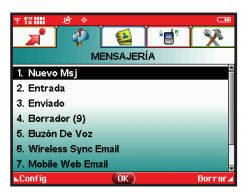

- **1. Nuevo Msj :** Envía un Txto mensaje, FOTO mensaje,VíDEO mensaje y mensaje Email.
- **2. Entrada :** Muestra la lista de mensajes recibidos.
- **3. Enviado** : Muestra la lista de mensajes enviados.
- **4. Borrador** : Muestra la lista de mensajes borrador.
- **5. Buzón De Voz** : Muestra el número de mensajes en el buzón de correo de voz.

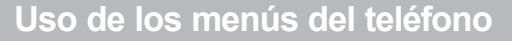

- **6. Wireless Sync Email\*** : Lea y envíe correos electrónicos desde sus cuentas.
- **7. Mobile Web Email\***
- **8. Mobile IM\*** : Envíe mensajes instantáneos a sus amigos con MSN® Messenger y Yahoo® Messenger.
- **9. Chatear**\* : Chatee con usuarios de Internet Messenger.
- \* Se muestra sólo en la pantalla LCD interna.

Los mensajes de texto, los de imagen y el buzón de correo de voz quedan disponibles en cuanto se enciende el teléfono.

- Compruebe los tipos de mensajes oprimiendo la tecla suave izquierda  $\Box$ .
- Hacer una llamada al número de devolución de llamada oprimiendo durante una comprobación de mensajes.

El teléfono puede almacenar hasta 386 mensajes (1 mensaje de voz, 50 mensajes de texto en la bandeja de entrada -incluyendo los mensajes del browser, 100 mensajes de imagen en la bandeja de entrada, 100 mensajes de notificación de imagen en la bandeja de entrada, 50 mensajes de texto en borrador, 50 mensajes con imágenes enviados borrador, 15 mensajes de texto guardados como borrador y 20 mensajes de imagen en borrador). La información almacenada en el mensaje está determinada por el modo del teléfono y la capacidad del servicio. Puede haber otros límites a los caracteres disponibles por mensaje. Compruebe con su proveedor de servicio las funciones y capacidades del sistema.

#### **Alerta de nuevo mensaje**

Hay tres formas en que su teléfono le alerta de nuevos mensajes.

- 1. El teléfono muestra un mensaje en la pantalla.
- 2. Aparece el icono de mensaje( $\leq$ ) en la pantalla. En el caso de un mensaje urgente, el icono parpadeará y se mostrará NUEVO MENSAJE TEXTO, FOTO, VíDEO
- NOTA Si recibe dos veces el mismo mensaje, el teléfono borra el más antiguo y el nuevo se almacena como DUPLICADO.

### **1. Nuevo Msj**

Le permite enviar mensajes de texto, de localizador y correo electrónico. Cada mensaje tiene un destino e información. Éstos dependen del tipo de mensaje que desea enviar.

#### **1.1 Msj TXTO**

#### **Aspectos básicos del envío de un mensaje de texto**

- 1. Abra la carpeta y oprima la tecla suave izquierda  $\Box$ , Oprima  $1^{\frac{\infty}{2}}$   $1^{\frac{\infty}{2}}$
- 2. Introduzca el número de teléfono del destinatario o la dirección de correo electrónico para un mensaje de correo electrónico. (Spacco),  $\bigodot$ ,  $\bigodot$  y  $\leftarrow$  ) le permiten introducir varias direcciones.

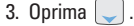

- NOTA Para enviar un mensaje de localizador, oprima **[ENV]**.
- 4. Escriba su mensaje (de texto o de correo electrónico).
- 5. Oprima **[ENV]**. Aparece una pantalla de envío.

#### **Personalización del mensaje con Opciones**

- 1. Crear un mensaje nuevo.
- 2. Oprima la tecla suave derecha **[Opciones]**.
- 3. Seleccione las opciones que desea personalizar.
- Editar dirección

## **Símbolos (\*Modo Anotac está disponible con la tapa abierta.)** Agregar Gráfico, Animaciones, Sonidos, Texto. Hay 6 menús opcionales. Oprima la tecla suave derecha **[Opciones]**. Guar c/Borrad Guarda el mensaje en la carpeta de borrador. Prioridad Le da prioridad al mensaje. **Normal** / **Alto** Añad A Contac Agrega el número de teléfono celular o la dirección de correo electrónico a sus Contactos.

\*Disponible con la tapa está cerrada.

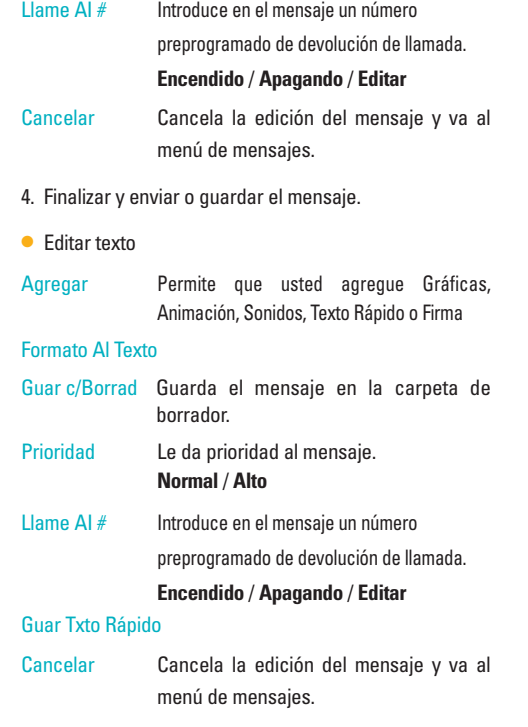

## **Uso de los menús del teléfono**

#### **Uso de contactos para enviar un mensaje**

Puede designar una entrada guardada en sus Contactos como dirección en lugar de introducir manualmente el destino.

- 1. Oprima la tecla suave izquierda , oprima  $\boxed{1^{\circ}_{\bullet}}$ **Nuevo Msj ox** .
- 2. Oprima la tecla suave izquierda **[Agregar]**.
- 3. Use  $\left[\begin{array}{c} \downarrow \\ \downarrow \end{array}\right]$  para resaltar Contactos y oprima  $\left[\begin{array}{c} \circ \kappa \\ \downarrow \end{array}\right]$ .
- 4. Use para resaltar el Contacto que contiene el  $\frac{d}{dx}$  destino y oprima  $\left[\frac{dx}{dx}\right]$ .
- 5. Oprima la tecla suave izquierda **[Hecho]**.
- NOTA La función de Dirección permite el envío múltiple de hasta 10 direcciones en total.
- 6. Finalice el mensaje según sea necesario.

### **1.2 Msj FOTO**

#### **Aspectos básicos del envío de un mensaje de texto**

- 1. Oprima la tecla suave izquierda  $\Box$ , oprima  $\boxed{1^{\circ}$   $\boxed{2^{abc}}$
- 2. Introduzca el número de teléfono celular o la dirección de correo electrónico del destinatario.
- Número del teléfono de imagen para un mensaje FOTO.
- Dirección de correo electrónico para un mensaje de correo electrónico.
- 3. Oprima  $\vert \downarrow \vert$ .
- NOTA Para enviar un mensaje de localizador, oprima **[Enviar]**.
- 4. Escriba su mensaje (de texto o de correo electrónico).
- 5. Use para resaltar **FOTO** y la tecla suave izquierda **[FOTO]**.
	- Use para seleccionar **Mis FOTOS**.
	- Use  $\left\lfloor \frac{1}{2} \right\rfloor$  para seleccionar la imagen que desea enviar  $v$  oprima  $\boxed{\circ\kappa}$ .
- 6. Use para resaltar **Sonidos** y la tecla suave izquierda **[Sonidos]**.
	- Use  $\bigcirc$  para seleccionar el archivo de audio que desea enviar y oprima  $\boxed{\alpha}$ .
- 7. Use  $\circled{C}$  para resaltar el Asunto e introduzca el asunto.
- 8. Oprima **[ENV]**.

Aparece un mensaje de confirmación.
The V(S).qxd(1.2) TTY MODE.qxd 2005.11.25 3:54 AM Page 47

#### **Personalización del mensaje con Opciones**

- 1. Crear un mensaje nuevo.
- 2. Oprima la tecla suave derecha **[Opciones]**.
- 3. Seleccione las opciones que desea personalizar.

#### **Modo Anotac\* (Con la tapa abierta .)**

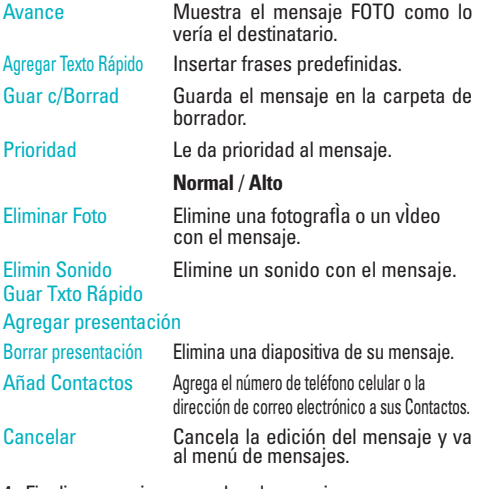

4. Finalizar y enviar o guardar el mensaje.

## **1.3 Msj VíDEOS**

#### **Aspectos básicos del envío de un mensaje de texto**

- 1. Oprima la tecla suave izquierda  $\Box$ , oprima  $\boxed{1\ \mathbf{r}}$   $\boxed{3\ \mathbf{r}}$
- 2. Introduzca el número de teléfono celular o la dirección de correo electrónico del destinatario.
	- Número del teléfono de imagen para un mensaje VíDEO.
	- Dirección de correo electrónico para un mensaje de correo electrónico.
- 3. Oprima  $\vert \downarrow \vert$ .
- NOTA Para enviar un mensaje de localizador, oprima **[ENV]**.
- 4. Escriba su mensaje (de texto o de correo electrónico).
- 5. Use  $\left[\begin{array}{c|c} 0 \\ \hline \end{array}\right]$  para resaltar **VíDEO** y oprima la tecla suave izquierda **[VíDEO]**.
	- Use **C** para seleccionar **Mis VíDEOS** .

Seleccione **Mis VíDEOS** y oprima  $\boxed{\circ\circ}$ .

- 6. Use  $\bigcirc$  para resaltar el Asunto e introduzca el asunto.
- 7. Oprima **[ENV]**.

Aparece un mensaje de confirmación.

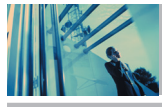

# **Uso de los menús del teléfono**

#### **Personalización del mensaje con Opciones**

- 1. Crear un mensaje nuevo.
- 2. Oprima la tecla suave derecha **[Opciones]**.
- 3. Seleccione las opciones que desea personalizar.

#### **Modo Anotac\* (Con la tapa abierta.)**

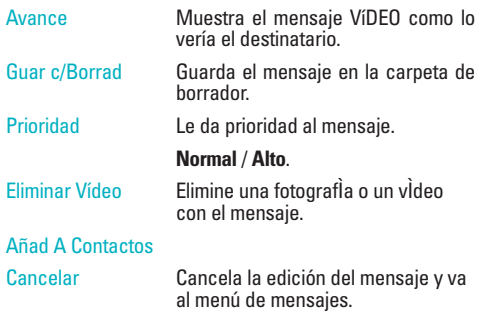

4. Finalizar y enviar o guardar el mensaje.

## **1.4 Msj Email**

- 1. Abra la carpeta y oprima la tecla suave izquierda  $\Box$ . oprima  $1<sup>°</sup>$  . 4 shi
- 2. Introduzca el número de teléfono celular o la dirección de correo electrónico del destinatario.

● Dirección de correo electrónico para un mensaje de correo electrónico.

3. Oprima  $\vert \_ \vert$ .

## **2. Entrada**

El teléfono le alerta en 3 formas cuando recibe un nuevo mensaje:

- Mostrando una notificación de mensaje en la pantalla.
- Haciendo sonar un pitido o vibrando, si está configurado así.
- $\bullet$  Haciendo destellar $\leq$ . (sólo cuando recibe un mensaje de prioridad Alta)

Las listas de mensajes de texto , Mensaje de navegador mensajes de imagen y correos electrónicos pueden ser objeto de búsquedas y el contenido puede verse. Los mensajes recibidos se muestran del más reciente al más antiguo.

#### **Advertencia de memoria insuficiente**

Si la memoria está llena, no se pueden recibir más mensajes hasta que se libere suficiente espacio de memoria. Aparece el mensaje TOTX MSJ 100% LLENO y no se aceptan mensajes nuevos.

#### **Ver su bandeja de entrada**

- 1. Oprima  $\boxed{\circ\kappa}$  **[MENÚ]**,  $\boxed{\bullet}$  ,  $\boxed{2^{abc}}$ .
- 2. Al ver un mensaje con icono TTS, puede escuchar el mensaje con la tecla Espacio.

Opciones desde aquí:

- la tecla suave izquierda **[Borrar]**.
- la tecla suave derecha **[Opciones]**.
- Contestar Responde al SMS con el mensaje original adiunto.

Transferir Reenvía un mensaje recibido a otras direcciones de destino.

- Añad A Contac Almacena en sus contactos el número de devolución de llamada, la dirección de correo electrónico y los números de la dirección del mensaje recibido.
- Blog/Desbloq Bloquea o desbloquea el mensaje seleccionado. Los mensajes bloqueados no pueden borrarse con las funciones Borrar bandeja de entrada o Borrar todos.
- Info. Mensaje Le permite comprobar la información del mensaje recibido.

## **Referencia de iconos de mensaje**

- $\overline{\mathbf{M}}$ Mensajes de texto nuevos/no leídos
- m Mensajes de texto abiertos/leídos
- 何 Notificaciones de FOTO/VíDEO nuevos/no leídos
- ⊾টা Notificaciones de FOTO/VíDEO abiertos/leídos
- € Mensajes de FOTO/VíDEO abiertos/leídos

#### œ Prioridad

- Mensajes de navegador nuevos/no leídos м٥
- АĐ Mensajes de navegador abiertos/leídos
- m. Locked
- ⊠⊻ Mensaje para destinatarios múltiples enviado
- Mensaje para destinatarios múltiples entregado  $\mathbb{R}^{\mathbf{X}}$
- N₽ Mensaje para destinatarios múltiples incompleto
- 국가 Falló el mensaje para destinatarios múltiples
- В Mensaje bloqueado

#### **\* Uso de texto a voz (TTS)**

La función de texto a voz le leerá en voz alta sus mensajes de texto (SMS o EMS),sus notas y sus correos electrónicos de sincronización inalámbrica al oprimir la tecla  $\Box$ Mostrando el icono  $\Box$  en la

## The V(S).qxd(1.2) TTY MODE.qxd 2005.11.25 3:54 AM Page 50

# **Uso de los menús del teléfono**

pantalla, el teléfono le informará cuando esta función esté disponible.

- 1. En el caso de mensajes de texto, oprima la tecla suave izquierda para ver mensaies, seleccione Bandeja de entrada y oprima ...
- 2. Seleccione un mensaje y oprima  $\alpha$ .
- 3. Una vez que vea el icono  $\Box$ en la pantalla, oprima la tecla  $\Box$ para que se le lea el mensaje en voz alta.

## **3. Enviado**

Su teléfono puede guardar hasta 100 mensajes enviados. Acceda a la lista de mensajes Enviados para ver el contenido de los mensajes enviados y confirmar si la transmisión fue correcta o no.

- 1. Oprima **or** [MENÚ],  $\left\{ \right\}$ ,  $\left[ 3 \frac{1}{4} \right]$ .
- 2. Oprima la tecla suave izquierda **[Fags [Borrar]**.

Oprima la tecla suave derecha **[Opciones]**.

- Transferir Reenvía un mensaje recibido a otras direcciones de destino.
- Contestar Le permite reenviar el mensaje seleccionado.
- Bloq/Desbloq Bloquea o desbloquea el mensaje seleccionado. Los mensajes bloqueados no pueden borrarse con las funciones Borrar bandeja de entrada o Borrar todos.
- Añad A Contac Almacena en sus contactos el número de devolución de llamada, la dirección de correo electrónico y los números de la dirección del mensaje recibido.
- Info. Mensaje Le permite comprobar la información del mensaje recibido.

## **Referencia de iconos de mensaje**

- 内 Mensajes FOTO/VíDEO/TXTO enviados
- ਹ੍ਯ Mensaje entregados
- NХ Enviar mensajes FOTO/VíDEO/TXTO fallidos
- $\nabla \mathbf{I}$ Entrega incompleta/Pendiente
- Prioridad

## **4. Borrador**

Muestra los borradores de mensaje

- 1. Oprima  $\alpha$  [MENÚ],  $\left($  ,  $4 \sin \theta$
- 2. Oprima la tecla suave izquierda **[- [Borrar]**.

Oprima la tecla suave derecha **[Opciones]**.

- Enviar Le permite enviar el mensaje seleccionado.
- Bloq/Desbloq Bloquea o desbloquea el mensaje seleccionado. Los

mensajes bloqueados no pueden borrarse con las funciones Borrar borradores y Borrar todos.

Añad A Contac Almacena en sus contactos el número de devolución de llamada, la dirección de correo electrónico y los números de la dirección del mensaje recibido.

## **Referencia de iconos de mensaje**

Æ ÆП Texto de borrador

Preparar FOTO/VíDEO

## **5. Buzón De Voz**

Le permite ver nuevos mensajes de voz grabados en la bandeja de entrada de correo de voz. Una vez que supere el límite de almacenamiento, se sobrescriben los mensajes antiguos. Cuando tenga un nuevo mensaje de voz, el teléfono lo alertará.

#### **Revisión de su buzón de correo de voz**

- 1. Oprima  $\circ$  [MENÚ],  $\circ$  ,  $5^{\mu}$ .
- 2. Opciones desde aquí:
- Oprima la Tecla suave izquierda **[Anular]** para borrar la información y después seleccione Borrar.
- $\bullet$  Oprima  $\boxed{\phantom{0}\text{senv}}$  para escuchar los mensajes.

## **6. Wireless Sync Email\*** (\* Se muestra sólo en la pantalla LCD interna.)

Le permite enviar correo electrónico.

- 1. Oprima **or [MENÚ],**  $\left\{ \right\}$ ,  $\left\{ 6\right\}$ .
- Iniciar aplicación Brew.

## **7. Mobile Web Email\*** (\* Se muestra sólo en la pantalla LCD interna.)

- 1. Oprima  $\overline{\circ}$  **[MENÚ]**,  $\overline{\circ}$   $\overline{\circ}$   $\overline{\circ}$   $\overline{\circ}$   $\overline{\circ}$
- Iniciar el navegador.

#### **8. Mobile IM\*** (\* Se muestra sólo en la pantalla LCD interna.)

Le permite agregar aplicaciones nuevas y enviar y recibir un Mensaje instantáneo en cualquier momento.

- 1. Oprima  $\overline{\circ}$  **[MENÚ]**,  $\overline{\circ}$  ,  $\overline{\circ}$   $\overline{\circ}$  .
- Iniciar GET MOBILE IM.
- **9. Chatear\*** (\* Se muestra sólo en la pantalla LCD interna.)

Le permite chatear con usuarios de Internet Messenger.

- 1. Oprima  $\circ$  **[MENÚ]**,  $\circ$   $\circ$   $\circ$   $\circ$   $\circ$   $\circ$   $\circ$  .
- Iniciar el navegador.

The  $V(S) \cdot qxd(1.2)$  TTY MODE.qxd 2005.11.25 3:54 AM Page 52

# **Uso de los menús del teléfono**

# *CONTACTOS*

El Menú de contactos le permite almacenar nombres, números de teléfono y otros datos en la memoria de su teléfono. Al entrar a sus Contactos, el número en paréntesis representa el número de entradas que ha almacenado (hasta 500).

#### *Acceso y opciones*

- 1. Oprima *[MENÚ]*.
- 2. Seleccione un submenú.

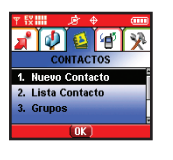

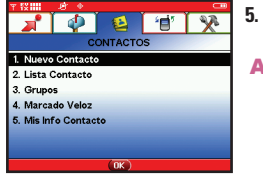

*1. Nuevo Contacto*

*2. Lista Contacto*

*3. Grupos*

- *4. Marcado Veloz*
- *5. Mis Info Contacto*
	- **Atajo** Oprimir la Tecla suave derecha es una tecla directa para la Lista Contacto.

## *1. Nuevo Contacto*

Le permite agregar un nuevo número a su Lista de contactos.

- NOTA Con este submenú, el número se guarda como Contacto nuevo. Para guardar el número en un Contacto existente, edite la entrada del Contacto.
- 1. Oprima  $\circ$ **K** [MENÚ],  $\overline{1}$   $\overline{2}$  .
- 2. Introduzca el nombre y oprima  $\vert \downarrow \vert$
- 3. Introduzca el número y oprima  $\boxed{\circ\kappa}$ .
- NOTA Para obtener información más detallada, vea la página 28.

## *2. Lista Contacto*

Le permite ver su lista de Contactos.

- 1. Oprima  $\boxed{\circ\kappa}$  [MENÚ],  $2^{abc}$ .
- 2. Oprima  $\Box$  para desplazarse alfabéticamente por sus contactos.
	- Presione la Tecla suave derecha *<del>d</del>* [Opciones] para seleccionar uno de los siguientes: *Nuevo Contacto / Borrado / Enviar Mensaje / Enviar vCard Via Bluetooth / Llamar*

- Oprima la tecla suave izquierda **[Editar]** para editar.
- Oprima **os [VER]** para ver la información de contacto.

## **3. Grupos**

Le permite ver sus contactos agrupados, agregar un grupo nuevo, cambiar el nombre de un grupo.

- 1. Oprima  $\boxed{\alpha k}$  [MENÚ],  $3\frac{\omega_l}{k}$ .
- 2. Use  $\Box$  para resaltar el grupo que desea ver y oprima  $\Box$ 
	- Oprima la tecla suave izquierda **[Nuevo]** para agregar un nuevo grupo a la lista.
	- Use  $\left\{\begin{matrix} 1 \end{matrix}\right\}$  para resaltar un grupo y oprima la tecla suave derecha **[Opciones]** para cambiar el nombre del grupo o borrar el grupo.

#### **Enviar Mensaje / Renombrar / Borrar / Añadir**

● Oprima **[VER]** para ver la información de contacto.

## **4. Marcado Veloz**

Le permite ver su lista de marcados rápidos o designar marcados rápidos para números introducidos en sus contactos.

- 1. Oprima  $\left[\begin{array}{cc} \circ\kappa \end{array}\right]$  **[MENÚ]**,  $\left[\begin{array}{cc} 4\sin\theta \end{array}\right]$ .
- 2. Use para resaltar la posición de Marcado rápido o introduzca la cifra de Marcado rápido y oprima los .
- 3. Use  $\Box$  para resaltar el Contacto y oprima  $\alpha$ .
- 4. Use  $\Box$  para resaltar el número y oprima  $\Box$ . Aparece un mensaje de confirmación.

### **5. Mis Info Contacto**

Le permite ver toda su información de contacto personal, incluido su nombre, números de teléfono, dirección de correo electrónico y notas.

- 1. Oprima  $\boxed{\circ\circ}$  [MENÚ],  $\boxed{5\%}$ .
- 2. Use  $\bigcirc$  para resaltar la información que desea introducir y oprima **<sup>OK</sup>** [EDIT].
- 3. Introduzca su información según lo necesite y oprima **ox** .

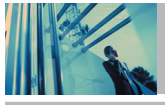

## **Uso de los menús del teléfono**

# *LLAMAS. RECNTES*

El menú Llamadas recientes es una lista de los últimos números de teléfono o entradas de contacto de las llamadas que hizo, aceptó o perdió. Se actualiza continuamente conforme se agregan nuevos números al principio de la lista y las entradas más antiguas se eliminan de la parte inferior de la lista.

- NOTA Para ver una lista rápida de todas sus llamadas recientes, oprima <sup>sEND</sup> desde el modo de espera.
- $\bigcap$  Indica una llamada marcada.
- $\Box$  Indica una llamada recibida.
- $\mathsf{\overline{X}}$  Indica una llamada perdida.

## *Acceso y opciones*

- 1. Oprima *[MENÚ]*.
- 2. Oprima *[LLAMAS. RECNTES]*.
- 3. Seleccione un submenú.

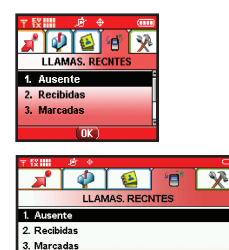

- *1. Ausente*
- *2. Recibidas*
- *3. Marcadas*
- *4. Todas*
- *5. Ver Temporizador*

## *1. Ausente*

4 Todas Ver Temporizador

Le permite ver la lista de llamadas perdidas, puede tener hasta 30 entradas.

- 1. Oprima  $\overline{\text{ox}}$  **[MENÚ],**  $\overline{\text{C}}$ ,  $\overline{\text{C}}$ ,  $\overline{\text{C}}$ .
- 2. Use  $\|\hat{\phi}\|$  para resaltar una entrada y luego
	- Oprima **para ver la entrada**.
	- **Oprima SEND** para llamar a ese número.
	- Oprima la Tecla suave derecha *[Opciones]* para seleccionar :

*Detalles(Guar) / Borrar / Borrar Todo / Ver Tiempo*

● Oprima la Tecla suave izquierda **[Mensaje]** para seleccionar: **Msj TXTO / Msj FOTO / Msj VíDEO**

## **2. Recibidas**

Le permite ver la lista de llamadas que ha recibido, puede tener hasta 30 entradas.

- 1. Oprima  $\overline{\circ}$  **[MENÚ]**,  $\overline{\circ}$  ,  $\overline{\circ}$   $\overline{\circ}$ .
- 2. Use  $\Box$  para resaltar una entrada y luego
	- Oprima **para ver la entrada.**
	- Oprima <sup>SEND</sup> para llamar a ese número.
	- Oprima la Tecla suave derecha **[Opciones]** para seleccionar:

**Detalles(Guar) / Borrar / Borrar Todo / Ver Tiempo**

Oprima la Tecla suave izquierda **[Mensaje]** para seleccionar:

**Msj TXTO / Msj FOTO / Msj VíDEO**

## **3. Marcadas**

Le permite ver la lista de llamadas que ha hecho, puede tener hasta 30 entradas.

- 1. Oprima  $\boxed{\alpha}$  **[MENÚ],**  $\rightarrow$   $\boxed{3}$   $\frac{44}{3}$ .
- 2. Use  $\bigcirc$  para resaltar una entrada y luego
	- **Oprima** <sup>ok</sup> para ver la entrada.
	- **Oprima SEND** para llamar a ese número.
	- Oprima la Tecla suave derecha **[Opciones]** para seleccionar:

**Detalles(Guar)** / **Borrar** / **Borrar Todo** / **Ver Tiempo**

Oprima la Tecla suave izquierda **[Mensaje]** para seleccionar: **Msj TXTO / Msj FOTO / Msj VíDEO**

## **4. Todas**

Le permite ver la lista de todas las llamadas, hasta 90 entradas.

- 1. Oprima  $\circ$ **K** [MENÚ],  $\circ$  ,  $\overline{4}$  shi].
- 2. Use  $\bigcirc$  para resaltar una entrada y luego

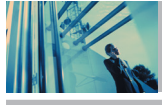

# **Uso de los menús del teléfono**

- Oprima <sup>ok</sup> para ver la entrada
- Oprima <sup>sEND</sup> para llamar a ese número.
- Oprima la Tecla suave derecha **[Opciones]** para seleccionar: **Detalles(Guar)** / **Borrar** / **Borrar Todo** / **Ver Tiempo**
- Oprima la Tecla suave izquierda **[Mensaje]**para seleccionar:

## **Msj TXTO** / **Msj FOTO** / **Msj VíDEO**

NOTA Para ver una lista rápida de todas sus llamadas recientes, oprima sEND estando en modo de espera.

## **5. Ver Temporizador**

Le permite ver la duración de las llamadas seleccionadas.

- 1. Oprima  $\circ$ **K** [MENÚ],  $\circ$ ,  $\circ$ ,  $\circ$ ,  $\circ$
- 2. Use  $\left| \circlearrowright \right|$  para resaltar una lista de llamadas. **Última Llamada** / **Todas las Llamadas** / **Llamadas Recibidas** / **Llamadas Marcadas** / **Llamadas Roaming** / **KB Transmitido** / **KB Recibido** / **KB Total** / **Último Restablecimiento** / **Lifetime Calls** / **Lifetime KB**

# **CONFIG/HERRAM**

El menú de CONFIG/HERRAM tiene opciones para personalizar el teléfono.

## **Acceso y opciones**

- 1. Oprima **[MENÚ]**.
- 2. Oprima **2. Dubles** 2 tiempos **[CONFIG/ HERRAM]**.
- 3. Seleccione un submenú.

**RE** 情 **CONFIGIHERRAM** 

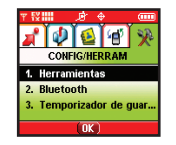

1. Mi cuenta 2. Herramientas 3. Sonidos 4 Pantalla 5. Sistema 6. Config Llamada 7. Formato Reloj

- **1. Mi Cuenta\***
- **2. Herramientas**
- **3. Sonidos\***
- **4. Pantalla\***
- **5. Sistema\***
- **6. Config Llamada\***
- **7. Formato Reloj\***
- **8. Conexión PC\***
- **9. Bluetooth**
- Se muestra sólo en la pantalla LCD interna.

**1. Mi Cuenta\*** (\* Se muestra sólo en la pantalla LCD interna.) Sólo lo admite la pantalla LCD interna, y esta función la proporciona el operador.

NOTA El menú Modo de seguridad se muestra sólo en la pantalla LCD externa.

## **2. Herramientas**

Las herramientas del teléfono incluyen un Voz Comando, Calendario, Alarma De Reloj, Tecla De Atajo, Reloj Universal, Nota, Calculadora, Ez Sugerencia, y Lector de Tarjeta de Nombre.

## **Acceso y opciones**

- 1. Oprima **[MENÚ]**.
- 2. Oprima **2** 2 tiempos **[CONFIG/ HERRAM].**
- 3. Oprima **Z**<sup>abc</sup> **Herramientas.**
- 4. Seleccione un submenú.

**Voz Comando** / **Calendario** / **Alarma De Reloj** / **Tecla De Atajo** / **Reloj Universal** / **Nota** / **Calculadora** / **Ez Sugerencia** / **Lector de Tarjeta de Nombre**

### **2.1 Voz Comando**

#### **2.1.1 Iniciar Comando**

Le permite hacer llamadas de teléfono rápida y fácilmente mediante comandos verbales. Su teléfono recuerda el número de sus Contactos, lo muestra brevemente y lo marca.

Este menú también incluye una función para quienes están manejando o son invidentes. Ofrece información de la hora por voz y permite comprobar las llamadas perdidas, mensajes y correos de voz.

- 1. Oprima **[MENÚ]**, 2 tiempos, , , .
- 2. Cuando se le pida, diga "Llamar a alguien".
- 3. Cuando se le pida, diga el nombre del Contacto al que desea llamar. El teléfono le pedirá que confirme el nombre antes de marcar.
- 4. Igualmente, puede marcar cualquier número para hablar con el contacto indicado. Oprima los números 4,7,10,11 de manera continua.
- NOTA Puede usar la tecla rápida de comando de voz cuando está cerrada la tapa.
- NOTA Al agregar a alguien a la lista de contactos, la voz puede percibirse automáticamente sin etiqueta de voz.
- NOTA Cuando el idioma ajustado es español, el anuncio suena en español.

The V(S).qxd(1.2) TTY MODE.qxd 2005.11.25 3:54 AM Page 58

# **Uso de los menús del teléfono**

### **2.1.2 Modo Comando**

- 1. Oprima **[OK [MENÚ],** 2 tiempos,  $2^{abc}$ ,  $7^{a \choose 2}$ ,  $2^{abc}$ .
- 2. Seleccione **Normal** / **Marcado** y oprima .

#### **2.1.3 Anunciar Alertas**

Le permite saber de quién proviene la llamada según el tono de timbre antes de responder a una llamada. Cuando esté activada la Alerta de anuncio, una llamada de la persona suena. La Id. de quien llama y el tono de timbre se alternan.

- 1. Oprima **OK** [MENÚ],  $\boxed{\rightarrow}$  2 tiempos,  $\boxed{2^{abc}}$ ,  $\boxed{7^{a}_{a}^{a}}$ ,  $\boxed{3^{a}_{a}^{b}}$ .
- 2. Seleccione **Inhabilitado** / **Anunciar** / **Anunciar + Timbre** y oprima  $\boxed{\circ\circ}$ .

#### **2.1.4 Palabras Entren**

El Entrenamiento de comandos es una función de personalización opcional que ayuda a su teléfono a reconocer la forma en que usted pronuncia los comandos. Si no obtiene buenos resultados con los comandos de manera consistente, haga esta breve sesión que sólo se necesita una vez.

- 1. Oprima  $\overline{\text{ok}}$  **[MENÚ],** 2 tiempos,  $2^{\text{abc}}$ ,  $7^{\frac{\infty}{2}}$ ,  $4^{\text{phi}}$
- 2. Seleccione **Voz comando** / **Responder** / **Llamar por dígitos** y oprima **ox** .

#### **2.1.5 Mejor Coincidencia**

Después de decir un nombre o un número, el teléfono muestra los resultados del reconocimiento: el nombre o número que mejor coincide con el que usted dijo, y le pide que confirme. Seleccione el número de resultados que desea que muestre el teléfono.

- 1. Oprima **OK IMENÚI.** 2 tiempos,  $2^{abc}$ ,  $1^{\frac{a}{2}}$ ,  $5^{ik}$ .
- 2. Seleccione **1 Coincidencia** / **4 Coincidencia** y oprima .
	- **1 Coincidencia**: Muestra el nombre o número que mejor coincide con el que usted dijo.
	- **4 Coincidencia**: Muestra los cuatro nombres o números que mejor coinciden con el que usted dijo y le pregunta si el primero es correcto. Si dice "Sí", el teléfono hace la llamada. Si dice "No", el teléfono sugiere el segundo de la lista, y así sucesivamente hasta el cuarto resultado.

#### **2.2 Calendario\*** (\* Se muestra sólo en la pantalla LCD interna.)

El programador le ayuda a mantener una agenda conveniente fácil de acceso. Simplemente almacena las horas progromadas y el alerta de programador le hace saber cuando llega la hora. Puede también aprovechar las funciones de Alarma de reloj.

- 2. Use  $\left| \bigcirc \right|$  para resaltar el día programado.
	- Mover el cursor a la izquierdu.
	- Mover el cursor a la derecha.
	- Mover el semana hacia atrás.
	- Mover el semana hacia adelante.
- 3. Oprima la Tecla suave izquierda **[Agregar]**.
- 4. Introduzca la información de su calendario incluyendo:
	- Asunto
	- **Fijar Fecha**
	- Fijar Tiemp
	- Repeat
	- Alerta
- 5. Para introducir la información de agenda use para resaltar el campo de información, y oprima la tecla suave izquierda **[Set]** para ver su selección
- 6. Use  $\Box$  para resaltar un ajuste y oprima  $\Box$
- 7. Oprima **[GUAR]** después de fijar todos los campos del calendario como necesarios.
- NOTA Si el SMS se está enviando durante una llamada o el acceso UP se esta conectando en la hora establecida, no suena en este momento sino suena despues de salir.

2.3 Alarma De Reloj<sup>\*</sup> (\* Se muestra sólo en la pantalla LCD interna.) Le permite fijar una de 3 alarmas. La hora actual se muestra debajo de la hora de alarma que se va a ajustar. A la hora de la alarma, aparecerá Alarma1 (o 2 o 3, según sea el caso) en la pantalla de cristal líquido y sonará la alarma.

- 1. Oprima  $\overline{\text{ok}}$  [MENÚ],  $\rightarrow$  2 tiempos,  $2^{abc}$ ,  $3^{ac}$ .
- 2. Seleccione la alarma que desea modificar  $\alpha$ . [1] Alarma 1 / [2] Alarma 2 / [3] Alarma 3
- 3. Establecer la hora de la alarma
- Oprima la tecla suave izquierda **[Fijar]**.
- $\bullet$  Use  $\left[\hat{\frown}\right]$  para cambiar la hora  $\left[\begin{matrix} \circ\kappa\end{matrix}\right]$ .
- $\bullet$  Use  $\Diamond$  para pasar a los minutos y use  $\Diamond$  para cambiar el minuto.
- $\bullet$  Use  $\left[ \rightleftharpoons \right]$  para pasar AM/PM y use  $\circledcirc$  para alternar entre los ajustes.
- Oprima <sup>ok</sup>.
- 4. Establecer la perioridicidad.
- Oprima la tecla suave izquierda **[Fijar]**.
- Use para seleccionar **Una Vez** / **Diario** / **Lun Vie** / **Fines De Semana.**

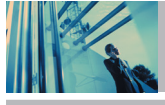

# **Uso de los menús del teléfono**

- $\bullet$  Oprima  $\circ$ .
- 5. Configurar el tono de timbre.
- Oprima la tecla suave izquierda **[Fijar]**.
- $\bullet$  Use  $\left[\rightleftharpoons\right]$  para seleccionar un tono de timbre u oprima  $\boxed{1^{\circ}_{\bullet}}$  para descargar un nuevo tono de timbre.
- NOTA Cuando esté resaltado un tono de timbre, oprima la tecla suave izquierda [**Escu**] para escucharlo antes de seleccionarlo.
- $\bullet$  Oprima  $\boxed{\circ\kappa}$ .
- 6. Oprima **[GUAR]** para guardar los ajustes de la alarma.

2.4 Tecla De Atajo<sup>\*</sup> (\* Se muestra sólo en la pantalla LCD interna.) Le permite establecer un acceso directo a sus Mensajería, Llamas Recntes, Contactos, Configuraciones, Herramientas, Get Tunes & Tones, Mis FOTOS, Get Fun & Games, Administrar Memoria o Mis MP3s con **[MENÚ]**.

- 1. Oprima  $\overline{\circ}$  , 2 tiempos  $\overline{2}$ <sup>abc</sup>,  $\overline{4}$ <sup>ghi</sup> o oprima  $\overline{F_n}$
- 2. Puede asignar hasta 10 accesos directos. Seleccione el indíce de número a asignar con la tecla de navegación.
- 3. Oprima la tecla suave izquierda **[Set]** para seleccionar el acceso directo.

4. Oprima x el menú se almacenará como acceso directo.

**2.5 Reloj Universal\*** (\* Se muestra sólo en la pantalla LCD interna.)

Le permite determinar la hora actual en otra zona horaria o país.

- 1. Oprima  $\overline{\circ}$  **[MENÚ]**,  $\overline{\circ}$  2 tiempos,  $2^{abc}$ ,  $5^{bc}$ .
- NOTA Oprima la tecla suave izquierda **[Fije DST]**, para ajustar el Reloj mundial al Horario de verano.
- 2. La parte superior de la pantalla muestra la ubicación actual de la mira, así como la fecha y hora. Seleccione una nueva ubicación.
- Use  $\bigcirc$  para mover la mira por el mapamundi y la ubicación, fecha y hora cambiarán en consecuencia.
- Oprima la tecla suave derecha **[Ciudads]** para seleccionar una ciudad determinada. Resalte una  $c$ iudad y oprima  $\boxed{\alpha}$ .

60 The V

## **2.6 Nota**

Le permite leer, agregar, editar y borrar notas para usted mismo.

- 1. Oprima  $\overline{\text{ok}}$  **[MENÚ]**,  $\rightarrow$  2 tiempos,  $2^{abc}$ ,  $6^{mnc}$ .
- 2. Oprima la Tecla suave izquierda **[Agregar]** para escribir una nueva nota.
- 3. Introduzca el texto de su banderín y oprima **[GUAR]**.

Modo texto a voz muestra el texto en alta voz.

- 1. Después de escribir la nueva nota, oprima **OK** Aceptar para iniciar el modo Texto a voz.
- 2. Oprima la tecla de Espacio para escuchar el mensaje.

NOTA Una vez que haya guardado varias notas, use la función de búsqueda para acceder rápidamente a alguna en particular.

**2.7 Calculadora\*** (\* Se muestra sólo en la pantalla LCD interna.)

Le permite hacer cálculos matemáticos sencillos. Puede introducir números de hasta dos decimales.

1. Oprima  $\overline{\text{ok}}$  **[MENÚ]**,  $\overline{\smash{\big)}\}$  2 tiempos,  $\overline{\smash{\big)}\}$   $\overline{\smash{\big)}\}$ 

**2.8 Ez Sugerencia**\* (\* Se muestra sólo en la pantalla LCD interna.) Le permite calcular rápida y fácilmente las cantidades de las propinas usando como variables el total de la factura, la propina y el número de personas.

1. Oprima  $\overline{\circ}$  **[MENÚ]**,  $\overline{\circ}$  2 tiempos,  $\overline{\circ}$  2<sup>abc</sup>,  $\overline{\circ}$  8<sup>tuv</sup>.

## **2.9 Lector de Tarjeta de Nombre\***(\* Se muestra sólo en la pantalla LCD interna.)

Puede tomar una foto de una tarieta de nombre con la cámara y almacenar y editar directamente la imagen en el contacto con información tal como nombre, número de teléfono, número de teléfono celular, dirección de correo electrónico y número de fax.

- 1. Oprima  $\overline{\text{ok}}$  [MENÚ],  $\overline{\phantom{0}}$  2 tiempos,  $\overline{\phantom{0}}$  2<sup>abc</sup>,  $\overline{\phantom{0}}$   $\overline{\phantom{0}}$  2<sup>wyz</sup>.
- 2. Tome una foto de una tarjeta de nombre oprimiendo  $\boxed{\circ\kappa}$ .
- 3. Seleccione la información oprimiendo la tecla del número que desea guardar.
- 4. Si seleccionó la información que desea, oprima **[SIG]**.
- 5. Oprima **[GUAR]**. Si guarda más información, oprima la tecla suave izquierda **[Más]** para tomar una foto de nuevo. Si desea editar la información, oprima la tecla suave derech **[Editar]**.
- NOTA Si oprime la tecla suave izquierda **[Más]**, para volver a tomar una fotografía del mismo objeto, la imagen anterior se sobrescribe y en su lugar se almacena la nueva.

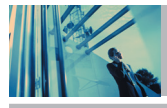

# **Uso de los menús del teléfono**

NOTA No tome una fotografía de tamaño completo de una tarjeta de nombre a la distancia (la distancia óptima es de 7 a 8 cm). Tome las fotos con suficientes luz para la sensibilidad de la cámara

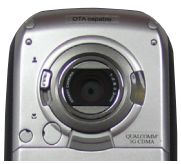

NOTA Puede comprobar y editar los datos almacenados en contactos.

Focus Angle

NOTA Para tomar una fotografía clara de una tarieta de nombre, ajuste la toma de la cámara a toma de Close-up V aiuste el foco y ángulo de la cámara como se indica en las ilustraciones de la izquierda.

**3. Sonidos\*** (\* Se muestra sólo en la pantalla LCD interna.) Opciones para personalizar los sonidos del teléfono.

## **Acceso y opciones**

- 1. Oprima **[MENÚ]**.
- 
- 2. Oprima 2 tiempos **[CONFIG/ HERRAM].**
- 3. Oprima **Sonidos**.

4. Seleccione un submenú.

**Volumen / Sonido Llamda / Sonidos Alerta / Vol Teclado / Vol Auricular / Alertas Servc / Sonido Enc/Apag**

## **3.1 Volumen**

Le permite configurar varios valores de volumen.

- 1. Oprima  $\overline{\bullet}$  **[MENÚ]**, 2 tiempos,  $\overline{3}$   $\overline{3}$ ,  $\overline{7}$   $\overline{3}$ .
- 2. Ajuste el volumen y después presione  $\Box$  después presione **ox** para guardar la configuración.

## **3.2 Sonido Llamda**

Le permite configurar tonos para distintos tipos de llamadas entrantes.

1. Oprima  $\boxed{\circ\kappa}$  [MENÚ],  $\boxed{\rightarrow}$  2 tiempos,  $\boxed{3^{\frac{m}{2}}}$ ,  $\boxed{2^{\text{abc}}}$ .

#### **3.2.1 Timbrado Llamdas**

- 1. Oprima  $\overline{\text{ok}}$  [MENÚ],  $\overline{\phantom{m}}$  2 tiempos,  $\overline{3}$   $\overline{\phantom{3}^{\circ}}$  ,  $\overline{2}$  abc  $\overline{\phantom{m}}$  ,  $\overline{7}$   $\overline{\phantom{3}^{\circ}}$  .
- 2. Seleccione **ID De Llamador** / **Sin ID De Llamador** / **Llamadas Restringidas** / **Todas Las Llamadas.**
- 3. Use  $\Box$  para seleccionar un timbre y luego oprima **get** guardar el sonido.

62 The V

## **3.2.2 Vibración Llamada**

Le permite ajustar el teléfono para vibrar cuando hay llamadas entrantes.

- 1. Oprima  $\overline{\text{ok}}$  [MENÚ], 2 tiempos,  $3\frac{4\pi}{3}$ ,  $2\frac{\text{abc}}{3}$ ,  $2\frac{\text{abc}}{3}$ .
- 2. Use para seleccionar **Encendido** /**Apagado** y luego oprima **ok** para guardar.

## **3.3 Sonidos Alerta**

Le permite seleccionar el tipo de alerta de un nuevo mensaje.

- 1. Oprima  $\alpha$  [MENÚ], 2 tiempos,  $3^{\frac{av}{2}}$ ,  $3^{\frac{av}{2}}$ .
- 2. Seleccione **FOTO** / **TXTO** / **Voz** / **Email** /**Página.**

Use  $\Box$  para seleccionar y luego oprima  $\Box$  para guardar el sonido.

## **3.4 Vol Teclado**

Le permite configurar Vol Teclado.

- 1. Oprima **or** [MENÚ],  $\rightarrow$  2 tiempos,  $3^{\frac{1}{2}}$ ,  $4^{\frac{1}{2}$ shi.
- 2. Ajuste el volumen y después presione  $\left\lfloor \frac{1}{2} \right\rfloor$  después presione **ox** para quardar la configuración.

## **3.5 Vol Auricular**

Le permite configurar Vol Auricular.

- 1. Oprima  $\overline{X}$  **[MENÚ]** > 2 tiempos,  $\overline{3}$   $\overline{3}$   $\overline{5}$   $\overline{)}$
- 2. Ajuste el volumen y después presione  $\left\lfloor -\right\rfloor$  después presione **para quardar la configuración**.

## **3.6 Alertas Servc**

Le permite configurar como **Encendido** o **Apagado** cualquiera de las cuatro opciones de Aviso.

1. Oprima **of IMENÚ**],  $\rightarrow$  2 tiempos,  $3 \frac{3}{4}$ ,  $6^{m}$ 

#### **Sonidos ERI**

Le alerta cuando cambia el servicio. Muestra el mensaje.

#### **Bip De Minuto**

Le avisa 10 segundos antes del final de cada minuto durante una llamada.

#### **Conectar Llam**

Le avisa cuando la llamada se ha conectado.

#### **Volver Arriba**

Le avisa al desplazarse hasta el final de una lista de menú.

2. Configure **Encendido / Apagado** con  $\Box$  y oprima  $\Box$  .

# **Uso de los menús del teléfono**

### **3.7 Sonido Enc/Apag**

Le permite configurar el teléfono para que haga sonar un tono cuando se enciende, cuando se apaga o en ambos casos.

- 1. Oprima  $\overline{\text{ok}}$  **[MENÚ]**, 2 tiempos,  $3^{\frac{44}{2}}$ ,  $\overline{7}$   $\overline{\text{p}qrs}}$ .
- 2. Configure **Encendido / Apagado** con  $\Box$  y oprima  $\Box$

**4. Pantalla\*** (\* Se muestra sólo en la pantalla LCD interna.) Opciones para personalizar la pantalla del teléfono.

#### **Acceso y opciones**

- 1. Oprima **[MENÚ]**.
- 2. Oprima **2** 2 tiempos **[CONFIG/ HERRAM].**
- 3. Oprima **4**<sup>shi</sup> Pantalla.
- 4. Seleccione un submenú. **Pendón** / **Luz De Fondo** / **Papel Tapiz** / **Temas Pantalla** / **Letras** / **Anim. Enc/Apag**

### **4.1 Pendón**

Le permite introducir una cadena de hasta 23 caracteres que se muestran en la pantalla LCD.

1. Oprima **or IMENÚ**], 2 tiempos,  $4 \sin \frac{\pi x}{2}$ .

## **4.1.1 Pendón Personal**

- 1. Oprima **ox [MENÚ],** 2 tiempos,  $4 \sin \frac{\pi x}{2}$ ,  $1 \frac{1}{2}$ ,  $1 \frac{1}{2}$
- 2. Elija un submenú de Luz trasera y presione  $\boxed{\alpha}$ . **Pantalla Principal** / **Pantalla Delantera**
- 3. Elija un submenú de Luz trasera y presione  $\boxed{\circ \kappa}$ .

#### **4.1.2 ERI Pendón**

- 1. Oprima  $\overline{\text{ok}}$  [MENÚ], 2 tiempos,  $4 \sin \left( \overline{12}\right)$ ,  $2 \sec$ .
- 2. Seleccione **Encendido / Apagado** con  $\Box$  y oprima  $\alpha$ .

Si usa el Servicio ERI, el texto ERI se muestra en la subbanderola.

## **4.2 Luz De Fondo**

Le permite fijar la duración de iluminación de la luz trasera. La pantalla de cristal líquido principal y la pantalla de cristal líquido delantera y Teclado se configuran independientemente.

- 1. Oprima  $\overline{\text{ox}}$  **[MENÚ]**  $\overline{\text{2}}$  2 tiempos,  $\overline{\text{4}}$  shi
- 2. Elija un submenú de Luz de Fondo y presione  $\left[\infty\right]$ .
	- **Pantalla Principal** / **Pantalla Delantera** /
	- **Teclado**
	- **Pantalla Principal**
	- **7 Segundos**
	- **15 Segundos**
	- **30 Segundos**
	- Siempre Activado significa que la luz trasera siempre estará encendida mientras esté abierta la tapa.
	- Siempre Apagado significa que nunca se enciende la luz trasera.
	- **Pantalla Delantera**
	- **7 Segundos**
	- **15 Segundos**
- **30 Segundos**
- **Siempre Activado** significa que la luz trasera siempre estará encendida mientras esté abierta la tapa.
- **Teclado**
- **7 Segundos**
- **15 Segundos**
- **30 Segundos**
- **Siempre Activado** significa que la luz trasera siempre estará encendida mientras esté abierta la tapa.
- Siempre Apagado significa que nunca se enciende la luz trasera.

## **4.3 Papel Tapiz**

Le permite seleccionar el tipo de fondo que se muestra en el teléfono.

- 1. Oprima **<b>MENÚ**],  $\rightarrow$  2 tiempos,  $4 \sin \frac{1}{2}$ ,  $3 \frac{4}{3}$ .
- 2. Elija un submenú de Papel Tapiz y presione <sup>ok</sup>. **Pantalla Principal** / **Pantalla Delantera**
- 3. Seleccione entre las distintas pantallas y luego oprima  $\boxed{\circ\kappa}$ .

Puede seleccionar entre **Mis PIX** o **Mis FLIX**.

# **Uso de los menús del teléfono**

## **4.4 Temas Pantalla**

Le permite elegir el temas de la pantalla de fondo.

- 1. Oprima **ok** [MENÚ],  $\rightarrow$  2 tiempos,  $4 \sin \frac{4 \sin \theta}{2}$
- 2. Seleccione **Implícito** / **Negocio** / **Tropical** / **Azul** y  $oprima$   $\alpha$ .

## **4.5 Letras**

Le permite fijar el tamaño de la fuente.

- 1. Oprima  $\overline{\text{ok}}$  **[MENÚ]**, 2 tiempos,  $\overline{4}$ <sup>ghi</sup>,  $\overline{5}$ <sup>[M]</sup>
- 2. Seleccione **Normal** / **Grande** y oprima  $\boxed{\circ\circ}$ .

## **4.6 Anim. Enc/Apag**

Le permite elegir el animaciones de la pantalla.

- 1. Oprima  $\overline{\text{ok}}$  **[MENÚ]**,  $\overline{\smash{\big)}\}$  2 tiempos,  $\overline{\smash{\big)}\}$   $\overline{\smash{\big)}\}$   $\overline{\smash{\big)}\}$
- 2. Seleccione **Animaciones 1 / Animaciones 2** y oprima **. OK**

**5. Sistema<sup>\*</sup>** (\* Se muestra sólo en la pantalla LCD interna.) El menú Sistema le permite designar configuraciones específicas de red del sistema.

## **Acceso y opciones**

- 1. Oprima **[MENÚ]**.
- 2. Oprima **2. Oprima** 2 tiempos **[CONFIG/ HERRAM]**.
- 3. Oprima **Sistema**.
- 4. Seleccione un submenú.

**Modo Independiente** / **Red** / **Información** / **Administrar Memoria** / **Ubicación** / **Seguridad** / **Idioma**

## **5.1 Modo Independiente**

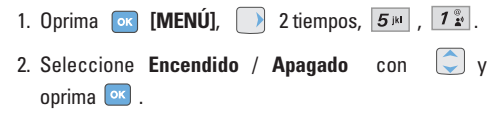

## **5.2 Red**

1. Oprima **OK [MENÚ],**  $\rightarrow$  2 tiempos,  $\overline{5}$   $\overline{5}$   $\overline{2}$  abc.

#### **5.2.1 Selec Sistema**

Le permite seleccionar un proveedor celular preferido. Este ajuste se ha prestablecido de fábrica y sólo debe cambiarse después de consultar con su proveedor de servicio.

- 1. Oprima **OK [MENÚ], 2** tiempos,  $5^{1}$ ,  $2^{3}$
- 2. Seleccione **Sólo Base** / **Automático A / Automático B** y  $\overline{\text{optima}}$   $\overline{\text{ok}}$ .

#### **5.2.2 Fijar NAM**

Le permite seleccionar el MAN (Módulo de asignación de número) del teléfono si éste está registrado con varios proveedores de servicio.

- 1. Oprima **ok** [MENÚ], 2 tiempos,  $5^{14}$ ,  $2^{abc}$ ,  $2^{abc}$ .
- 2. Seleccione **NAM1** / **NAM2** y oprima  $\boxed{\circ\circ}$ .

#### **5.2.3 Auto-NAM**

Permite que el teléfono cambie automáticamente entre números telefónicos programados que correspondan al área del proveedor de servicio.

- 1. Oprima **ox** [MENÚ], 2 tiempos,  $5^{1k}$ ,  $2^{abc}$ ,  $3^{4t}$ .
- 2. Seleccione **Encendido** / **Apagado** y oprima  $\boxed{\circ\textbf{k}}$ .

#### **5.2.4 Sistema De Servicio**

Identifica el número de canal de un sistema atendido y un número SID. Esta información es sólo para asistencia técnica.

1. Oprima  $\overline{\text{ox}}$  **[MENÚ],** 2 tiempos,  $\overline{\text{3}}$  is ,  $\overline{\text{2}}$  abc ,  $\overline{\text{4}}$  shi

#### **5.3 Información**

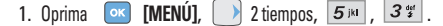

#### **5.3.1 Mi Numero**

Le permite ver su número de teléfono.

1. Oprima **or [MENÚ],** 2 tiempos,  $5^{\text{in}}$ ,  $3^{\text{out}}$ ,  $1^{\circ}$ 

#### **5.3.2 Versión SW**

Le permite ver la versión del software, PRL, ERI y GET IT NOW navegador.

1. Oprima **ok [MENÚ],** 2 tiempos,  $5^{1/4}$ ,  $3^{4/4}$ ,  $2^{3/6}$ .

#### **5.3.3 Iconos**

Le permite ver todos los iconos y sus significados.

1. Oprima **ok [MENÚ],** 2 tiempos,  $\overline{5}$ <sup>jki</sup>,  $\overline{3}$ <sup>\*</sup>,  $\overline{3}$ <sup>\*</sup>,

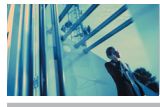

# **Uso de los menús del teléfono**

## **5.4 Administrar Memoria**

### **5.4.1 Excepto Opciones**

- 1. Oprima **[MENÚ],** 2 tiempos,  $5^{1k}$ ,  $4^{9ki}$ ,  $1^{2}$ ,
- 2. Seleccione **FOTOS** / **VíDEOS** / **Sonidos** y oprima .
- 3. Seleccione **Memoria Del Teléfono** / **Memoria De la Tarjeta** y oprima **o**<sub>c</sub>.

## **5.4.2 Memoria Del Teléfono**

- 1. Oprima **[ox [MENÚ],** 2 tiempos,  $5^{1}$ <sup>13</sup>,  $4^{9}$ <sub>2</sub>  $1^{1}$ ,  $2^{3}$
- 2. Seleccione **Uso De la Memoria** / **Mis FOTOS** / **Mis VíDEOS** / **Mis Sonidos** y oprima  $\left[\alpha\right]$ .

## **5.4.3 Memoria De la Tarjeta**

- 1. Oprima  $\overline{\text{ok}}$  [MENÚ], 2 tiempos,  $\overline{5}$ <sup>1k1</sup>,  $\overline{4}$ <sup>9hi</sup>,  $\overline{3}$ <sup>4d</sup>.
- 2. Seleccione **Uso De la Memoria** / **Mis FOTOS** / **Mis VíDEOS** / **Mis Sonidos** y oprima  $\boxed{\circ\circ}$ .

## **CÓMO UTILIZAR LA MINI TARJETA SD**

El The V puede tener acceso a los tipos siguientes del archivo almacenados en la tarjeta desprendible del miniSD.

**Mis FOTOS**: gif, png, jpg, bmp

**Mis Sonidos**: qcp, mid

**My VíDEOS**: 3gp, 3g2

## **Funcionalidad de almacenamiento de memoria desmontable**

Las siguientes rejillas muestran lo que podemos transferir a la tarjeta SD desmontable.

## **TONOS DE TIMBRE**

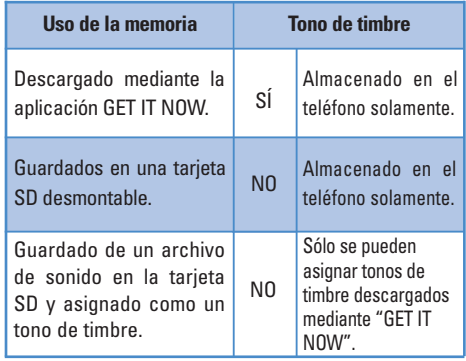

## The V(S).qxd(1.2) \_TTY MODE.qxd 2005.11.25 3:54 AM Page 69

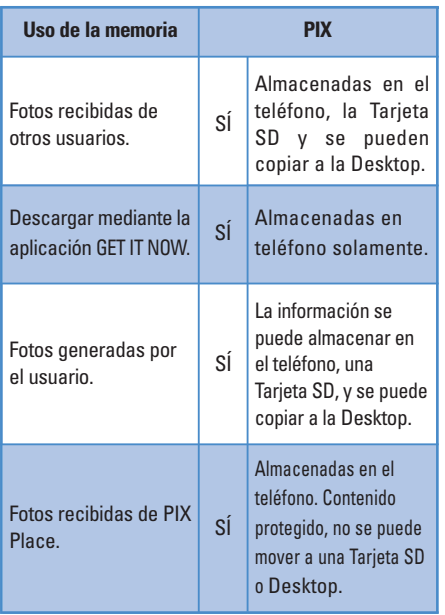

#### **PIX FLIX**

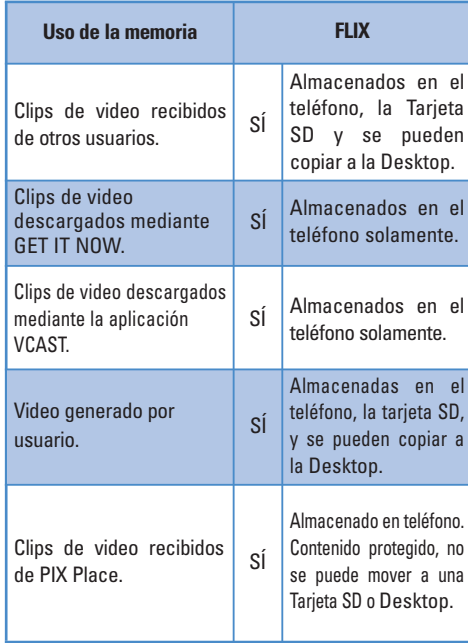

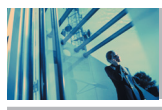

# **Uso de los menús del teléfono**

## **Musíca/MP3**

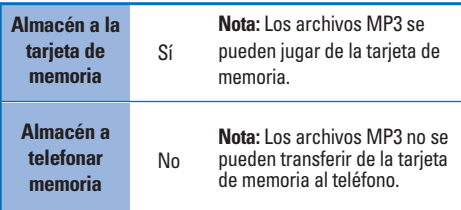

NOTA Antes de descargar archiva de su PC a la tarjeta del miniSD que usted debe accionar el teléfono encendido, insertar la tarjeta del miniSD en la ranura de tarjeta de memoria del miniSD de The V's y presionar el botón de play/pause encontrado.

**5.5 Ubicación\*** (\* Se muestra sólo en la pantalla LCD interna.)

Menú de modo GPS (Sistema de posicionamiento global: Información de ubicación asistida por satélite).

- 1. Oprima **or [MENÚ],**  $\rightarrow$  2 tiempos,  $\overline{5}$  in ,  $\overline{5}$  in
- 2. Seleccione **Ubicacción Encendido** / **Sólo E911** y oprima  $\left[\alpha\right]$ .

NOTA Las señales de satélite GPS no siempre se transmiten, especialmente bajo condiciones atmosféricas o medioambientales adversas, en recintos cerrados, etc.

**5.6 Seguridad\*** (\* Se muestra sólo en la pantalla LCD interna.) El menú de Seguridad le permite asegurar electrónicamente el teléfono.

1. Oprima **[MENÚ]**, 2 tiempos, , .

#### **5.6.1 Bloq. Teléfono**

Evita el uso no autorizado del teléfono. Una vez bloqueado, el teléfono queda en modo restringido hasta que se introduzca el código de bloqueo. Puede recibir llamadas y seguir haciendo llamadas de emergencia. Puede modificar el código de bloqueo con el código Bloqueo nuevo en el menú Seguridad.

- 1. Oprima **ok** [MENÚ],  $\bigcirc$  2 tiempos,  $\overline{5}$  is ,  $\overline{6}$  mno .
- 2. El código de bloqueo o contraseñ son las 4 últimas cifras de su número de teléfono.

## 3. Oprima **Bloq. Teléfono.**

- 4. Seleccione una opción y oprima  $\boxed{\circ \kappa}$ .
	-

Desbloq El teléfono nunca está bloqueado (se puede usar el modo de Bloqueo).

Bloq. El teléfono siempre está. Al estar bloqueado, puede recibir llamadas entrantes o hacer sólo llamadas de emergencia.

Al Encender El Téléfono El teléfono está bloqueado al encenderse.

#### **5.6.2 Emergencia #s**

Le permite introducir 3 números de emergencia. Podrá llamar a estos números de emergencia y al 911 incluso si el teléfono está bloqueado o restringido.

- 1. Oprima  $\overline{\text{ok}}$  **[MENÚ]**, 2 tiempos,  $\overline{5}$ <sup>ju</sup>,  $\overline{6}$ <sup>mmo</sup>.
- 2. Introduzca el código de bloqueo de cuatro dígitos
- 3. Oprima **Emergencia #s.**
- 4. Seleccione el número de emergencia con .
- 5. Introduzca un número telefónico de emergencia y luego presione  $\boxed{\alpha}$ .

#### **5.6.3 Cambiar Código**

Le permite introducir un nuevo código de bloqueo de cuatro dígitos.

- 1. Oprima **ok [MENÚ],** 2 tiempos,  $\boxed{5^{1/4}}$ ,  $\boxed{6^{mno}}$ .
- 
- 2. Introduzca el código de bloqueo de cuatro dígitos
- 3. Oprima **Cambiar Código.**
- 4. Para su confirmación, le pedirá que vuelva a introducir el nuevo código de bloqueo.

**5.6.4 Borrar Contactos\*** (\* Se muestra sólo en la pantalla LCD interna.)

Le permite borrar todos sus Contactos de una sola vez.

- 1. Oprima  $\overline{\text{ok}}$  **[MENÚ],** 2 tiempos,  $\overline{\text{5m}}$ ,  $\overline{\text{6m}}$ .
- 2. Introduzca el código de bloqueo de cuatro dígitos.
- 3. Oprima **4**<sup>9hi</sup> Borrar Contactos.
- 4. Seleccione **Sí** y oprima **ex** .

#### **5.6.5 Restablecer Implicito**

Le permite restaurar su teléfono a los valores predeterminados de fábrica.

1. Oprima **ox** [MENÚ],  $\boxed{\rightarrow}$  2 tiempos,  $\boxed{5}$ <sup>14</sup>,  $\boxed{6}$ <sup>mno</sup>.

- 2. Introduzca el código de bloqueo de cuatro dígitos.
- 3. Oprima **5<sup>jk</sup> Restablecer Implicito.**
- 4. Oprima  $\boxed{\circ \kappa}$  , seleccione **Revertir y** oprima  $\boxed{\circ \kappa}$  .

# **Uso de los menús del teléfono**

## **5.7 Idioma**

Le permite configurar la función bilingüe según su preferencia. Elija entre Inglés y Español.

- 1. Oprima  $\overline{\circ}$  **[MENÚ]**, 2 tiempos,  $\overline{5}$  in ,  $\overline{7}$   $\overline{7}$   $\overline{7}$
- 2. Seleccione **Inglés** / **Español** con  $\Box$  v oprima  $\Box$ .
- **6. Config Llamada\*** (\* Se muestra sólo en la pantalla LCD interna.)

Permite decidir cómo maneja el teléfono las llamadas de entrada y de salida.

#### **Acceso y opciones**

- 1. Oprima <sup>ok</sup> **[MENÚ]**.
- 2. Oprima  $\rightarrow$  2 tiempos **[CONFIG/ HERRAM].**
- 3. Oprima **Config Llamada**.
- 4. Seleccione un submenú.

**Opciones Cont** / **Auto Reintent** / **Modo TTY** / **Marcar 1 Toque** / **Privacidad** / **Volumen Automático** / **Timbrado ID** / **Foto ID**

## **6.1 Opciones Cont**

Le permite determinar cómo iniciar una llamada contestada.

1. Oprima **or IMENÚ**], 2 tiempos,  $6^{m}$ ,  $1^{m}$ ,

- 2. Seleccione **Al Abrirlo/Sólo Enviar / Cualquier Tecla / Sólo Enviar / Auto Respuesta** y oprima **ox**
- NOTA El modo de Respuesta Automática funcionará cuando se haya conectado a un auricular o a un kit de manos libres para coches.

#### **6.2 Auto Reintent**

Le permite fijar el tiempo que el teléfono esperará antes de remarcar automáticamente un número cuando no se consiga una llamada que se intentó.

- 1. Oprima  $\overline{\text{ok}}$  [MENÚ],  $\rightarrow$  2 tiempos,  $\overline{6}$ <sup>mno</sup>,  $\overline{2}$ <sup>abc</sup>.
- 2. Seleccione **Desactivado / Cada 10 Segundos / Cada 30** Segundos / Cada 60 Segundos y oprima **ok** .

## **6.3 Modo TTY**

Le permite conectar un dispositivo TTY (teclado para personas con problemas de audición) para comunicarse con personas que también lo usen. Un teléfono con compatibilidad TTY puede traducir caracteres escritos a voz. La voz también puede traducirse en caracteres y mostrarse en el TTY.

- 1. Oprima **ok [MENÚ],** 2 tiempos,  $6^{mnc}$ ,  $3^{nc}$ , Aparece un mensaje de explicación.
- 2. Oprima  $\boxed{\alpha}$  para continuar.
- 3. Seleccione **TTY Llena / TTY + Charla / TTY + Oir / TTY** Apagada **y** oprima  $\boxed{^\circ\text{K}}$ .

## **Modo de TTY (maquina de escribir distancia)**

Los modos de TTY son los siguientes:

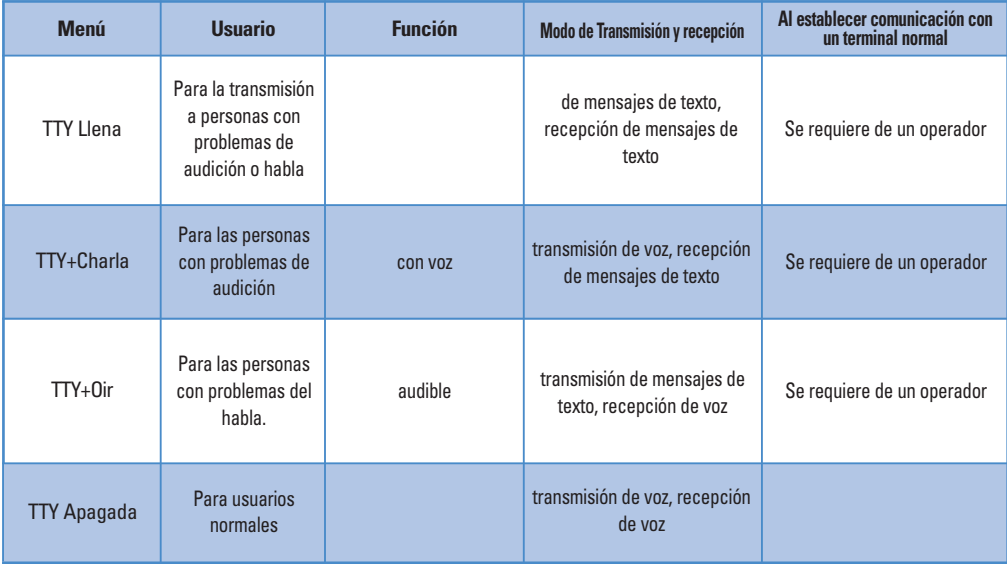

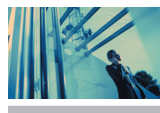

## **Using Phone Menus**

## **1. TTY Llena :**

- Los usuarios que no pueden hablar ni oír envían y reciben mensajes de texto por medio de un equipo de TTY.

### **2. TTY + Charla:**

- Los usuarios que pueden hablar pero no oír reciben un mensaje de texto y envían voz por medio de un equipo de TTY.

## **3. TTY + Oir:**

- Los usuarios que pueden oír pero no hablar envían un mensaje de texto y reciben voz por medio de un equipo de TTY.

## **4. TTY Apagada:**

- Los usuarios normales envían y reciben sin tener equipo TTY.

## **Conexión de un equipo TTY y un terminal**

- 1. Conecte un cable de TTY a la conexión TTY del terminal. (Conexión TTY situada en el mismo sito que el conector para audífonos de manos libres)
- 2. Entre al menú del teléfono y ajuste el modo de TTY

deseado. (Para determinar un modo de TTY, consulte lo siquiente)

- 3. Después de establecer un modo de TTY, compruebe la pantalla de LCD del teléfono para confirmar que esté presente el icono de TTY.
- 4. Conecte el equipo de TTY a la fuente de alimentación y enciéndalo.
- 5. Haga una conexión de teléfono al número deseado.
- 6. Al establecerse la conexión, use el equipo TTY para escribir y enviar un mensaje de texto o enviar voz.
- 7. El mensaje de voz o de texto del lado del destinatario se muestra en la pantalla del equipo TTY.

## **6.4 Marcar 1 Toque**

Le permite iniciar un marcado veloz presionando y manteniendo presionado el número de marcado rápido. Si se fija en Deshabilitado, los números de Marcado Veloz designados en sus Contactos no funcionarán.

- 1. Oprima  $\overline{\text{ok}}$  **[MENÚ]**, 2 tiempos,  $\overline{\text{6}^{\text{mno}}}$ ,  $\overline{\text{4}^{\text{ghil}}}$ ,
- 2. Seleccione **Encendido** / **Apagado** y oprima  $\boxed{\circ\kappa}$ .

## **6.5 Privacidad**

Le permite configurar la función de privacidad de voz para las llamadas CDMA como Mejorada o Estándar. CDMA ofrece una privacidad de voz inherente. Pregunte sobre su disponibilidad con su proveedor de servicios.

- 1. Oprima  $\alpha$  **<b>[MENÚ]**, 2 tiempos,  $6^{\text{mno}}$ ,  $5^{\text{mol}}$
- 2. Seleccione **Mejorado** / **Normal** y oprima  $\boxed{\alpha}$ .

### **6.6 Volumen Automático**

Proporciona una mejor experiencia de audio habilitando la función de Volumen automático para controlar el rango dinámico y el volumen de la voz que se envía y recibe por distintos niveles de altavoces y entornos.

- 1. Oprima  $\boxed{\circ\kappa}$  **[MENÚ]**,  $\boxed{\rightarrow}$  2 tiempos,  $\boxed{6^{mno}}$ ,  $\boxed{6^{mno}}$
- 2. Seleccione **Encendido** / **Apagado** y oprima .

## **6.7 Timbrado ID**

Le avisa con la Id. de timbre designada cuando suena el teléfono.

- 1. Oprima  $\overline{\text{ok}}$  **[MENÚ]**,  $\rightarrow$  2 tiempos,  $\overline{\text{6}}$ <sup>mno</sup>,  $\overline{\text{7}}$ <sup>pqrs</sup>,
- 2. Seleccione **Encendido** / **Apagado** y oprima .

## **6.8 Foto ID**

Le muestra la Id. de imagen designada cuando suena el teléfono

- 1. Oprima **or IMENÚ**],  $\rightarrow$  2 tiempos,  $6^{mnc}$ ,  $8^{tuv}$ .
- 2. Seleccione **Encendido** / **Apagado** y oprima .

**7. Formato Reloj**<sup>\*</sup> (\* Se muestra sólo en la pantalla LCD interna.)

Le permite seleccionar el tipo de reloj que se muestra en el teléfono.

1. Oprima  $\overline{\circ}$  **[MENÚ]**,  $\overline{\circ}$  2 tiempos,  $\overline{Z}$ <sup>pqrs</sup>,

- 2. Oprima  $\boxed{1^{\circ}_{\mathbf{x}}}$  **Reloj Principal** o *Z* abc **Reloj Delantero.**
- 3. Seleccione **Normal** / **Analogicol** / **Digital** / **Doble** y oprima .
- NOTA Cuando el formato de reloj está ajustado en **Reloj delantero**, sólo están disponibles las opciones **Normal** y **Analógico**.

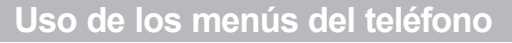

**8. Conexión PC<sup>\*</sup> (\* Se muestra sólo en la pantalla LCD interna.)** 

Le permite seleccionar el puerto de datos.

- 1. Oprima  $\overline{\circ}$  **[MENÚ]**,  $\overline{\circ}$  2 tiempos,  $\overline{\circ}$   $\overline{\circ}$  .
- 2. Seleccione **USB** / **RS-232C(COM Port)** / **Bluetooth** / **Cerrada** y oprima **ox** .

## **9. Bluetooth**

El The V es compatible con dispositivos que admiten los perfiles de audífonos y manos libres de Bluetooth\*. Puede crear y almacenar 20 emparejamientos dentro del The V y conectarse a un dispositivo a la vez. El alcance de comunicación aproximado para la tecnología inalámbrica Bluetooth es de hasta 10 metros (30 pies).

- NOTA Si desea usar la función de bluetooth que conecta la PC o la PDA, éstas deben estar emparejadas con el teléfono. Si no lo están, no puede usar una conexión de PC de bluetooth, incluso si está seleccionado el puerto Bluetooth.
- NOTA Lea la guía del usuario de cada dispositivo (es decir, PC, Agenda electrónica o kit de manos libres para automóvil) porque el uso puede ser diferente.

#### **Acceso y opciones**

- 1. Oprima **[MENÚ]**.
- 2. Oprima 2 tiempos **[CONFIG/HERRAM]**.
- 3. Oprima **9**www **Bluetooth.**
- 4. Seleccione un submenú.

**Pareja De Dispositivos / Energia/ Mi Visibilidad / Mis Nombre De Bluetooth / Mi Info De Bluetooth**

## **9.1 Pareja De Dispositivos**

Emparejamiento es el proceso de registro que permite que el terminal ubique y establezca una conexión 1-a-1 con el dispositivo objetivo. Los dispositivos no emparejados no pueden conectarse. Para "Emparejar" el The V, habilite el modo de emparejamiento del dispositivo objetivo (consulte la guía del usuario del dispositivo objetivo para obtener instrucciones). Asegúrese de que Bluetooth ™ esté habilitado en el terminal y que empiece a "Buscar". Cuando el terminal ubica al dispositivo objetivo habilitado para Bluetooth como resultado de la "Búsqueda", debe registrar la clave de paso (el código NIP) del dispositivo en el terminal. Cuando se finalizan el registro y el

"Emparejamiento", su teléfono y el dispositivo pueden conectarse de inmediato.

#### **Para emparejar un nuevo dispositivo Bluetooth**

1. Oprima **[MENÚ]**, 2 tiempos , , .

Configure el dispositivo deseado para emparejamiento.

- NOTA Para emparejar un dispositivo Bluetooth con el terminal, se configura el dispositivo para que esté disponible para el emparejamiento (conectable). Respecto de la configuración "Emparejable (conectable)", consulte el manual del producto.
- 2. Oprima la tecla suave derecha **[- [Nuevo]**.
- NOTA Los usuarios pueden almacenar hasta 20 dispositivos Bluetooth a la lista de dispositivos emparejados.
- NOTA El The V mostrará todos los dispositivos que encuentre en un plazo de 30 segundos. Si se oprime Buscar dentro de esos 30 segundos, el teléfono dejará de buscar y sólo mostrará los dispositivos que se haya encontrado hasta ese momento.
- 3. Entre los dispositivos Bluetooth™, seleccione el que desea registrar y oprima **[PAR]**.
- NOTA Los dispositivos de la lista se ordenan alfabéticamente.
- NOTA Si el dispositivo ya tiene un alias definido, se mostrará en la lista.
- 4. Introduzca la clave de Paso y oprima  $\circ$ .
- NOTA Para obtener más información sobre la clave de Paso, consulte el manual del dispositivo.

### **Para usar audífonos o kit de automóvil Bluetooth**

- 1. Empareje los audífonos Bluetooth que desea (vea Para emparejar un nuevo dispositivo Bluetooth).
- 2. En el menú Dispositivos emparejados, seleccione el servicio deseado.
- NOTA Cuando un dispositivo está resaltado en el menú Dispositivos emparejados, la tecla suave izquierda cambia a Conectado o Desconectado, según sea el caso del dispositivo resaltado.

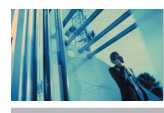

## **Using Phone Menus**

- 3. Cuando se oprime la tecla suave izquierda, el dispositivo seleccionado está conectado (o desconectado, según corresponda).
- NOTA Algunos kits de manos libres Bluetooth para auto tienen una clase de dispositivo distinta. Para conectar (o desconectar) estos dispositivos, oprima la tecla suave derecha [Opciones] y seleccione Conectar como manos libres.

## **9.2 Energía**

Le permite establecer el estado de alimentación.

- 1. Oprima  $\alpha$  [MENÚ],  $\beta$  2 tiempos,  $9^{\text{wxyz}}$ ,  $2^{\text{abc}}$ .
- 2. Seleccione **Encendida / Apagado** y oprima  $\alpha$ .
- NOTA De manera predeterminada, la funcionalidad Bluetooth de su dispositivo está desactivada.

## **9.3 Mi Visibilidad**

Le permite establecer (Oculto/Listo para emparejar).

- 1. Oprima  $\alpha$  **[MENÚ]**, 2 tiempos,  $\boxed{9^{wxyz}}$ ,  $\boxed{3^{wz}}$ .
- 2. Seleccione **Ocultado / Mostrado A Todos** y oprima  $\boxed{\alpha}$ .

NOTA Al activar 'Mi visibilidad', su dispositivo se vuelve "descubrible" por otros dispositivos Bluetooth que estén en el radio de alcance.

## **9.4 Mi Nombre De Bluetooth**

Le permite editar el nombre del bluetooth.

- 1. Oprima  $\overline{\circ}$  **[MENÚ]**, 2 tiempos,  $\overline{9}$ <sup>wxyz</sup>,  $\overline{4}$ <sup>ghi</sup>
- 2. Oprima  $\boxed{\text{c}$ <sub>R</sub> para borrar el nombre existente.
- 3. Use el teclado numérico para introducir un nuevo nombre personalizado.
- 4. Oprima  $\left[\begin{array}{cc} 0 & \infty \\ 0 & \infty \end{array}\right]$  para guardar y salir.

## **9.5 Mi Info De Bluetooth**

Le permite ver la información del Nombre, Energía y Direc del Bluetooth.

1. Oprima **ox** [MENÚ],  $\rightarrow$  2 tiempos,  $\boxed{9^{wxyz}}$ ,  $\boxed{5^{ykl}}$ .

78 The V

## **Transferencia de sonido al dispositivo Bluetooth**

#### **Transferencia de sonido al teléfono**

En caso de que esté conectado un dispositivo de audio Bluetooth, se muestra **Usar Bluetooth/ Usar Teléfono** en el menú de opciones en estado de llamada.

- Usar Bluetooth Usar sonido de Bluetooth proviene ahora del teléfono. Al seleccionar este menú, el sonido proviene de los audífonos bluetooth.
- Usar Teléfono Usar sonido del teléfono proviene ahora del dispositivo Bluetooth. Al seleccionar este menú, el sonido proviene del teléfono.

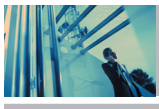

## **Seguridad**

# *Información de seguridad de la TIA*

Lo que sigue es la Información completa de seguridad de la TIA (Asociación de la industria de las telecomunicaciones) sobre teléfonos inalámbricos de mano.

#### *Exposición a las señales de radiofrecuencia*

Su teléfono celular de mano inalámbrico es un transmisor y receptor de radio de baja potencia. Cuando está encendido, recibe y también envía señales de Radio Frecuencia (RF).

En agosto de 1996, la Comisión Federal de Comunicaciones (FCC) de EE.UU. adoptó lineamientos de exposición a RF con niveles de seguridad para teléfonos inalámbricos de mano. Esos lineamientos corresponden a la norma de seguridad establecida previamente por organismos de estándares tanto de EE.UU. como internacionales: ANSI C95.1 (1992) \*

NCRP Report 86 (1986)

#### ICNIRP (1996)

Instituto de estándares nacional estadounidense, Consejo nacional de protección contra la radiación y mediciones, Comisión internacional de protección de radiación no ionizante Estos estándares se basaron en evaluaciones amplias y periódicas de la literatura científica relevante. Por ejemplo, más de 120 científicos, ingenieros y médicos de universidades, dependencias gubernamentales de salud y de la industria revisaron las investigaciones realizadas para desarrollar el estándar ANSI (C95.1).

El diseño de su teléfono cumple los lineamientos de la FCC (y esas normas internacionales).

#### *Cuidado de la antena*

Utilice solamente la antena incluida o una antena de reemplazo aprobada. Las antenas, modificaciones o accesorios no autorizados pueden dañar el teléfono y violar los reglamentos de la FCC.

#### *Funcionamiento del teléfono*

POSICIÓN NORMAL: Sostenga el teléfono como cualquier otro teléfono con la antena apuntando hacia arriba por sobre su hombro.

#### *Sugerencias para un funcionamiento más eficiente*

Para que su teléfono funcione con la máxima eficiencia: No toque la antena innecesariamente cuando esté usando el teléfono. El contacto con la antena afecta la calidad de la llamada y puede ocasionar que el teléfono funcione a un nivel de potencia mayor que el que necesitaría de otro modo.

#### *Manejo*

Compruebe las leyes y reglamentos referidos al uso de teléfonos inalámbricos en las áreas donde usted maneja y cúmplalas siempre. Igualmente, si va a usar el teléfono mientras maneja, por favor tenga presente lo siguiente:

- Preste toda su atención a conducir: manejar con seguridad es su primera responsabilidad.
- Use la operación a manos libres, si la tiene.
- Salga del camino y estaciónese antes de hacer o recibir una llamada si las condiciones de manejo o la ley así lo demandan.

The V(S).qxd(1.2) TTY MODE.qxd 2005.11.25 3:55 AM Page 81

#### **Dispositivos Electrónicos**

La mayoría del equipo electrónico moderno está blindado contra las señales de RF. Sin embargo, algunos equipos electrónicos pueden no estar blindados contra las señales de RF de su teléfono inalámbrico.

#### **Marcapasos**

La Asociación de fabricantes de la industria médica recomienda una separación mínima de quince (15) centímetros o seis (6) pulgadas entre el teléfono inalámbrico de mano y un marcapasos para evitar la posible interferencia con éste. Estas recomendaciones son coherentes con las investigaciones independientes y las recomendaciones de Investigación en tecnología inalámbrica.

Las personas con marcapasos:

- Deben SIEMPRE mantener el teléfono a más de quince centímetros (seis pulgadas) del marcapasos cuando el teléfono esté encendido.
- No deben llevar el teléfono en un bolsillo del pecho.
- Deben usar la oreja opuesta al marcapasos para reducir al mínimo la posibilidad de interferencia.
- Deben apagar el teléfono de inmediato si tienen motivo para sospechar que está ocurriendo una interferencia.

#### **Aparatos para la sordera**

Algunos teléfonos inalámbricos digitales pueden interferir con algunos aparatos para la sordera. En caso de presentarse tal interferencia, es recomendable que consulte con su proveedor de servicio (o llame a la línea de servicio al cliente para comentar las opciones a su alcance). Opcional para cada fabricante de teléfonos.

#### **Otros dispositivos médicos**

Si usa cualquier otro dispositivo médico personal, consulte al fabricante de dicho dispositivo para saber si está adecuadamente blindado contra la energía de RF externa. Su médico puede ayudarle a obtener esta información.

#### **Centros de atención médica**

Apague el teléfono cuando esté en instalaciones de atención médica en las que haya letreros que así lo indiquen. Los hospitales o las instalaciones de atención médica pueden emplear equipos que podrían ser sensible a la energía de RF externa.

### **Vehículos**

Las señales de RF pueden afectar a los sistemas electrónicos mal instalados o blindados de manera inadecuada en los vehículos automotores. Pregunte al fabricante o a su representante respecto de su vehículo. También debe consultar al fabricante de cualquier equipo que haya añadido a su vehículo.

#### **Instalaciones con letreros**

Apague el teléfono en cualquier instalación donde así lo exijan los letreros de aviso.

#### **Aeronaves**

Los reglamentos de la FCC prohíben el uso del teléfono en el aire. Apague el teléfono antes de abordar una aeronave.

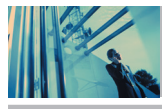

## **Seguridad**

### **Áreas de explosivos**

Para evitar la interferencia en zonas donde se realicen explosiones, apague el teléfono cuando esté en estos sitios o en áreas con letreros que indiquen: "apague los radios de dos vías". Obedezca todos los letreros e instrucciones.

## **Atmósfera potencialmente explosiva**

Apague el teléfono cuando esté en un área con una atmósfera potencialmente explosiva y obedezca todos los letreros e instrucciones. Las chispas en dichas áreas pueden causar una explosión o un incendio que den como resultado lesiones personales o incluso la muerte. Las áreas con una atmósfera potencialmente explosiva están claramente marcadas con frecuencia, pero no siempre. Entre las áreas potenciales tenemos: las áreas de abastecimiento de combustible (como las gasolineras), bajo cubierta en barcos, instalaciones de almacenamiento o transferencia de combustible o sustancias químicas, vehículos que usen gas de petróleo licuado (como propano o butano), áreas en las que el aire contenga sustancias químicas o partículas (como granos, polvo o polvo metálico) y cualquier otra área en la que normalmente sería recomendable que apagara el motor de su vehículo.

#### **Para vehículos equipados con bolsas de aire**

Una bolsa de aire se infla con gran fuerza. NO coloque objetos, incluido el equipo inalámbrico, ya sea instalado o portátil, en el área que está sobre la bolsa de aire o en el área donde se despliega. Si el equipo inalámbrico del interior del vehículo está mal instalado y se infla la bolsa de aire, pueden producirse graves lesiones.

# **Información de seguridad**

Lea y atienda la información siguiente para el uso seguro y adecuado de su teléfono y para evitar cualquier daño. Igualmente, mantenga la guía del usuario en un sitio accesible en todo momento después de leerla.

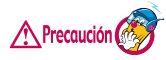

**No seguir las instrucciones puede ocasionar daños leves o graves al producto.**

### **Seguridad del cargador y del adaptador**

- El cargador y el adaptador stán diseñados sólo para ser usados bajo techo.
- Intro duzca el cargador de baterías verticalmente en el enchufe eléctrico de pared.
- Use el adaptador correcto para su teléfono al usar el cargador de baterías en el extranjero.
- Únicamente use el cargador de baterías aprobado. En caso contrario, esto podría dar como resultado graves daños al teléfono.

#### **Información y cuidado de la batería**

- Deshágase de la batería correctamente o llévela con su proveedor de servicios inalábricos para que sea reciclada.
- La batería no necesita estar totalmente descargada para cargarse.
- Use únicamente cargadores aprobados por LG que sean específicamente para el modelo de su teléfono, ya que están diseñados para maximizar la vida útil de la batería.
- No desarme la batería ni le provoque un corto circuito.
- Mantenga limpios los contactos de metal de la batería.
- Reemplace la batería cuando ya no tenga un desempeño aceptable. La batería puede recargarse varios cientos de veces antes de necesitar ser reemplazada.
- Cargue la batería después de períodos prolongados sin usar el teléfono para maximizar la vida útil de la misma.
- La vida útil de la batería será distinta en función de los patrones de uso y las condiciones medioambientales.
- El uso extendido de la luz de fondo, del mininavegador y de los kits de conectividad de datos afectan la vida útil de la batería y los tiempos de conversación y espera.
- La función de autoprotección de la interrumpe la alimentación del teléfono cuando su operación esté en un estado anormal. En este caso, extraiga la batería del teléfono, vuelva a instalarla y encienda el teléfono.
- El uso de accesorios que no son originalmente fabricados por LG anulará la garantía.

#### **Peligros de explosión, descargas eléctricas e incendio**

- No coloque el teléfono en sitios espuestos a exceso de polvo y mantenga la distancia mínima requerida entre el cable de alimentación y las fuentes de calor.
- Desconecte el cable de alimentación antes de limpiar el teléfono, y limpie la clavija de alimentación cuando esté sucia.
- Al usar la clavija de alimentación, asegúrese de que esté conectada firmemente. En caso contrario, puede provocar calor excesivo o incendio.
- Si coloca el teléfono en un bolsillo o bolso sin cubrir el receptáculo (clavija de alimentación), los artículos metálicos (tales como una moneda, clip o pluma) pueden provocarle un corto circuito al teléfono. Siembre cubra el receptáculo cuando no se esté usando.
- No le provoque un corto circuito a la batería. Los artículos metálicos como monedas, clips o plumas en el bolsillo o bolso pueden provocar al moverse un cortocircuito en los terminales + y – de la batería (las tiras de metal de la batería). El cortocircuito de los terminales puede dañar la batería y ocasionar una explosión.
- No desarme ni aplaste la batería. Podría ocasionar un incendio.

#### **Aviso general**

- El uso de una batería dañada o el introducir la batería en la boca pueden causar gravs lesiones.
- No coloque cerca del teléfono artículos que contengan componentes magnéticos como serían tarjetas de crédito, tarjetas telefónicas, libretas de banco o boletos del metro. El magnetismo del teléfono puede dañar los datos almacenados en la tira magnética.
- Hablar por el teléfono durante un período de tiempo prolongado puede reducir la calidad de la llamada debido al calor generado durante la utilización.
- Cuando el teléfono no se use durante mucho tiempo, almacénelo en un lugar seguro con el cable de alimentación desconectado.
- El uso del teléfono cerca de equipo receptor (como un televisor o radio) puede causar interferencia el teléfono.
- No use el teléfono si la antena está dañada. Si una antena dañada toca la piel, puede causar una ligera quemadura. Comuníquese con un Centro de servicio autorizado LG para que reemplacen la antena dañada.
- No sumerja el teléfono en agua. Si esto ocurre, apáquelo de inmediato y extraiga la batería. Si el teléfono no funciona, llévelo a un Centro de servicio autorizado LG.

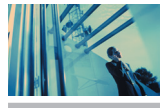

- **¡Advertencia! :** El cable de alimentación de este producto lo expondrá al plomo, una sustancia química que el Estado de California ha determinado que causa [cáncer, y] defectos congénitos o otros daños reproductores. **Lávese las manos después de manipularlo.**
- No pinte el teléfono.
- Los datos guardados en el teléfono se pueden borrar debido a un uso descuidado, reparación del teléfono o actualización del software. Por favor respalde sus números de teléfono importantes. (También podrían borrarse los tonos de timbre, mensajes de texto, mensajes de voz, imágenes y videos.) El fabricante no es responsable de daños debidos a la pérdida de datos.
- Al usar el teléfono en lugares públicos, fije el tono de timbre en vibración para no molestar a otras personas.
- No apague o encienda el teléfono cuando se lo ponga al oído.

### **Actualización de la FDA para los consumidores**

Actualización para consumidores sobre teléfonos móviles del Centro de dispositivos y salud radiológica de la Administración de

alimentos y medicamentos de EE.UU.:

1. ¿Representan un riesgo para la salud los teléfonos inalámbricos?

La evidencia científica disponible no muestra que haya ningún problema de salud asociado con el uso de teléfonos inalámbricos. Sin embargo, no hay pruebas de que los teléfonos inalámbricos sean totalmente seguros. Los

teléfonos inalámbricos emiten bajos niveles de energía de Radio Frecuencia (RF) en el rango de microondas cuando se usan. También emiten muy bajos niveles de RF cuando están en modo de espera. Mientras que altos niveles de RF pueden producir efectos en la salud (calentando los tejidos), la exposición a RF de bajo nivel no produce efectos de calentamiento y no causa efectos conocidos adversos para la salud. Muchos estudios sobre la exposición a RF de bajo nivel no han encontrado ningún efecto biológico. Algunos estudios han sugerido que puede haber algunos efectos biológicos, pero tales conclusiones no se han visto confirmadas por investigaciones adicionales. En algunos casos, los investigadores han tenido dificultades en reproducir tales estudios o en determinar el motivo de las inconsistencias en los resultados.

2. ¿Cuál es el papel de la FDA en cuanto a que los teléfonos inalámbricos sean seguros?

Según las leyes, la FDA no comprueba la seguridad de los productos para el consumidor que emitan radiación antes de que puedan venderse, como sí lo hace con los nuevos medicamentos o dispositivos médicos. No obstante, la agencia tiene autoridad para emprender acciones si se demuestra que los teléfonos inalámbricos emiten energía de Radio Frecuencia (RF) a un nivel que sea peligroso para el usuario. En tal caso, la FDA podría exigir a los fabricantes de teléfonos inalámbricos que informaran a los usuarios del riesgo para la salud y reparar, reemplazar o sacar del mercado los teléfonos de modo que deje de existir el riesgo. Aunque los datos científicos existentes no justifican que la FDA emprenda acciones reglamentarias, la agencia ha instado a la industria de los teléfonos inalámbricos para que dé determinados pasos, entre ellos los siguientes:

- Apoyar la investigación necesaria sobre los posibles efectos biológicos de las radiofrecuencias del tipo que emiten los teléfonos inalámbricos.
- Diseñar teléfonos inalámbricos de tal modo que se minimice la exposición del

usuario a RF que no sea necesaria para la función del dispositivo.

● Cooperar para dar a los usuarios de teléfonos inalámbricos la mejor información sobre los posibles efectos del uso de los teléfonos inalámbricos sobre la salud humana.

La FDA pertenece a un grupo de trabajo interinstitucional de dependencias federales que tienen responsabilidad en distintos aspectos de la seguridad de la RF para garantizar la coordinación de esfuerzos a nivel federal. Las siguientes instituciones pertenecen a este grupo de trabajo:

- National Institute for Occupational Safety and Health (Instituto nacional para la seguridad y salud laborales)
- Environmental Protection Agency (Agencia de protección medioambiental)
- Occupational Safety and Health Administration (Administración de la seguridad y salud laborales)
- **National Telecommunications and Information Administration** (Administración nacional de telecomunicaciones e información)

El National Institutes of Health también participa en algunas actividades del grupo de trabajo interinstitucional.

La FDA comparte las responsabilidades reglamentarias sobre los teléfonos inalámbricos con la Comisión Federal de Comunicaciones (FCC). Todos los teléfonos que se venden en EE.UU. deben cumplir con los lineamientos de seguridad de la FCC que limitan la exposición a radiofrecuencias. La FCC depende de la FDA y de otras instituciones de salud para las cuestiones de seguridad de los teléfonos inalámbricos.

La FCC también regula las estaciones de base de las cuales dependen los teléfonos inalámbricos. Mientras que estas estaciones de base funcionan a una potencia mayor que los teléfonos inalámbricos mismos, la exposición a

RF que recibe la gente de estas estaciones de base es habitualmente miles de veces menor de la que pueden tener procedente de los teléfonos inalámbricos. Las estaciones de base, por tanto no están sujetas a las cuestiones de seguridad que se analizan en este documento.

3. ¿Qué tipos de teléfonos son el tema de esta actualización?

El término "teléfonos inalámbricos" se refiere a los teléfonos inalámbricos de mano con antenas interconstruidas, con frecuencia llamados teléfonos "celulares", "móviles" o "PCS". Estos tipos de teléfonos inalámbricos pueden exponer al usuario a una energía de Radio Frecuencia (RF) mensurable debido a la corta distancia entre el teléfono y la cabeza del usuario. Estas exposiciones a RF están limitadas por los lineamientos de seguridad de la FCC que se desarrollaron con indicaciones de la FDA y otras dependencias federales de salud y seguridad. Cuando el teléfono se encuentra a distancias mayores del usuario, la exposición a RF es drásticamente menor, porque la exposición a RF de una persona disminuye rápidamente al incrementarse la distancia de la fuente. Los así llamados "teléfonos inalámbricos" que tienen una unidad de base conectada al cableado telefónico de una casa habitualmente funcionan a niveles de potencia mucho menores y por tanto producen exposiciones a RF que están muy por debajo de los límites de seguridad de la FCC.

4. ¿Cuáles son los resultados de la investigación que ya se ha realizado? La investigación realizada hasta la fecha ha producido resultados contradictorios y muchos estudios han sufrido de fallas en sus métodos de investigación. Los experimentos con animales que investigan los efectos de la exposición a las energías de Radio Frecuencia (RF) características de los teléfonos inalámbricos han producido resultados contradictorios que con frecuencia no pueden repetirse en otros laboratorios. Algunos estudios con

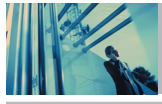

animales, sin embargo, sugieren que bajos niveles de RF podrían acelerar el desarrollo del cáncer en animales de laboratorio. Sin embargo, muchos de los estudios que mostraron un desarrollo de tumores aumentado usaron animales que habían sido alterados genéticamente o tratados con sustancias químicas causantes de cáncer de modo que estuvieran predispuestos a desarrollar cáncer aún sin la presencia de una exposición a RF. Otros estudios expusieron a los animales a RF durante períodos de hasta 22 horas al día. Estas condiciones no se asemejan a las condiciones bajo las cuales la gente usa los teléfonos inalámbricos, de modo que no sabemos con certeza qué significan los resultados de dichos estudios para la salud humana. Tres grandes estudios epidemiológicos se han publicado desde diciembre de 2000. Entre ellos, los estudios investigaron cualquier posible asociación entre el uso de teléfonos inalámbricos y el cáncer primario del cerebro, glioma, meningioma, o neuroma acústico, tumores del cerebro o de la glándula salival, leucemia u otros tipos de cáncer. Ninguno de los estudios demostró la existencia de ningún efecto dañino para la salud originado en la exposición a RF de los teléfonos inalámbricos. No obstante, ninguno de los estudios puede responder a preguntas sobre la exposición a largo plazo, ya que el período promedio de uso del teléfono en estos estudios fue de alrededor de tres años.

5. ¿Qué investigaciones se necesitan para decidir si la exposición a RF de los teléfonos inalámbricos representa un riesgo para la salud?

Una combinación de estudios de laboratorio y estudios epidemiológicos de gente que utiliza teléfonos inalámbricos efectivamente proporcionaría algunos de los datos necesarios. Dentro de algunos años se podrán realizar estudios de exposición animal durante toda la vida. Sin embargo, se necesitarían grandes cantidades de animales para proporcionar pruebas confiables de un efecto promotor del cáncer, si existiera. Los estudios

epidemiológicos pueden proporcionar datos directamente aplicables a poblaciones humanas, pero puede ser necesario un seguimiento de 10 años o más para proporcionar respuestas acerca de algunos efectos sobre la salud, como lo sería el cáncer. Esto se debe a que al intervalo entre el momento de la exposición a un agente cancerígeno y el momento en que se desarrollan los tumores, en caso de hacerlo, puede ser de muchos, muchos años. La interpretación de los estudios epidemiológicos se ve entorpecida por la dificultad de medir la exposición real a RF durante el uso cotidiano de los teléfonos inalámbricos. Muchos factores afectan esta medición, como el ángulo al que se sostiene el teléfono, o el modelo de teléfono que se usa.

6. ¿Qué está haciendo la FDA para averiguar más acerca de los posibles efectos en la salud de la RF de los teléfonos inalámbricos?

La FDA está trabajando con el U.S. National Toxicology Program (Programa nacional de toxicología de EE.UU.) y con grupos de investigadores en todo el mundo para asegurarse de que se lleven a cabo estudios de alta prioridad con animales para ocuparse de importantes preguntas referentes a los efectos de la exposición a la energía de Radio Frecuencia (RF). La FDA ha sido un participante líder en el Proyecto de campos electromagnéticos (EMF) internacional de la Organización Mundial de la Salud desde su origen en 1996. Un importante resultado de este trabajo ha sido el desarrollo de una agenda detallada de necesidades de investigación que ha impulsado el establecimiento de nuevos programas de investigación por todo el mundo. El proyecto también ha ayudado a desarrollar una serie de documentos de información pública sobre temas de EMF. La FDA y la Asociación de Telecomunicaciones e Internet Celular (CTIA) tienen un Acuerdo de investigación y desarrollo en colaboración (CRADA) formal para realizar investigaciones sobre la seguridad de los teléfonos inalámbricos. La FDA proporciona la supervisión científica, recibiendo informes de expertos de

organizaciones gubernamentales, de la industria y académicas. La investigación patrocinada por la CTIA se realiza por medio de contratos con investigadores independientes. La investigación inicial incluirá tanto estudios de laboratorio como estudios de los usuarios de teléfonos inalámbricos. El CRADA también incluirá una amplia evaluación de las necesidades de investigación adicionales en el contexto de los más recientes desarrollos de investigación del mundo.

7. ¿Cómo puedo averiguar cuánta exposición a energía de radiofrecuencia puedo recibir al usar mi teléfono inalámbrico?

Todos los teléfonos que se venden en Estados Unidos deben cumplir con los lineamientos de la Comisión Federal de Comunicaciones (FCC) que limitan las exposiciones a la energía de Radio Frecuencia (RF). La FCC estableció esos lineamientos asesorada por la FDA y otras dependencias federales de salud y seguridad. El límite de la FCC para exposición a RF de teléfonos inalámbricos se ha fijado a una Tasa de absorción específica (Specific Absorption Rate, SAR) de 1.6 watts por kilogramo (1.6 W/kg). El límite de la FCC es consistente con los estándares de seguridad desarrollados por el Instituto de ingeniería eléctrica y electrónica (Institute of Electrical and Electronic Engineering, IEEE) y el Consejo nacional para la protección y medición de la radiación (National Council on Radiation Protection and Measurement). El límite de exposición toma en consideración la capacidad del cuerpo de eliminar el calor de los tejidos que absorben energía de los teléfonos inalámbricos y se ha fijado muy por debajo de los niveles que se sabe que tienen algún efecto. Los fabricantes de teléfonos inalámbricos deben informar a la FCC del nivel de exposición a RF de cada modelo de teléfono. El sitio Web de la FCC (http://www. fcc.gov/oet/ rfsafety) ofrece direcciones para ubicar el número de certificación de la FCC en su teléfono de modo que puede encontrar el nivel de exposición de RF de su teléfono en la lista que aparece en línea.

8. ¿Qué ha hecho la FDA para medir la energía de radiofrecuencia que proviene de los teléfonos inalámbricos?

El Instituto de Ingenieros en Electrónica y Electricidad (IEEE) está desarrollando un estándar técnico para la medición de la exposición a energía de Radio Frecuencia (RF) proveniente de los teléfonos inalámbricos y otros dispositivos inalámbricos con la participación y el liderazgo de científicos e ingenieros de la FDA. El estándar denominado "Práctica recomendada para determinar la Tasa de absorción específica (SAR) pico espacial en el cuerpo humano debida a los dispositivos de comunicación inalámbrica: técnicas experimentales" establece la primera metodología consistente de pruebas para medir la tasa a la cual se deposita la RF en la cabeza de los usuarios de teléfonos inalámbricos. El método de prueba utiliza un modelo de la cabeza humana que simula sus tejidos. Se espera que la metodología de pruebas de SAR estandarizada mejore notablemente la consistencia de las mediciones realizadas en distintos laboratorios con el mismo teléfono. La SAR es la medición de la cantidad de energía que absorben los tejidos, ya sea de todo el cuerpo o de una pequeña parte de él. Se mide en watts/kg (o miliwatts/g) de materia. Esta medición se emplea para determinar si un teléfono inalámbrico cumple con los lineamientos de seguridad.

9. ¿Qué pasos puedo dar para reducir mi exposición a la energía de radiofrecuencia de mi teléfono inalámbrico?

Si estos productos presentan un riesgo —cosa que en este momento no sabemos que ocurra, es probablemente muy pequeño —Pero si le preocupa evitar incluso los riesgos potenciales, puede tomar en cuenta estos consejos sencillos para reducir al mínimo su exposición a la energía de Radio Frecuencia (RF). Dado que el tiempo es un factor clave en la cantidad de exposición que una persona puede recibir, la reducción del

tiempo dedicado al uso de teléfonos inalámbricos reducirá la exposición a RF. Si debe mantener conversaciones prolongadas con teléfonos inalámbricos todos los días, puede aumentar la distancia entre su cuerpo y la fuente de la RF, dado que el nivel de exposición cae drásticamente con la distancia. Por ejemplo, podría usar un auricular y llevar el teléfono inalámbrico lejos del cuerpo o usar teléfonos inalámbricos conectados a una antena remota. Reiteramos que los datos científicos no demuestran que los teléfonos inalámbricos sean dañinos. Pero si le preocupa la exposición a RF de estos productos, puede usar medidas como las descritas arriba para reducir su exposición a RF producto del uso de teléfonos inalámbricos. 10. ¿Qué hay del uso de teléfonos inalámbricos por parte de los niños?

La evidencia científica no muestra ningún peligro para los usuarios de teléfonos inalámbricos, incluidos los niños y adolescentes. Si desea reducir la exposición a la energía de Radio Frecuencia (RF), las medidas arriba indicadas se aplicarían a niños y adolescentes que usen teléfonos inalámbricos. La reducción del tiempo de uso de teléfonos inalámbricos y aumentar la distancia entre el usuario y la fuente de RF disminuirá la exposición a RF. Algunos grupos patrocinados por otros gobiernos han aconsejado que se desaliente el uso de teléfonos inalámbricos del todo para los niños. Por ejemplo, el gobierno del Reino Unido distribuyó volantes con una recomendación similar en diciembre de 2000. Señalaron que no hay pruebas de que el uso de teléfonos inalámbricos cause tumores cerebrales u otros efectos dañinos. Su recomendación para que se limitara el uso de teléfonos inalámbricos por parte de los niños era estrictamente precautoria, no estaba basada en ninguna evidencia científica de que exista ningún riesgo para la salud.

11. ¿Qué hay de la interferencia de los teléfonos inalámbricos con el equipo médico?

La energía de Radio Frecuencia (RF) de los teléfonos inalámbricos puede interactuar con algunos dispositivos electrónicos. Por este motivo, la FDA ayudó al desarrollo de un método de prueba detallado para Medir la Interferencia Electromagnética (EMI) de los teléfonos inalámbricos en los marcapasos implantados y los desfibriladores. El método de prueba ahora es parte de un estándar patrocinado por la Asociación para el avance de la instrumentación médica (Association for the Advancement of Medical Instrumentation, AAMI). El borrador final, un esfuerzo conjunto de la FDA, los fabricantes de dispositivos médicos y otros grupos, se concluyó a fines de 2000. Este estándar permitirá a los fabricantes asegurarse de que los marcapasos cardiacos y los desfibriladores estén a salvo de EMI de teléfonos inalámbricos.

La FDA ha probado aparatos para la sordera para determinar si reciben interferencia de los teléfonos inalámbricos de mano y ayudó a desarrollar un estándar voluntario patrocinado por el Instituto de Ingenieros en Electrónica y Electricidad (IEEE). Este estándar especifica los métodos de prueba y los requisitos de desempeño de los aparatos para la sordera y los teléfonos inalámbricos de modo que no ocurra ninguna interferencia cuando una persona use al mismo tiempo un teléfono y un aparato para la sordera que sean "compatibles". Este estándar fue aprobado por la IEEE en 2000. La FDA sigue supervisando el uso de los teléfonos inalámbricos para detectar posibles interacciones con otros dispositivos médicos.

Si se determinara que se presenta una interferencia dañina, la FDA realizará las pruebas necesarias para evaluar la interferencia y trabajará para resolver el problema.

The V(S).qxd(1.2) TTY MODE.qxd 2005.11.25  $\rightarrow$  3:55 AM Page 89

12 ¿Dónde puedo hallar información adicional?

Para obtener información adicional, por favor consulte los recursos siguientes:

Página Web de la FDA sobre teléfonos inalámbricos

(http://www.fda.gov/cdrh/phones/index.html)

Programa de seguridad de RF de la Comisión Federal de Comunicaciones (FCC)

(http://www.fcc.gov/oet/rfsafety)

Comisión Internacional para la Protección contra Radiación no Ionizante

(http://www.icnirp.de)

Proyecto de EMF internacional de la Organización Mundial de la Salud (OMS) (http://www.who.int/emf)

Junta Nacional de Protección Radiológica (R.U.)

(http://www.nrpb.org.uk/)

# *10 Consejos de Seguridad para Conductores*

Un teléfono inalámbrico le ofrece la extraordinaria capacidad de comunicarse por voz prácticamente en cualquier lugar y a cualquier hora. Las ventajas de los teléfonos inalámbricos van acompañadas de una gran responsabilidad por parte de los conductores. Uando conduzca un coche, la conducción es su primera responsabilidad. Cuando utilice un teléfono inalámbrico y esté al volante, sea sensato y tenga presente los siguientes consejos:

- 1. Conozca su teléfono inalámbrico y sus funciones, como la marcación rápida y la rellamada. Lea el manual de instrucciones con atención y aprenda a sacar partido de las valiosas funciones que ofrecen la mayoría de teléfonos, entre las que se incluyen la rellamada automática y la memoria. Asimismo, memorice el teclado del teléfono para que pueda utilizar la función de marcación rápida sin dejar de prestar atención a la carretera.
- 2. Cuando esté disponible, utilice un dispositivo de manos libres. Varios accesorios para teléfonos inalámbricos con manos libres están a su disposición actualmente. Tanto si elige un dispositivo montado e instalado para su teléfono inalámbrico como si utiliza un accesorio para teléfono con altavoz, saque partido de estos dispositivos si están a su disposición.
- 3. Coloque el teléfono inalámbrico en un lugar donde pueda alcanzarlo fácilmente. Asegúrese de que coloca el teléfono inalámbrico en un lugar de fácil alcance y donde pueda utilizarlo sin perder de vista la carretera. Si recibe una llamada en un momento inoportuno, si es posible, dejeque el buzón de voz conteste en su lugar.

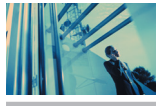

- 4. Termine las conversaciones que se produzcan en condiciones o situaciones de conducción peligrosa. Comunique a la persona con la que está hablando que está conduciendo; si fuera necesario, termine la llamada en situaciones de tráfico denso o en las que las condiciones climatológicas comporten un peligro para la conducción. La lluvia, el aguanieve, la nieve y el hielo pueden ser peligrosos, así como un tráfico denso. Como conductor, su principal responsabilidad es prestar atención a la carretera.
- 5. No tome notas ni busque números de teléfono mientras conduce. Si está leyendo una agenda o una tarjeta de visita, así como si está escribiendo una lista de "tareas por hacer" mientras conduce, no está viendo lo que está haciendo. Es de sentido común:no se ponga en una situación peligrosa porque esté leyendo o escribiendo y no esté prestando atención a la carretera o a los vehículos cercanos.
- 6. Marque con cuidado y observe el tráfico; si es posible, realice las llamadas cuando no esté circulando o antes de ponerse en circulación. Intente planificar sus llamadas antes de iniciar el viaje o intente que éstas coincidan con los momentos en los que esté parado en una señal de Stop, en un semáforo en rojo o en cualquier otra situación en la que deba detenerse. Si necesita marcar mientras conduce, siga este sencillo conseio -- marque unos cuantos números, compruebe la carretera y los espejos y, a continuación, siga marcando.
- 7. No mantenga conversaciones conflictivas o de gran carga emocional que puedan distraerle. Este tipo de conversaciones debe evitarse a toda costa; ya que le distraen e incluso le pueden poner en peligro cuando está al volante. Asegúrese de que la gente con la que está hablando sabe que está conduciendo y, si fuera necesario, termine aquellas conversaciones que puedan distraer su atención de la carretera.
- 8. Utilice el teléfono inalámbrico para pedir ayuda. Un teléfono inalámbrico es una de las mejores herramientas que posee para protegerse a usted y proteger a su familia en situaciones peligrosas; con el teléfono a su lado, sólo tres números le separarán de la ayuda necesaria. Marque el 911 u otro número de emergencia local en caso de incendio, accidente de tráfico, peligro en la carretera o emergencia médica. Recuerde que es una llamada gratuita para su teléfono inalámbrico.
- 9. Utilice el teléfono inalámbrico para ayudar a otras personas en situaciones de emergencia. Un teléfono inalámbrico le ofrece la oportunidad perfecta para ser un "Buen Samaritano" en su comunidad. Si presencia un accidente de circulación, un delito o cualquier otra emergencia grave en la que haya vidas en peligro, llame al 911 o a otro número de emergencia local, ya que también le gustaría que otros lo hicieran por usted.
- 10. Llame al servicio de asistencia en carretera o a un número de asistencia especial para situaciones que no sean de emergencia si fuera necesario. Durante la conducción encontrará situaciones que precisen de atención, pero no serán lo bastante urgentes como para llamar a los servicios de emergencia. Sin embargo, puede utilizar el teléfono inalámbrico para echar una mano. Si ve un vehículo averiado que no supone un peligro, una señal de tráfico rota, un accidente de tráfico de poca importancia en la que no parece haber heridos o un vehículo robado, llame al servicio de asistencia en carretera o a otro número de asistencia especial para situaciones que no sean de emergencia.

Para obtener más información, llame al 888-901-SAFE o visite nuestro sitio Web www.wow-com.com

# *Información al consumidor sobre la SAR*

#### *(Tasa de absorción específica, Specific Absorption Rate)*

Este modelo de teléfono cumple con los requisitos gubernamentales de exposición a las ondas de radio. Su teléfono inalámbrico es un transmisor y receptor de radio. Está diseñado y fabricado para que no supere los límites de emisión para la exposición a energía de Radio Frecuencia (RF) establecidos por la Comisión Federal de Comunicaciones del gobierno de EE.UU. Estos límites son parte de unos lineamientos generales y establecen los niveles permitidos de energía de radiofrecuencia para la población en general. Estos lineamientos están basados en estándares que desarrollaron organizaciones científicas independientes por medio de una evaluación periódica y exhaustiva de los estudios científicos. Los estándares incluyen un notable margen de seguridad diseñado para garantizar la salud de todas las personas sin importar su edad o condición física.

El estándar de exposición para los teléfonos celulares inalámbricos emplea una unidad de medida llamada Tasa de absorción específica o SAR. El límite de SAR establecido por la FCC es de 1.6 W/kg. Las pruebas de SAR se realizan usando posiciones de funcionamiento estándar especificadas por la FCC con el teléfono transmitiendo a su nivel de energía certificado más alto en todas las bandas de frecuencia probadas. Aunque la SAR se determina al nivel de potencia más alto certificado, el nivel de SAR real del teléfono en funcionamiento puede estar muy por debajo del valor máximo. Dado que el teléfono está diseñado para funcionar a varios niveles de potencia para usar sólo la necesaria para llegar a la red, en general, mientras más cerca esté de una antena de estación de base inalámbrica, menor será la emisión de potencia. Antes de que un modelo de teléfono esté

disponible para su venta al público, debe probarse y certificarse ante la FCC que demostrar que no supera el límite establecido por el gobierno para la exposición segura. Las pruebas se realizan en posiciones y ubicaciones (por ejemplo, en la oreja y llevándolo en el cuerpo) según lo demanda la FCC para cada modelo. El valor SAR más alto de este modelo de teléfono cuando se probó usándolo cerca del oído es de 0.855 W/kg y al usarlo en el cuerpo, como se describe en esta guía del usuario es de 0.866 W/kg (las mediciones de uso en el cuerpo difieren según los modelos de teléfono en función de los accesorios disponibles y los requisitos de la FCC). Aun cuando puede haber diferencias entre los niveles de SAR de varios teléfonos y en varias posiciones, todos ellos cumplen el requisito gubernamental para una exposición segura.

La FCC ha otorgado una Autorización de equipo para este modelo de teléfono con todos los niveles de SAR reportados y evaluados en cumplimiento de los lineamientos de emisión de radiofrecuencias de la FCC. La información sobre SAR de este modelo de teléfono está archivada con la FCC y puede encontrarse en la sección Display Grant (Mostrar subvención) de http://www.fcc.gov/oet/fccid después de buscar la ID BEJThe V de la FCC.

Se puede encontrar información adicional sobre Tasas de absorción específica (SAR) en el sitio Web de la Asociación de la Industria de las Telecomunicaciones Celulares (Cellular Telecommunications Industry Association, CTIA) en http://www.wow-com.com.

En Estados Unidos y Canadá, el límite de SAR de los teléfonos celulares usados por el público es de 1.6 watts/kg (W/kg) promediados sobre un gramo de tejido. El estándar incluye un margen sustancial de seguridad para dar una protección adicional al público y para tomar en cuenta cualquier variación en las mediciones.

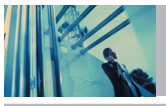

# *Reglas para la compatibilidad con aparatos para la sordera (HAC) de la FCC para los dispositivos inalámbricos*

El 10 de julio de 2003, el Informe y orden de la minuta WT 01-309 de la Comisión federal de comunicaciones (FCC) de los EE.UU. modificó la excepción a los teléfonos inalámbricos en los términos de la Ley de compatibilidad con aparatos para la sordera de 1988 (Ley HAC) para exigir que los teléfonos inalámbricos digitales sean compatibles con los aparatos para la sordera. El objetivo de la Ley HAC es asegurar un acceso razonable a los servicios de telecomunicaciones por parte de las personas con discapacidades auditivas.

Aunque algunos teléfonos inalámbricos se usan cerca de algunos dispositivos para la audición (aparatos para la sordera e implantes cocleares), los usuarios pueden detectar un ruido de zumbido, murmullo o chirrido. Algunos dispositivos auditivos son más inmunes a este ruido de interferencia que otros, y los teléfonos también varían en la cantidad de interferencia que generan.

La industria de los teléfonos inalámbricos ha desarrollado un sistema de clasificación para los teléfonos inalámbricos, para ayudar a los usuarios de dispositivos auditivos a encontrar

teléfonos que puedan ser compatibles con sus dispositivos. No se han clasificado todos los teléfonos. Los teléfonos clasificados tienen la clasificación en su caja o llevan una etiqueta situada en la caja.

Las clasificaciones no son garantías. Los resultados variarán en función del dispositivo auditivo del usuario y su pérdida de audición. Si su dispositivo auditivo resultara ser vulnerable a la interferencia, es posible que no pueda usar satisfactoriamente un teléfono clasificado. Probar el teléfono con su dispositivo auditivo es la mejor forma de evaluarlo para sus necesidades personales.

Clasificaciones M: Los teléfonos con clasificación M3 o M4 cumplen los requisitos de la FCC y probablemente generen menos interferencia para los dispositivos auditivos que los teléfonos no etiquetados. M4 es la mejor o más alta de las dos clasificaciones.

Los dispositivos auditivos también pueden estar clasificados. El fabricante de su dispositivo auditivo o su profesional de la salud auditiva puede ayudarle a encontrar esta clasificación. Las clasificaciones más altas indican que el dispositivo auditivo es relativamente inmune al ruido de interferencia. Los valores de la clasificación del aparato para sordera y el teléfono inalámbrico se suman. Una suma de 5 se considera aceptable para el uso normal. Una suma de 6 se considera como la de mejor uso.

The V(S).qxd(1.2) TTY MODE.qxd 2005.11.25  $\rightarrow$  3:55 AM Page 93

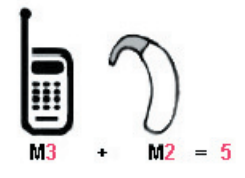

En el ejemplo antes señalado, si un aparato para sordera cumple con la clasificación de nivel M2 y el teléfono inalámbrico cumple la clasificación de nivel M3, la suma de los dos valores es igual a M5. Esto debería proporcionar al usuario del aparato para sordera un "uno normal" al usar su dispositivo auditivo con ese teléfono inalámbrico en particular. "Uso normal" en este contexto se define como una calidad de señal que es aceptable para el funcionamiento normal.

La marca M tiene tiene por objeto ser sinónimo de la marca U. La marca T tiene tiene por objeto ser sinónimo de la marca UT. Las marcas M y T son recomendadas por la Alianza para las soluciones de las industrias de telecomunicaciones (ATIS). Las marcas U y UT se referencian en la Sección 20.19 de las reglas de la FCC. El procedimiento de clasificación y medición HAC se describe en el estándar C63.19 del Instituto de estándares nacional estadounidense (ANSI).

Al estar hablando por el telefono celular, se recomienda que desactive el modo BT (Bluetooth) para HAC.

### **Para obtener información sobre los aparatos para la audición y los teléfonos digitales inalámbricos**

**Compatibilidad y control de volumen según la FCC** http://www.fcc.gov/cgb/dro/hearing.html

**Universidad de Gallaudet, RERC** http://tap.gallaudet.edu/DigWireless.KS/DigWireless.htm

**Self Help for Hard of Hearing People, Inc. (SHHH)** www.hearingloss.org/hat/TipsWirelessPhone.htm

**Orden de compatibilidad con aparatos para la audición de la FCC** http://hraunfoss.fcc.gov/edocs\_public/attachmatch/FCC=03-168A1.pdf

# **Accessorios**

Hay diversos accesorios disponibles para su tel\_fono celular. Consulte a su distribuidor local para saber con cu\_les cuenta.

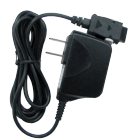

### Cargador de viajero

El adaptador de CA le permite activar su teléfono con. Voltaje de entrada: 100-240VCA 50-60Hz Voltaje de salida: 5.0V, 1000mA

### Batería

Hay dos baterías disponibles. La batería estándar y la extendida.

### Cargador para el automóvil

El cargador para el automóvil le permite hacer funcionar el teléfono y llevar a cabo una carga lenta de la batería del teléfono en su vehículo. Cargar una batería completamente descargada requiere de 5 horas.

## Kit de manos libres para automóvil (portátil)

El kit de manos libres para automóvil, le permite conectar el teléfono a la toma de corriente de su automóvil, y utilizarlo sin tener que sujetarlo. Puede cargar una batería completamente descargada en 5 horas.

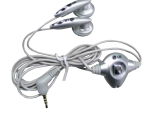

#### Estéreo Diadema

La diadema se conecta al teléfono permitiendo un funcionamiento de manos libres. Incluye auriculares, micrófono y botón integrado de contestación/fin de llamada.

NOTA Funciona en modo de vibración/sin sonido en Modo de cortesía y Modo silenciar todo incluso al estar conectado a un auricular.

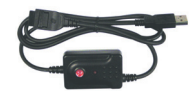

### Cable del USB

Conecta su teléfono con su computadora personal.

### Cargador móvil

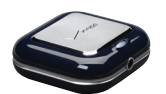

Este elegante Cargador móvil compacto le permite tener comunicación en cualquier momento y lugar.

Indicador LED interconstruido de batería recargable 1700 mAh Li-lon.

Úselo con el Cargador movíl o VPA de LG.

# **DECLARACIÓN DE GARANTÍA LIMITADA**

### *1. LO QUE CUBRE ESTA GARANTIA:*

LG le ofrece una garantia limitada de que la unidad de suscriptor adjunta y sus accesorios incluidos estaran libres de defectos de materiales o mano de obra segun los terminos y condiciones siguientes:

- (1) La garantia limitada del producto se prolonga durante DOCE (12) MESES contado a partir de la fecha de adquisicion del producto. El periodo de garantia restante QUINCE (15) MESES de la unidad que se esta reparando o sustituyendo se determinara mediante la presentacion del recibo de ventas original por la compra de la unidad.
- (2) La garantia limitada se extiende solo al comprador original del producto y no es asignable ni transferible a ningun otro comprador o usuario final subsecuentes.
- (3) Esta garantia solo es buena para el comprador original del producto durante el periodo de garantia siempre que sea en los EE.UU., incluidos Alaska, Hawaii, los territorios de los EE.UU. y todas las provincias canadienses.
- (4) La carcasa externa y las partes cosmeticas estaran libres de defectos al momento de la distribucion, y por tanto no estaran cubiertas por los terminos de esta garantia limitada.
- (5) A solicitud de LG, el consumidor debera aportar informacion aceptable para probar la fecha de compra.
- (6) El cliente se hara cargo del costo de envio del producto al Departamento de servicio al cliente de LG. LG se hara cargo del costo de envio del producto de vuelta al consumidor despues de realizar el servicio segun esta garantia limitada.

#### *2. LO QUE NO CUBRE ESTA GARANTIA:*

- (1) Defectos o danos producto del uso del producto de una forma distinta de la normal y acostumbrada.
- (2) Defectos o danos producto de un uso anormal, condiciones anormales, almacenamiento inadecuado, exposicion a humedad o agua, modificaciones no autorizadas, conexiones no autorizadas, reparacion no autorizada, mal uso, negligencia, abuso, accidentes, alteraciones, instalacion incorrecta o cualquier otro acto que no sea responsabilidad de LG, incluido el dano causado por la transportacion, fusibles fundidos y derrames de alimentos o liquidos.
- (3) Rotura o danos a las antenas a menos que hayan sido ocasionadas directamente por defectos en los materiales o mano de obra.
- (4) El consumidor debe notificar al Departamento de servicio al cliente de LG el supuesto defecto o desperfecto del producto durante el periodo de garantia limitada aplicable para hacer efectiva la garantia.
- (5) Productos a los que se haya eliminado el numero de serie, o en los que este sea ilegible.
- (6) Esta garantia limitada se otorga en lugar de cualquier otra garantia, explicita o implicita, de hecho o por lo dispuesto en las leyes, establecido por ellas o implicado, incluso, aunque de manera enunciativa y no limitativa, cualquier garantia implicita de comerciabilidad o adecuacion para un uso en particular.
- (7) Danos resultantes del uso de accesorios no aprobados por LG. El uso de cualquier accesorio no aprobado por LG anula de inmediato esta garantia y LG no sera responsable de danos incidentales, consecuenciales, especiales ni de ningun otro tipo que resulten del uso de cualquier accesorio no aprobado por LG.

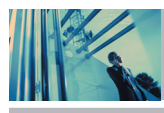

# **DECLARACIÓN DE GARANTÍA LIMITADA**

- (8) Todas las superficies de plastico y todas las demas piezas externas expuestas que se rayen o danen debido al uso normal por parte del cliente.
- (9) Productos que hayan sido puestos en funcionamiento por encima de las limitaciones maximas indicadas.
- (10) Productos utilizados u obtenidos en un programa de arrendamiento.
- (11) Consumibles (como seria el caso de los fusibles).

### *3. DERECHOS DE LA LEY ESTATAL:*

No se aplica a este producto ninguna otra garantia explicita. LA DURACION DE CUALQUIER GARANTIA IMPLICITA, INCLUIDA LA GARANTIA IMPLICITA DE COMERCIABILIDAD, SE LIMITA A LA DURACION DE LA GARANTIA EXPLICITA AQUI INDICADA. LG ELECTRONICS MOBILECOMM USA, INC. NO TENDRA RESPONSABILIDAD LEGAL POR LA PERDIDA DEL USO DE ESTE PRODUCTO, LAS INCOMODIDADES, PERDIDAS O CUALQUIER OTRO DANO, DIRECTO O CONSECUENCIAL, QUE SE PRODUZCA POR EL USO O LA INCAPACIDAD DE USAR ESTE PRODUCTO, NO POR LA VIOLACION DE CUALQUIER GARANTIA EXPLICITA O IMPLICITA, INCLUIDA LA GARANTIA IMPLICITA DE COMERCIABILIDAD APLICABLE A ESTE PRODUCTO.

Algunos paises no permiten la excluyente de limitacion de danos incidentales o consecuenciales, o las limitaciones sobre la duracion de la garantia implicita, de modo que es posible que estas limitaciones o exclusiones no se le apliquen a usted. Esta garantia le concede derechos legales concretos y es posible que tambien tenga otros derechos, que varian de estado a estado.

### *4. CÓMO OBTENER SERVICIO POR LA GARANTÍA:*

Para obtener servicio de esta garantia llame al siguiente telefono desde cualquier ubicacion continental de los Estados Unidos:

#### *Tel. 1-800-793-8896* o *Fax. 1-800-448-4026*

O visite http://us. lgservice.com. También puede enviar correspondencia a:

LG Electronics Service- Mobile Handsets,

P.O. Box 240007, Huntsville, AL 35824

### *NO DEVUELVA SU PRODUCTO A LA DIRECCIÓN ARRIBA*

*INDICADA.* Llame o escriba para conocer la ubicación del centro de servicio autorizado LG más cercano a usted y los procedimientos necesarios para presentar una reclamación por garantía.

96 The V

# **Índice**

10 Consejos de Seguridad para Conductores 89

#### A

Acceso al menú 32 Acceso rápido a funciones de conveniencia 18 Accessorios 94 Actualización de la FDA para los consumidores 82 Administrar Memoria 68 Agregar entradas de contactos 26 Ajuste rápido del volumen 19 Alarma De Reloj\* 59 Alertas Servc 63 Anim. Enc/Apag 66 Aspectos básicos del almacenamiento de entradas de contactos 23 Ausente 54 Auto Reintent 72

#### B

Bienvenidos 7 Bluetooth 76 Borrador 50

Borrar 28 Buzón De Voz 51 Búsquedas en la memoria de su teléfono 30

 $\mathbf c$ 

Calendario\* 58 Chatear\* 51 Conexión PC\* 76 Config Llamada\* 72 CONFIG/HERRAM 56 CONTACTOS 52 Contactos en la memoria de su teléfono 23 Contenido 4

#### D

DECLARACIÓN DE GARANTÍA LIMITADA 95 Descripción general del Teléfono 10

#### E

Editar etiquetas de los contactos 26 Ejemplos de entrada de texto 21

Energía 78 Entrada 48 Entrada de texto 20 Enviado 50 Ez Sugerencia\* 61

### F

Formato Reloj\* 75 Foto ID 75 Función de silencio 18

#### G

Get Extras\* 43 Get Fun & Games\* 41 Get Going 43 GET IT NOW 32 Get News & Info\* 41 Get PIX & FLIX 35 Get Tunes & Tones 34 Get V CAST Vídeo\* 36 Grupos 53

#### H

Hacer una llamada desde la memoria del teléfono 30 Herramientas 57

#### I

Id. de quien llama 19 Idioma 72 Información 67 Información al consumidor sobre la SAR 91 Información de seguridad 80 Información de seguridad de la TIA 78 Introducir y editar información 20

#### L

Lector de Tarieta de Nombre\* 61 Letras 66 Lista Contacto 52 Llamada en espera 19 LLAMAS. RECNTES 54 Luz De Fondo 65

#### M

Marcadas 55 Marcado rápido 19 Marcado Veloz 53 Marcar 1 Toque 74 Msj FOTO 46 Msj TXTO 44

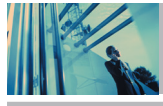

# **Índice**

O

Msj VíDEOS 47 MENSAJERÍA 43 Mi Info De Bluetooth 78 Mi Nombre De Bluetooth 78 Mi Visibilidad 78 Mis FOTOS 38 Mis Info Contacto 53 Mis Sonidos 35 Mis Timbres 34 Mis VíDEOS 38 Mobile IM\* 51 Mobile Web Email\* 51 Modo de cortesía 18 Modo de Seguridad de Teclas 18 Modo Independiente 66 Modo TTY 72 Mi Cuenta\* 57

#### N

Nota 61 Nuevo Contacto 52 Nuevo Msj 44 Números de teléfono con pausas 29

Pantalla\* 64

Obtener Nuevo FOTO\* 37 Obtenir Nuevos Timbres\* 34 Opciones Cont 72 Opciones para personalizar sus contactos 24

### P

Papel Tapiz 65 Para hacer funcionar su teléfono por primera vez 14 Pareja De Dispositivos 76 Pendón 64 PIX Place\* 39 Precaución de Seguridad Importante 1 Privacidad 75

#### R

Recibidas 55 Red 66 Reglas para la compatibilidad con aparatos para la sordera (HAC) de la FCC para los dispositivos inalámbricos 92 Reloj Universal\* 60

### S Seguridad\* 70 Seguridad 80 Sistema\* 66

Sonidos Alerta 63 Sonido Enc/Apag 64 Sonido Llamda 62 Sonidos\* 62

#### T

Tecla De Atajo\* 60 Temas Pantalla 66 Timbrado ID 75 Todas 55 Tomar FOTO 39 Tomar VíDEO 40

#### U

Ubicación\* 70 Uso de los menús del teléfono 32

#### V

Ver Temporizador 56 Vol Auricular 63 Vol Teclado 63 Volumen 62 Volumen Automático 75

#### Voz Comando 57

#### W

Wireless Sync Email\* 51